# $\frac{d\ln\ln}{d}$

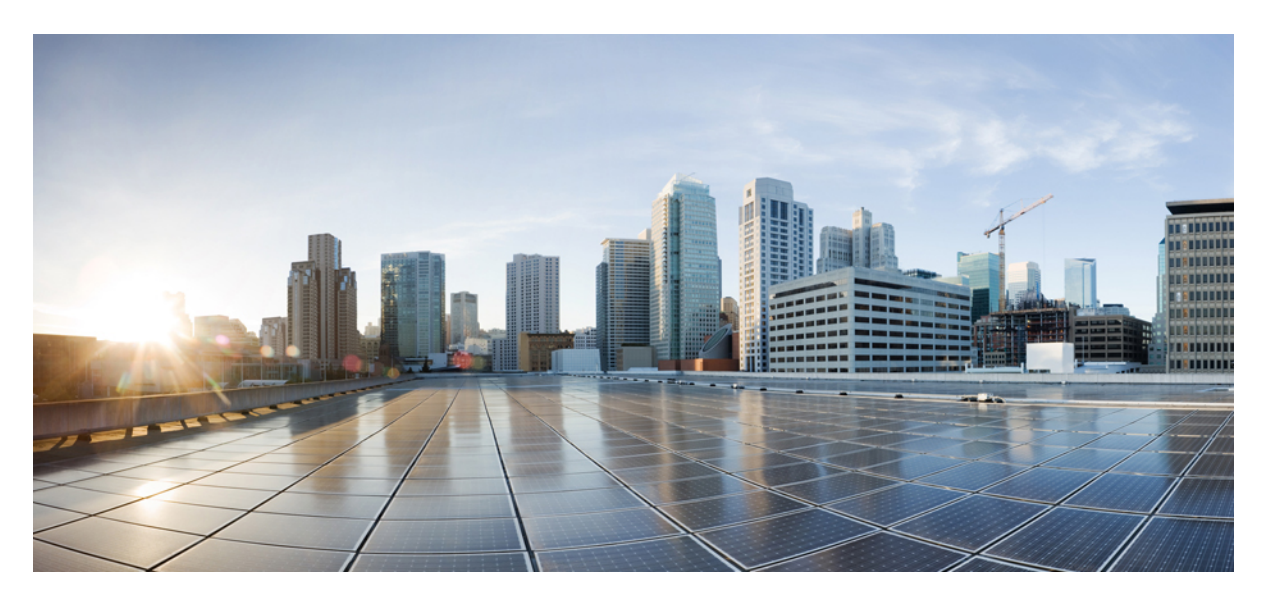

# **Cisco Nexus 3548 Switch NX-OS Quality of Service Configuration Guide, Release 10.4(x)**

**First Published:** 2023-08-18

### **Americas Headquarters**

Cisco Systems, Inc. 170 West Tasman Drive San Jose, CA 95134-1706 USA http://www.cisco.com Tel: 408 526-4000 800 553-NETS (6387) Fax: 408 527-0883

THE SPECIFICATIONS AND INFORMATION REGARDING THE PRODUCTS REFERENCED IN THIS DOCUMENTATION ARE SUBJECT TO CHANGE WITHOUT NOTICE. EXCEPT AS MAY OTHERWISE BE AGREED BY CISCO IN WRITING, ALL STATEMENTS, INFORMATION, AND RECOMMENDATIONS IN THIS DOCUMENTATION ARE PRESENTED WITHOUT WARRANTY OF ANY KIND, EXPRESS OR IMPLIED.

The Cisco End User License Agreement and any supplemental license terms govern your use of any Cisco software, including this product documentation, and are located at: [http://www.cisco.com/go/softwareterms.](http://www.cisco.com/go/softwareterms)Cisco product warranty information is available at [http://www.cisco.com/go/warranty.](http://www.cisco.com/go/warranty) US Federal Communications Commission Notices are found here [http://www.cisco.com/c/en/us/products/us-fcc-notice.html.](http://www.cisco.com/c/en/us/products/us-fcc-notice.html)

IN NO EVENT SHALL CISCO OR ITS SUPPLIERS BE LIABLE FOR ANY INDIRECT, SPECIAL, CONSEQUENTIAL, OR INCIDENTAL DAMAGES, INCLUDING, WITHOUT LIMITATION, LOST PROFITS OR LOSS OR DAMAGE TO DATA ARISING OUT OF THE USE OR INABILITY TO USE THIS MANUAL, EVEN IF CISCO OR ITS SUPPLIERS HAVE BEEN ADVISED OF THE POSSIBILITY OF SUCH DAMAGES.

Any products and features described herein as in development or available at a future date remain in varying stages of development and will be offered on a when-and if-available basis. Any such product or feature roadmaps are subject to change at the sole discretion of Cisco and Cisco will have no liability for delay in the delivery or failure to deliver any products or feature roadmap items that may be set forth in this document.

Any Internet Protocol (IP) addresses and phone numbers used in this document are not intended to be actual addresses and phone numbers. Any examples, command display output, network topology diagrams, and other figures included in the document are shown for illustrative purposes only. Any use of actual IP addresses or phone numbers in illustrative content is unintentional and coincidental.

The documentation set for this product strives to use bias-free language. For the purposes of this documentation set, bias-free is defined as language that does not imply discrimination based on age, disability, gender, racial identity, ethnic identity, sexual orientation, socioeconomic status, and intersectionality. Exceptions may be present in the documentation due to language that is hardcoded in the user interfaces of the product software, language used based on RFP documentation, or language that is used by a referenced third-party product.

Cisco and the Cisco logo are trademarks or registered trademarks of Cisco and/or its affiliatesin the U.S. and other countries. To view a list of Cisco trademarks, go to this URL: [www.cisco.com](https://www.cisco.com/c/en/us/about/legal/trademarks.html) go [trademarks.](https://www.cisco.com/c/en/us/about/legal/trademarks.html) Third-party trademarks mentioned are the property of their respective owners. The use of the word partner does not imply a partnership relationship between Cisco and any other company. (1721R)

© 2023 Cisco Systems, Inc. All rights reserved.

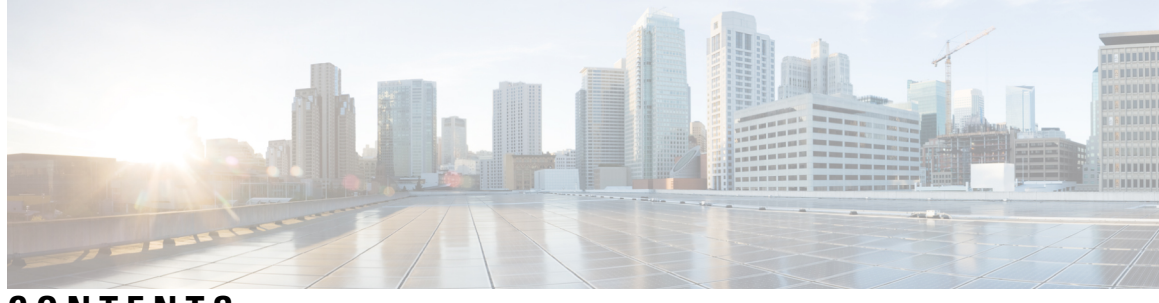

# **CONTENTS**

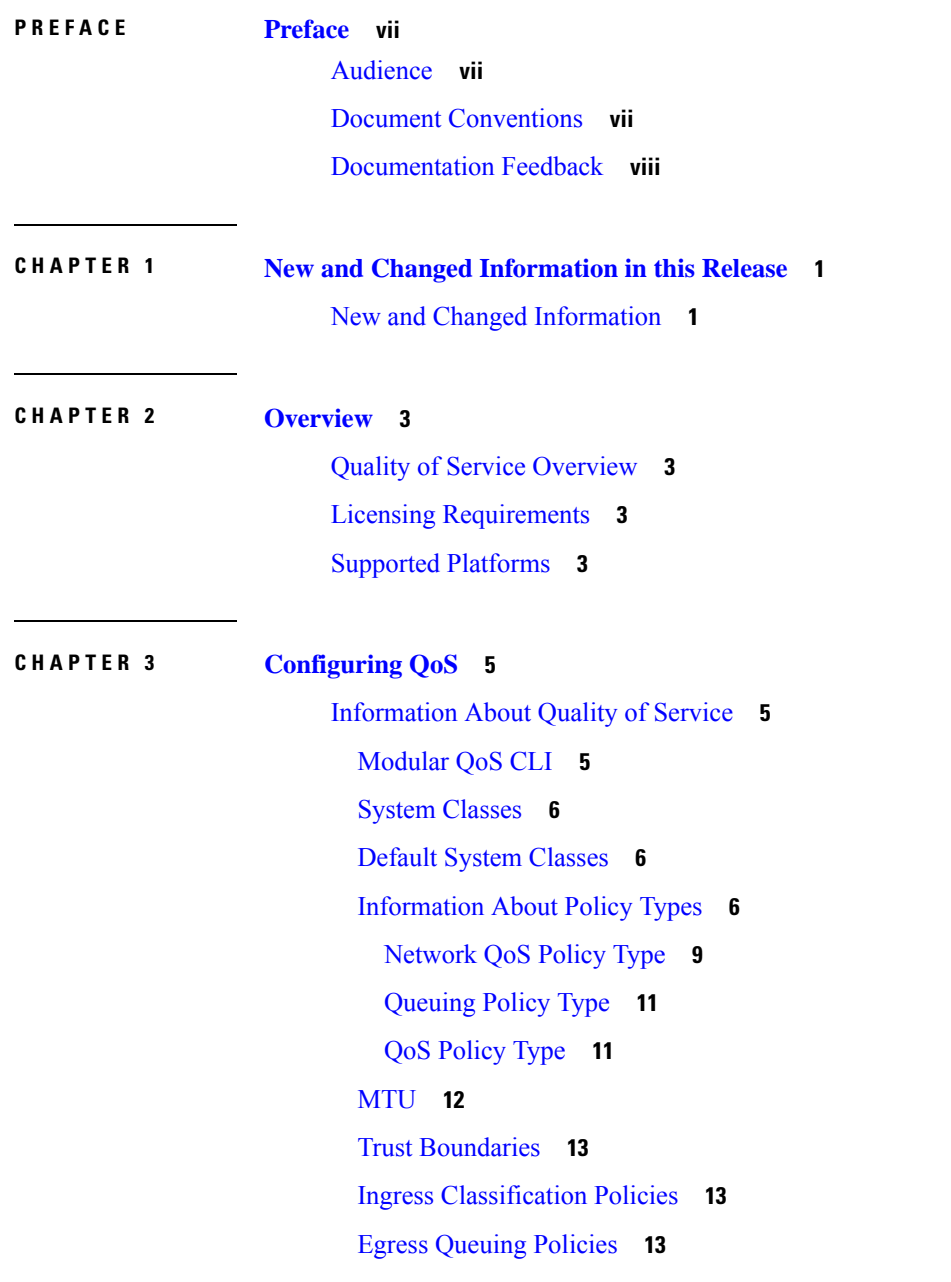

QoS for Traffic [Directed](#page-20-3) to the CPU **13** QoS [Configuration](#page-21-0) Guidelines and Limitations **14** [Configuring](#page-21-1) System Classes **14** [Configuring](#page-21-2) Class Maps **14** Configuring ACL [Classification](#page-23-0) **16** Configuring CoS [Classification](#page-24-0) **17** Configuring DSCP [Classification](#page-24-1) **17** Configuring IP RTP [Classification](#page-26-0) **19** Configuring RDMA over Converged Ethernet (RoCE) [Classification](#page-27-0) **20** Configuring Precedence [Classification](#page-28-0) **21** [Creating](#page-29-0) Policy Maps **22** [Configuring](#page-30-0) Type QoS Policies **23** [Configuring](#page-31-0) Type Network QoS Policies **24** [Configuring](#page-32-0) Type Queuing Policies **25** [Information](#page-34-0) About Marking **27** [Configuring](#page-34-1) DSCP Marking **27** [Configuring](#page-36-0) IP Precedence Marking **29** [Attaching](#page-37-0) the System Service Policy **30** [Restoring](#page-38-0) the Default System Service Policies **31** [Enabling](#page-39-0) the Jumbo MTU **32** [Verifying](#page-39-1) the Jumbo MTU **32** [Configuring](#page-41-0) QoS on Interfaces **34** [Configuring](#page-41-1) Untagged CoS **34** [Configuring](#page-42-0) Buffers and Queues **35** [Configuring](#page-42-1) a Multicast Slow Receiver Port **35** [Configuring](#page-43-0) the Percentage of Buffer Used for a Specific QoS Group or Virtual Lane **36** [Configuring](#page-44-0) the Percentage of Buffer Used for SPAN Traffic **37** Verifying the QoS [Configuration](#page-44-1) **37 CHAPTER 4 [Configuring](#page-54-0) Active Latency Monitoring 47**

Active Latency [Monitoring](#page-54-1) Overview **47** Active Latency Monitoring Guidelines and [Limitations](#page-54-2) **47** [Configuring](#page-55-0) Active Latency Monitoring **48** Show Examples for Active Latency [Monitoring](#page-56-0) **49**

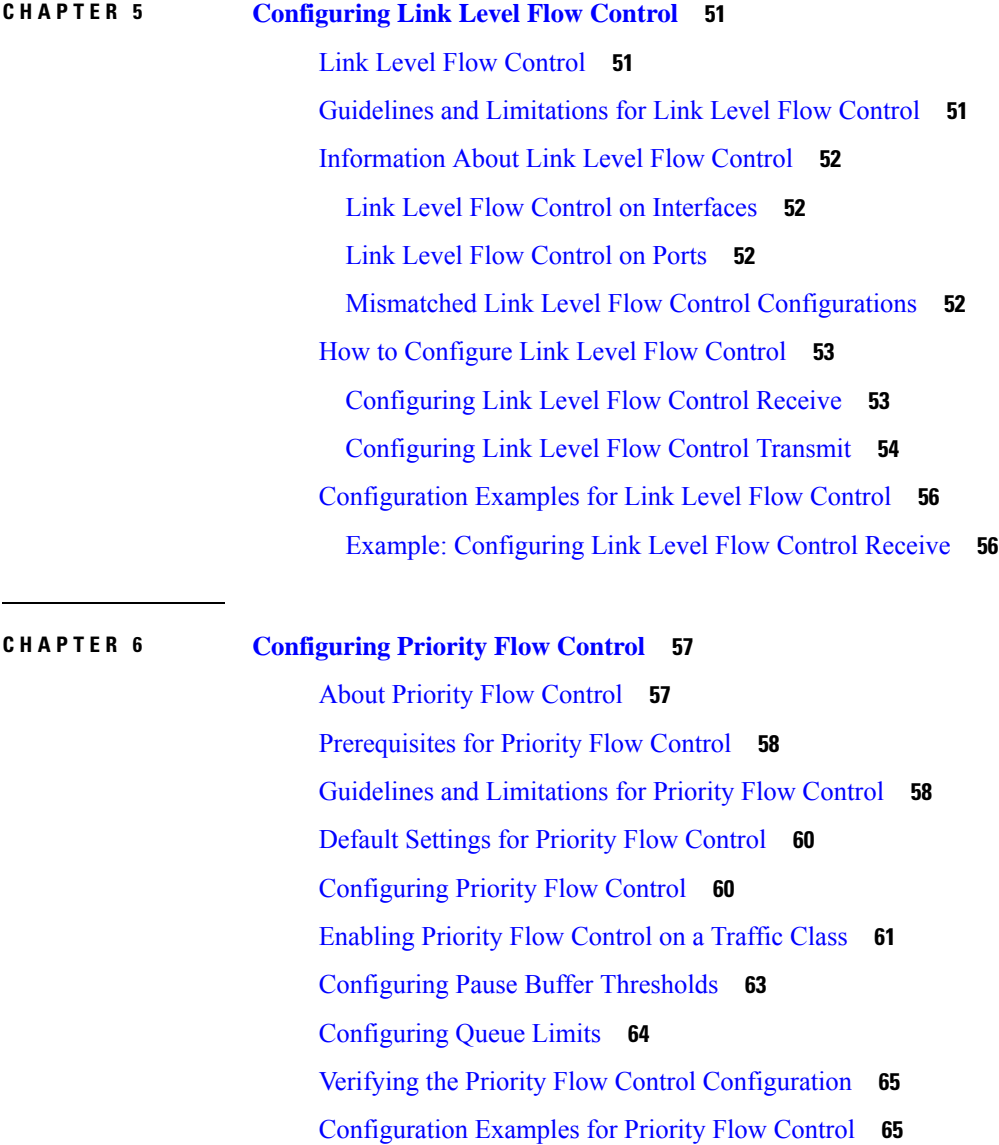

 $\blacksquare$ 

 $\mathbf{l}$ 

#### **Contents**

I

L

i.

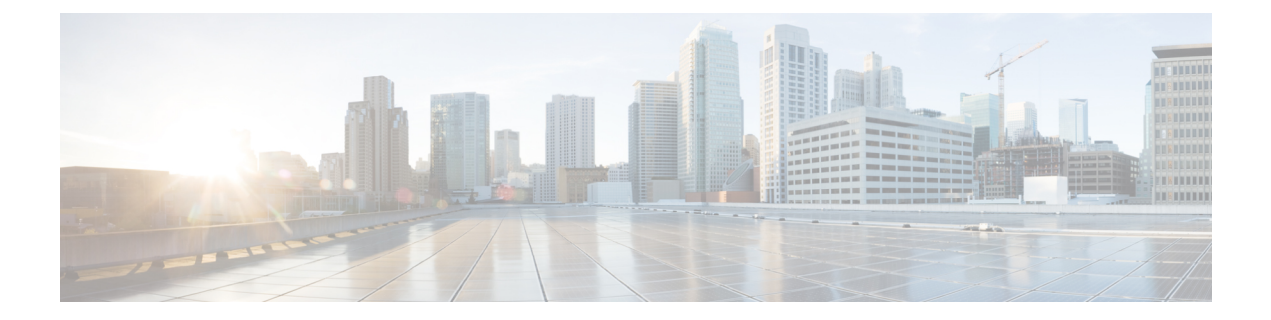

# <span id="page-6-0"></span>**Preface**

The preface contains the following sections:

- [Audience,](#page-6-1) on page vii
- Document [Conventions,](#page-6-2) on page vii
- [Documentation](#page-7-0) Feedback, on page viii

# <span id="page-6-2"></span><span id="page-6-1"></span>**Audience**

This publication is for network administrators who configure and maintain Cisco Nexus devices.

# **Document Conventions**

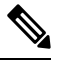

As part of our constant endeavor to remodel our documents to meet our customers' requirements, we have modified the manner in which we document configuration tasks. As a result of this, you may find a deviation in the style used to describe these tasks, with the newly included sections of the document following the new format. **Note**

Command descriptions use the following conventions:

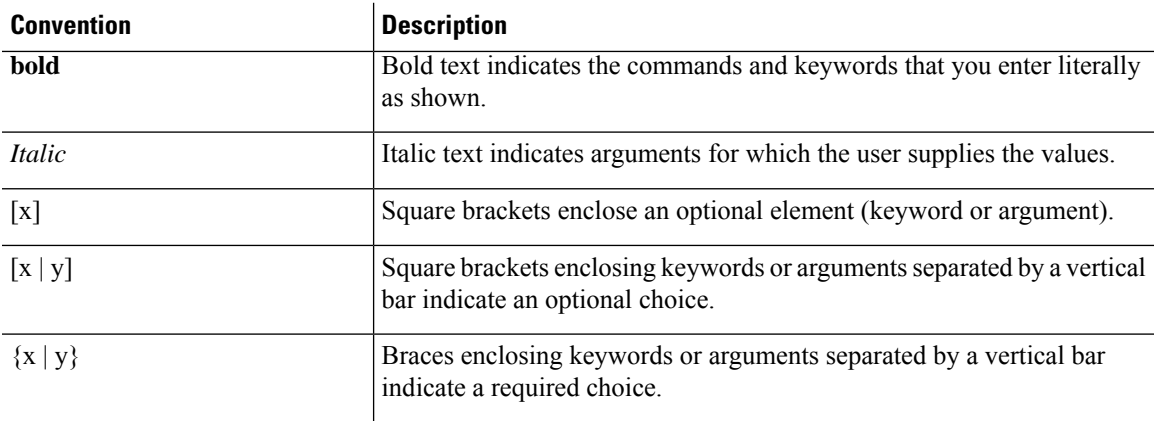

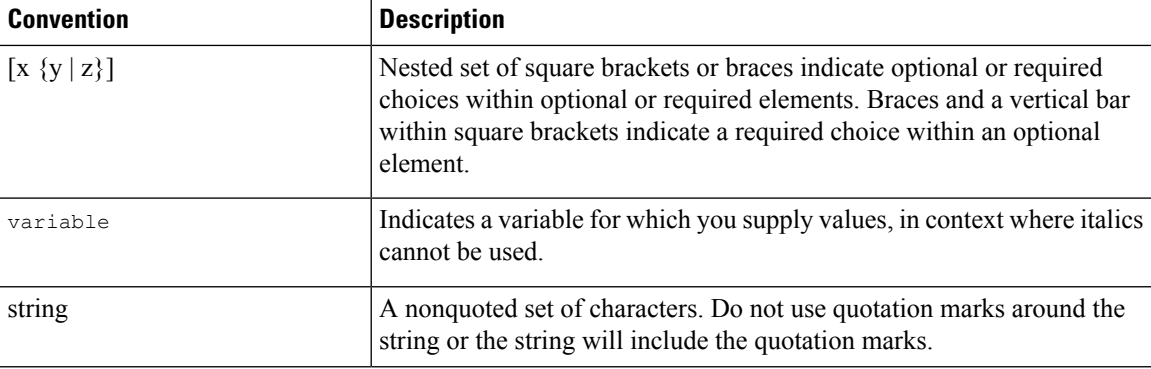

Examples use the following conventions:

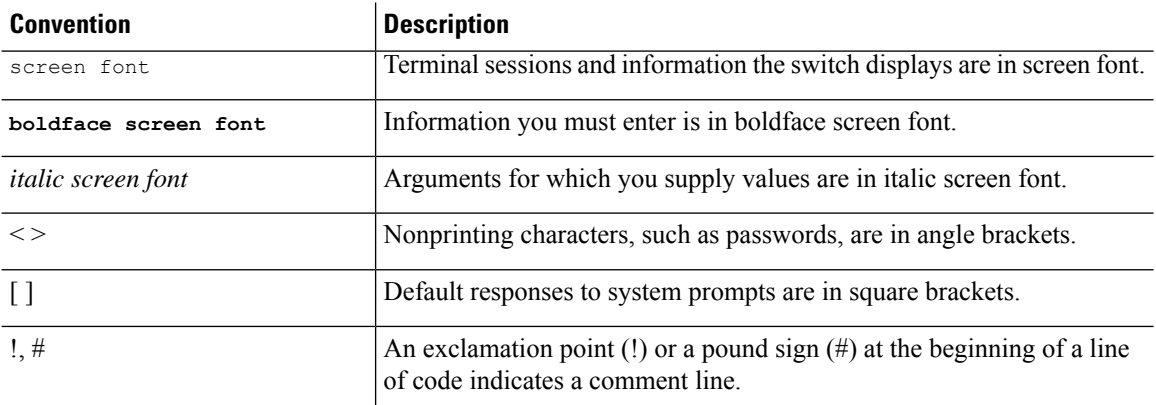

This document uses the following conventions:

**Note** Means *reader take note*. Notes contain helpful suggestions or references to material not covered in the manual.

# $\triangle$

**Caution**

Means *reader be careful*. In this situation, you might do something that could result in equipment damage or loss of data.

# <span id="page-7-0"></span>**Documentation Feedback**

To provide technical feedback on this document, or to report an error or omission, please send your comments to:  $\boldsymbol{\cdot}$ 

We appreciate your feedback.

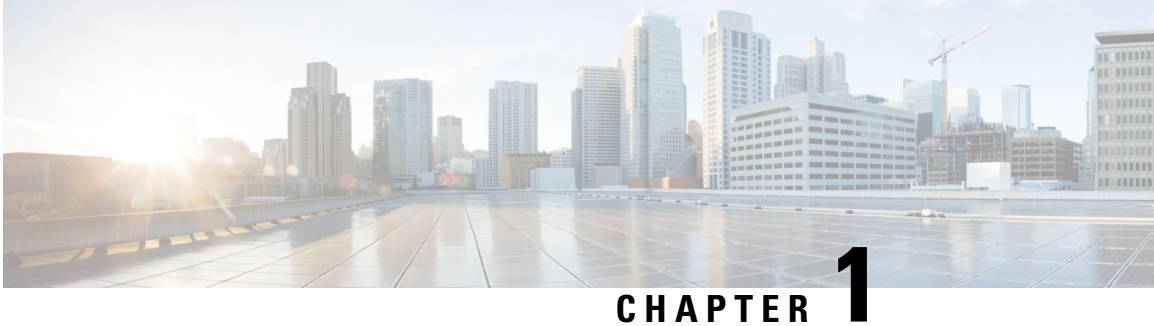

# <span id="page-8-0"></span>**New and Changed Information in this Release**

• New and Changed [Information,](#page-8-1) on page 1

# <span id="page-8-1"></span>**New and Changed Information**

**Table 1: New and Changed Features for Release 10.4(x)**

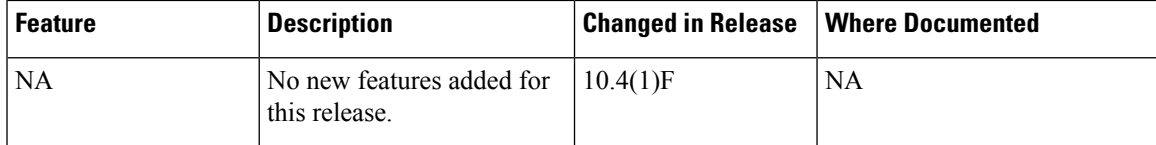

I

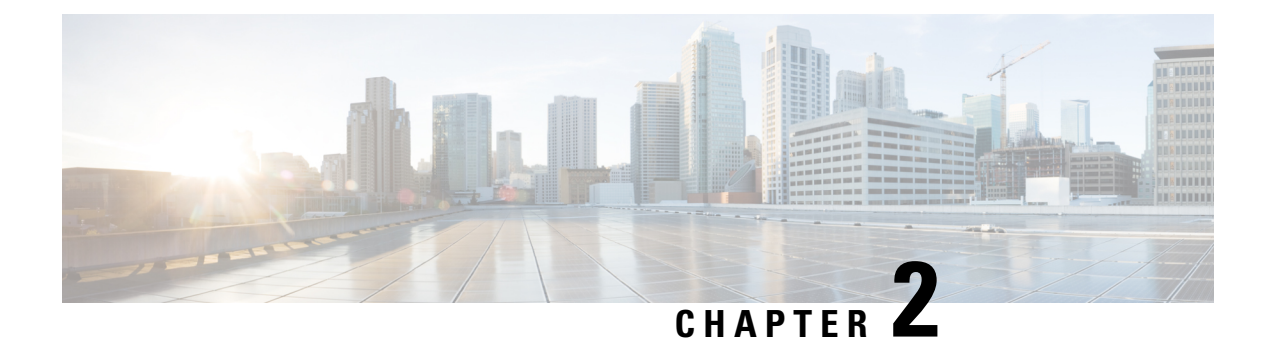

# <span id="page-10-0"></span>**Overview**

This chapter contains the following sections:

- Quality of Service [Overview,](#page-10-1) on page 3
- Licensing [Requirements,](#page-10-2) on page 3
- Supported [Platforms,](#page-10-3) on page 3

# <span id="page-10-1"></span>**Quality of Service Overview**

This document describes the configurable Cisco NX-OS Quality of Service (QoS) features. You use the QoS features to provide the most desirable flow of traffic through a network. QoS allows you to classify the network traffic, prioritize the traffic flow, and provide congestion avoidance. The control of traffic is based on the fields in the packets that flow through the system. You use the Modular QoS CLI (MQC) to create the traffic classes and policies of the QoS features.

QoS features are applied using QoS policies and queuing policies, as follows:

- QoS policies include classification and marking features.
- Queuing policies use the queuing and scheduling features.
- Network QoS policies include configuring maximum transmission unit (MTU).

# <span id="page-10-3"></span><span id="page-10-2"></span>**Licensing Requirements**

For a complete explanation of Cisco NX-OS licensing recommendations and how to obtain and apply licenses, see the *Cisco NX-OS [Licensing](https://www.cisco.com/c/en/us/td/docs/switches/datacenter/sw/nx-os/licensing/guide/b_Cisco_NX-OS_Licensing_Guide.html) Guide* and the *Cisco NX-OS [Licensing](https://www.cisco.com/c/en/us/td/docs/switches/datacenter/licensing-options/cisco-nexus-licensing-options-guide.html) Options Guide*.

# **Supported Platforms**

Starting with Cisco NX-OS release 7.0(3)I7(1), use the Nexus Switch [Platform](https://www.cisco.com/c/dam/en/us/td/docs/Website/datacenter/platform/platform.html) Support Matrix to know from which Cisco NX-OS releases various Cisco Nexus 9000 and 3000 switches support a selected feature.

 $\mathbf I$ 

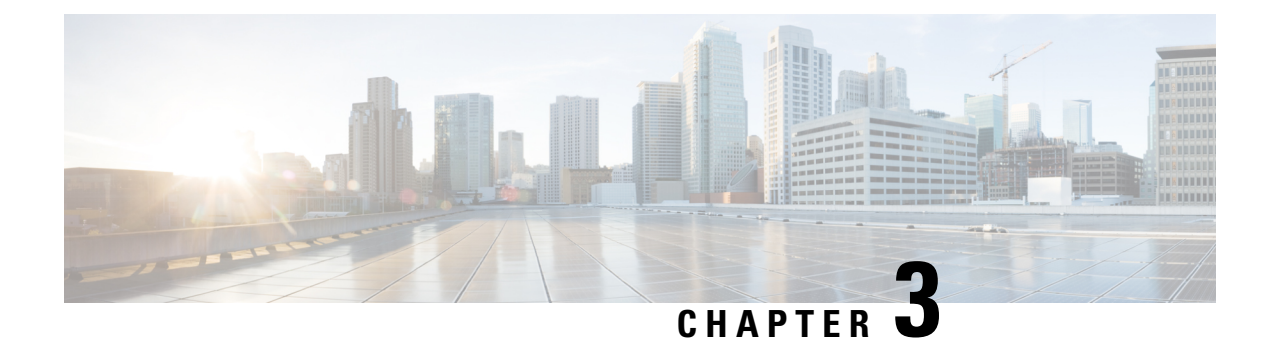

# <span id="page-12-0"></span>**Configuring QoS**

This chapter contains the following sections:

- [Information](#page-12-1) About Quality of Service, on page 5
- QoS [Configuration](#page-21-0) Guidelines and Limitations, on page 14
- [Configuring](#page-21-1) System Classes, on page 14
- [Configuring](#page-41-0) QoS on Interfaces, on page 34
- [Configuring](#page-42-0) Buffers and Queues, on page 35
- Verifying the QoS [Configuration,](#page-44-1) on page 37

# <span id="page-12-1"></span>**Information About Quality of Service**

The configurable Cisco NX-OS quality of service (QoS) features allow you to classify the network traffic, prioritize the traffic flow, and provide congestion avoidance.

The default QoS configuration on the device provides best-effort service for Ethernet traffic. QoS can be configured to provide additional classes of service for Ethernet traffic. Cisco NX-OS QoS features are configured using Cisco Modular QoS CLI (MQC).

In the event of congestion or collisions, Ethernet will drop packets. The higher level protocols detect the missing data and retransmit the dropped packets.

## <span id="page-12-2"></span>**Modular QoS CLI**

The Cisco Modular QoS CLI (MQC) provides a standard set of commands for configuring QoS.

You can use MQC to define additional traffic classes and to configure QoS policies for the whole system and for individual interfaces. Configuring a QoS policy with MQC consists of the following steps:

- **1.** Define traffic classes.
- **2.** Associate policies and actions with each traffic class.
- **3.** Attach policies to logical or physical interfaces as well as at the global system level.

MQC provides two command types to define traffic classes and policies:

#### **class-map**

Defines a class map that represents a class of traffic based on packet-matching criteria. Class maps are referenced in policy maps.

The class map classifies incoming packets based on matching criteria, such as the IEEE 802.1p class of service (CoS) value. Unicast and multicast packets are classified.

#### **policy-map**

Defines a policy map that represents a set of policiesto be applied on a class-by-class basisto class maps.

The policy map defines a set of actions to take on the associated traffic class, such as limiting the bandwidth or dropping packets.

You define the following class-map and policy-map object types when you create them:

#### **network-qos**

Defines MQC objects that you can use for system level related actions.

**qos**

Defines MQC objects that you can use for classification.

#### **queuing**

Defines MQC objects that you can use for queuing and scheduling.

**Note**

The qostype isthe default for the **class-map**and**policy-map**commands, but not for the **service-policy** which requires that you specify an explicit type.

You can attach policies to interfaces or EtherChannels as well as at the global system level by using the **service-policy** command.

You can view all or individual values for MQC objects by using the **show class-map** and **show policy-map** commands.

An MQC target is an entity (such as an Ethernet interface) that represents a flow of packets. A service policy associates a policy map with an MQC target and specifies whether to apply the policy on incoming or outgoing packets. This mapping enables the configuration of QoS policies such as marking, bandwidth allocation, buffer allocation, and so on.

### <span id="page-13-1"></span><span id="page-13-0"></span>**System Classes**

The system qos is a type of MQC target. You use a service policy to associate a policy map with the system qos target. A system qos policy applies to all interfaces on the switch unless a specific interface has an overriding service-policy configuration. The system qos policies are used to define system classes, the classes of traffic across the entire switch, and their attributes.

If service policies are configured at the interface level, the interface-level policy always takes precedence over system class configuration or defaults.

### <span id="page-13-2"></span>**Default System Classes**

### **Information About Policy Types**

The device supports a number of policy types. You create class maps in the policy types.

There are three policy types

- Network-qos
- Queuing
- QoS

The following QoS parameters can be specified for each type of class:

- Type network-qos—A network-qos policy is used to instantiate system classes and associate parameters with those classes that are of system-wide scope.
	- Classification—The traffic that matches this class are as follows:
		- QoS Group—A class map of type network-qos identifies a system class and is matched by its associated qos-group.
	- Policy—The actions that are performed on the matching traffic are as follows:

**Note** A network-qos policy can only be attached to the system QoS target.

• MTU—The MTU that needs to be enforced for the traffic that is mapped to a system class.

**Note** The Cisco Nexus device supports one MTU for all classes for all ports.

- Set CoS value—This configuration is used to mark 802.1p values for all traffic mapped to this system class.
- Congestion Control ECN—Data Center TCP (DCTCP) is an enhancement to the TCP congestion control algorithm for data center networks. It leverages Explicit Congestion Notification (ECN) feature, to mark all the packets when the queue length exceeds a configured ECN threshold value. The routers and end hosts use this marking as a signal that the network is congested to slow down sending packets. To enable an ECN, use the **congestion-controldctcpecn**command in the network-qos policy map mode.

Enabling ECN on a class on a network-qos policy implies that ECN is enabled for all ports in the system. **Note**

• Type queuing—A type queuing policy is used to define the scheduling characteristics of the queues associated with system classes.

The Cisco Nexus device supports type queuing in the egress direction.

Some configuration parameters when applied to an EtherChannel are not reflected on the configuration of the member ports. **Note**

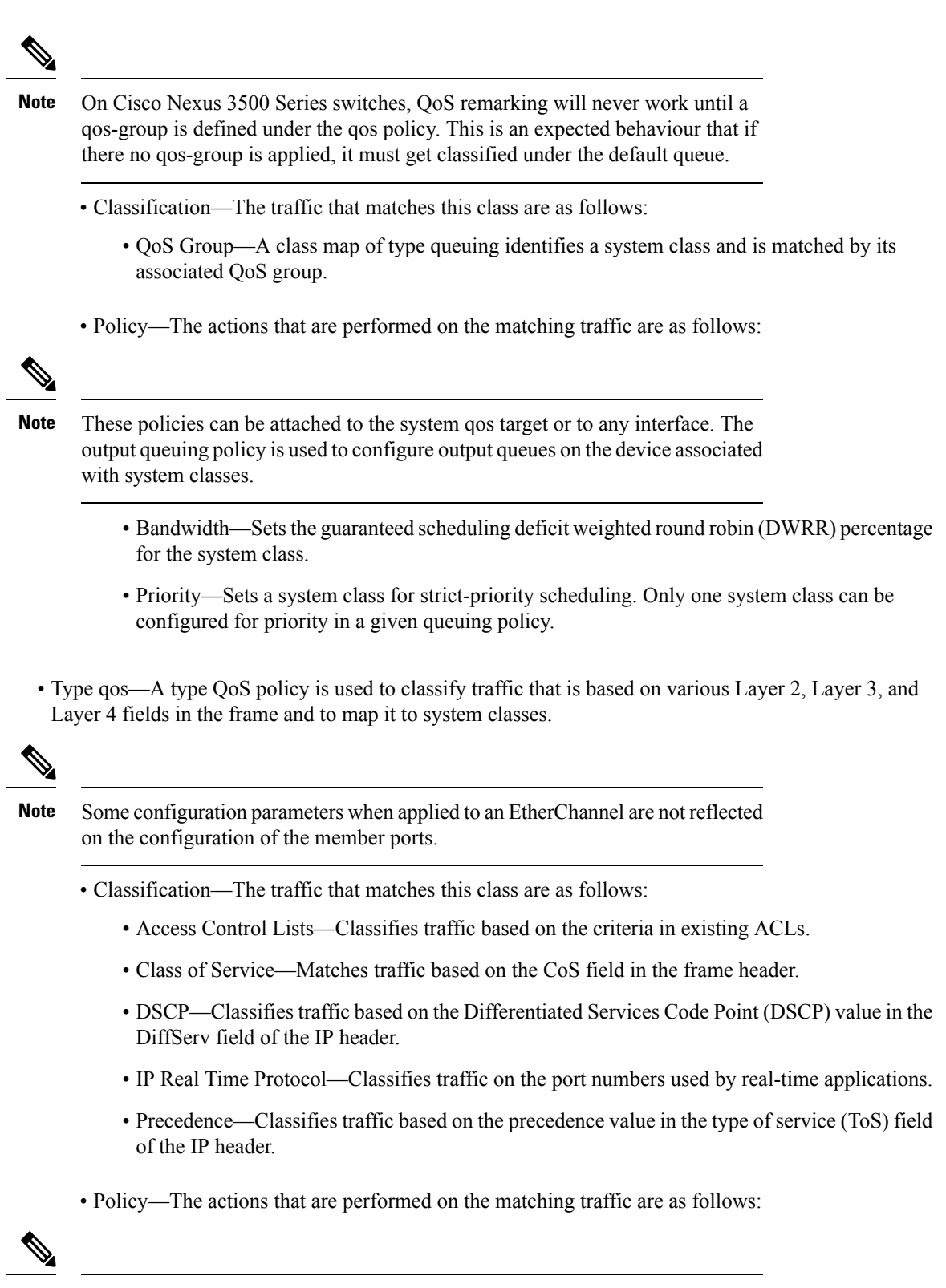

This policy can be attached to the system or to any interface. It applies to input traffic only. **Note**

• QoS Group—Sets the QoS group that corresponds to the system class this traffic flow is mapped to.

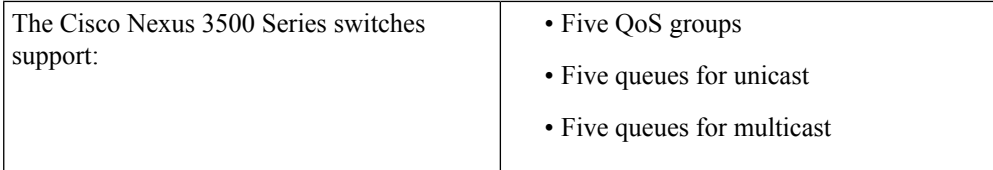

#### <span id="page-16-0"></span>**Network QoS Policy Type**

A network-qos policy is used to instantiate system classes and associate parameters with those classes that are of system-wide scope.

- Classification—The traffic that matches this class are as follows:
	- QoS Group—A class map of type network-qos identifies a system class and is matched by its associated qos-group.
- Policy—The actions that are performed on the matching traffic are as follows:

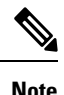

**Note** A network-qos policy can only be attached to the system QoS target.

All user defined classes have to be defined under network-qos policy and the network-qos policy has to be applied under "system qos". **Note**

• MTU—The MTU that needs to be enforced for the traffic that is mapped to a system class.

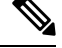

**Note** The Cisco Nexus device supports one MTU for all classes for all ports.

- Set CoS value—This configuration is used to mark 802.1p values for all traffic mapped to this system class.
- Congestion Control DCTCP and ECN—Data Center TCP (DCTCP) is an enhancement to the TCP congestion control algorithm for data center networks. It leverages Explicit Congestion Notification (ECN) feature, to mark all the packets when the queue length exceeds a configured DCTCP threshold value. The routers and end hosts use this marking as a signal that the network is congested to slow down sending packets.

To enable an DCTCP/ECN, use either the **congestion-control dctcp ecn-threshold threshold-bytes** command or the **congestion-control random-detect ecn** command in the network-qos policy-map mode.

Enabling DCTCP and ECN on a class on a network-qos policy implies that DCTCP and ECN is enabled for all ports in the system. **Note**

Beginning with Cisco NX-OS Release 9.3(3), the **congestion-control random-detect ecn** command is not supported.

The following example shows how to enable DCTCP and ECN and verify the configuration on the network QoS policy maps:

```
switch# configuration terminal
Enter configuration commands, one per line. End with CNTL/Z.
switch(config)# policy-map type network-qos system_network_policy
switch(config-pmap-nq)# class type network-qos nc1
switch(config-pmap-nq-c)# set cos 2
switch(config-pmap-nq-c)# class type network-qos nc2
switch(config-pmap-nq-c)# congestion-control dctcp ecn-threshold 30000 bytes
switch(config-pmap-nq-c)#
switch(config-pmap-nq-c)# class type network-qos nc3
switch(config-pmap-nq-c)# congestion-control random-detect ecn
switch(config-pmap-nq-c)# system qos
switch(config-sys-qos)# service-policy type network-qos system_network_policy
switch(config-sys-qos)# end
switch#
switch# show policy-map system
Type network-qos policy-maps
  ===============================
policy-map type network-qos system_network_policy
class type network-qos nc1
match qos-group 1
mtu 1500
set cos 2
class type network-qos nc2
match qos-group 2
mtu 1500
congestion-control dctcp ecn-threshold 30000 bytes
class type network-qos nc3
match qos-group 3
mtu 1500
congestion-control random-detect ecn
class type network-qos class-default
match qos-group 0
mtu 1500
```
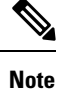

When configuring LLFC/PFC, use the **pause no-drop/pfc-cos** command. For more information, see "Configuring Link Level Flow Control" and "Configuring Priority Flow Control".

#### <span id="page-18-0"></span>**Queuing Policy Type**

A queuing policy type is used to define the scheduling characteristics of the queues associated with system classes.

The Cisco Nexus device supports type queuing in the egress direction.

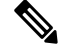

Some configuration parameters when applied to a Port Channel are not reflected on the configuration of the member ports. **Note**

**Note** Queuing shaping functionality is not supported for the Nexus 3500.

- Classification—The traffic that matches this class are as follows:
	- QoS Group—A class map of type queuing identifies a system class and is matched by its associated QoS group.
- Policy—The actions that are performed on the matching traffic are as follows:

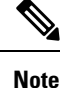

These policies can be attached to the system qos target or to any interface. The output queuing policy is used to configure output queues on the device associated with system classes.

- Bandwidth—Sets the guaranteed scheduling deficit weighted round robin (DWRR) percentage for the system class.
- Priority—Sets a system class for strict-priority scheduling. Only one system class can be configured for priority in a given queuing policy.

### <span id="page-18-1"></span>**QoS Policy Type**

A QoS policy type is used to classify traffic that is based on various Layer 2, Layer 3, and Layer 4 fields in the frame and to map it to system classes.

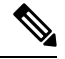

**Note**

Some configuration parameters when applied to a Port Channel are not reflected on the configuration of the member ports.

- Classification—The traffic that matches this class are as follows:
	- Access Control Lists—Classifies traffic based on the criteria in existing ACLs.
	- Class of Service—Matches traffic based on the CoS field in the frame header.
	- DSCP—Classifies traffic based on the Differentiated Services Code Point (DSCP) value in the DiffServ field of the IP header.
- IP Real Time Protocol—Classifies traffic on the port numbers used by real-time applications.
- Precedence—Classifies traffic based on the precedence value in the type of service (ToS) field of the IP header.
- Policy—The actions that are performed on the matching traffic are as follows:

$$
\overline{\mathscr{D}}
$$

This policy can be attached to the system or to any interface. It applies to input traffic only. **Note**

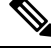

**Note** Ingress/Egress policers are not supported in Nexus 3500.

- QoS Group—Sets the QoS group that corresponds to the system class this traffic flow is mapped to.
	- Cisco Nexus device supports the following:
		- Five QoS groups
		- Five queues for unicast
		- Five queues for multicast

### <span id="page-19-0"></span>**MTU**

The Cisco Nexus device supports one MTU for all classes for all ports.

When configuring MTU, follow these guidelines:

- For the Cisco Nexus device, the MTU is controlled by the value configured on the class default. No MTU configuration is required under non-default network-qos classes. MTU configuration CLI under non-default classesis blocked. MTU configuration under default classisimplicitly applied to all user defined classes.
- Enter the **system jumbomtu**command to define the upper bound of any MTU in the system. The system jumbo MTU has a default value of 9216 bytes. The minimum MTU is 1500 bytes and the maximum MTU is 9216 bytes.
- The system class MTU sets the MTU for all packets in the class. The system class MTU cannot be configured larger than the global jumbo MTU.
- The default system class has a default MTU of 1500 bytes. You can configure this value.
- You can specify the MTU value for either a single Layer 3 interface or a range of Layer 3 interfaces. When you change the Layer 3 interface MTU value to the jumbo MTU value (1500 bytes or greater), you must also change the network QoS MTU value to 1500 bytes or greater. The device generates a syslog message to inform you of this requirement.

# <span id="page-20-0"></span>**Trust Boundaries**

The trust boundary is enforced by the incoming interface as follows:

- By default, all Ethernet interfaces are trusted interfaces.The 802.1p CoS and DSCP are preserved unless the marking is configured. There is no default CoS to queue and DSCP to queue mapping. You can define and apply a policy to create these mappings. By default, without a user defined policy, all traffic is assigned to the default queue.
- Any packet that is not tagged with an 802.1p CoS value is classified into the default drop system class. If the untagged packet is sent over a trunk, it is tagged with the default untagged CoS value, which is zero.
- You can override the default untagged CoS value for an Ethernet interface or port channel.

After the system applies the untagged CoS value, QoS functions the same as for a packet that entered the system tagged with the CoS value.

### <span id="page-20-1"></span>**Ingress Classification Policies**

You use classification to partition traffic into classes. You classify the traffic based on the packet property (CoS field) or the packet header fields that include IP precedence, Differentiated Services Code Point (DSCP), and Layer 2 to Layer 4 parameters. The values used to classify traffic are called match criteria.

Traffic that fails to match any class is assigned to a default class of traffic called class-default.

# <span id="page-20-2"></span>**Egress Queuing Policies**

You can associate an egress policy map with an Ethernet interface to guarantee the bandwidth for the specified traffic class or to configure the egress queues.

Each Ethernet interface supports up to five queues, one for each system class. The queues have the following default configuration:

- In addition to these queues, control traffic that is destined for the CPU uses strict priority queues. These queues are not accessible for user configuration.
- Standard Ethernet traffic in the default drop system class is assigned a queue. This queue uses WRR scheduling with 100 percent of the bandwidth.

If you add a system class, a queue is assigned to the class. You must reconfigure the bandwidth allocation on all affected interfaces. Bandwidth is not dedicated automatically to user-defined system classes.

You can configure one strict priority queue. This queue is serviced before all other queues except the control traffic queue (which carries control rather than data traffic).

# <span id="page-20-3"></span>**QoS for Traffic Directed to the CPU**

The device automatically applies QoS policies to traffic that is directed to the CPU to ensure that the CPU is not flooded with packets. Control traffic, such as bridge protocol data units (BPDU) frames, is given higher priority to ensure delivery.

# <span id="page-21-0"></span>**QoS Configuration Guidelines and Limitations**

To maintain optimal switch performance, follow these guidelines when configuring system classes and policies:

- Switch resources (such as buffers, virtual output queues, and egress queues) are partitioned based on the default and user-defined system classes. Cisco NX-OS automatically adjusts the resource allocation to accommodate the configured system classes.
- For QoS policy maps, DSCP/Prec marking will not occur unless the **set qos-group** command is configured.
- When configuring Port Channels, the service policy configured on an Port Channel applies to all member interfaces.
- By default, queues 6 and 7 are reserved for control plane traffic and queue 5 for SPAN traffic. So you can configure four classes along with the default class.
- On Cisco Nexus 3548 Series switches, the bandwidth percentage that is configured under the queuing policy is not honored under the following conditions:
	- When there is an egress port that is experiencing congestion due to an input/output rate mismatch.
	- When there are multiple traffic classes using different UC/MC queues.
	- If all streams are competing for the buffers because the input rate of all streams is more than the output rate.

Some streams experience buffer crunch as the competing streams use up all the system buffers. There is no fair distribution of the shared buffers on Cisco Nexus N3548 Series switches, due to which the streams that can not be buffered are dropped aggressively. This results in the output rates that are less than the configured bandwidth for that stream and the other streams that exceed the configured bandwidth.

To work around this issue, you have to configure the CLI command**hardwareprofilebufferqos-group** *X* **threshold***Y* where X is the qos-group number of the traffic that is exceeding the configured bandwidth and Y isthe percentage of the shared buffersthat can be used by the stream. The threshold value Y should be a small value, for example, 10 or 20. It can be fine tuned based on the burst absorption rate that is required at the same time honoring the bandwidth. The default threshold is 95%.

- For Weighted Round-Robin (wrr), the **wrr unicast-bandwidth bandwidth\_in\_percent** command is used to specify the total bandwidth allocated for unicast traffic. The default is 50%.
- Enabling QoS statistics using the '**qos statistics**' command is not supported on the Cisco Nexus 3548 Series switches.

# <span id="page-21-2"></span><span id="page-21-1"></span>**Configuring System Classes**

## **Configuring Class Maps**

You can create or modify a class map with the **class-map** command. The class map is a named object that represents a class of traffic. In the class map, you specify a set of match criteria for classifying the packets. You can then reference class maps in policy maps.

 $\label{eq:1} \begin{picture}(20,5) \put(0,0){\line(1,0){10}} \put(15,0){\line(1,0){10}} \put(15,0){\line(1,0){10}} \put(15,0){\line(1,0){10}} \put(15,0){\line(1,0){10}} \put(15,0){\line(1,0){10}} \put(15,0){\line(1,0){10}} \put(15,0){\line(1,0){10}} \put(15,0){\line(1,0){10}} \put(15,0){\line(1,0){10}} \put(15,0){\line(1,0){10}} \put(15,$ 

**Note** The class map type default is type qos and its match criteria default is match-all.

#### **SUMMARY STEPS**

- **1.** switch# **configure terminal**
- **2.** switch(config)# **class-map** [**type** {**network-qos** | **qos** | **queuing**}] *class-map name*
- **3.** (Optional) switch(config)# **class-map** [**type qos**] [**match-all** | **match-any**] *class-map name*
- **4.** (Optional) switch(config)# **no class-map** [**type** {**network-qos** | **qos** | **queuing**}] *class-name*

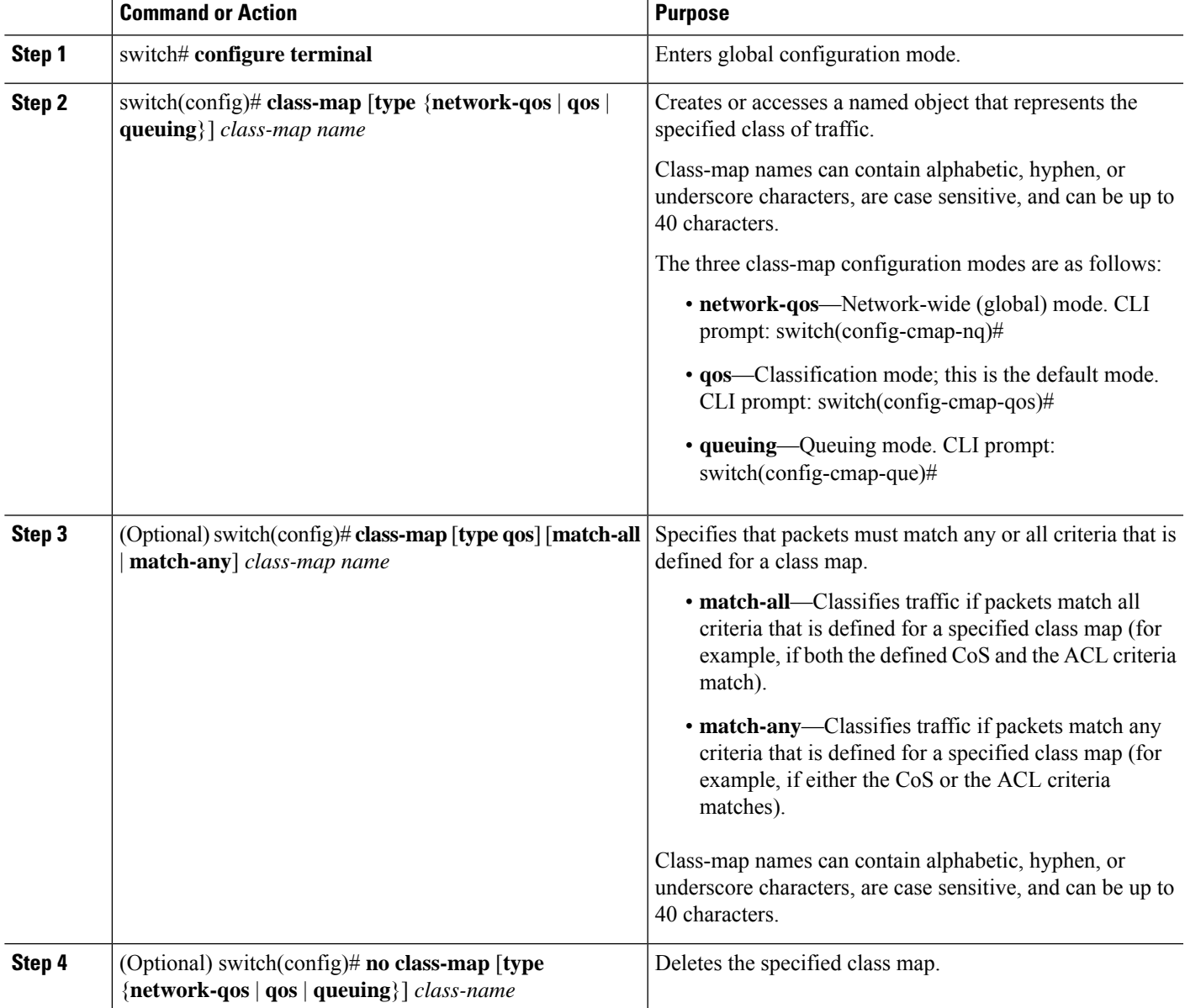

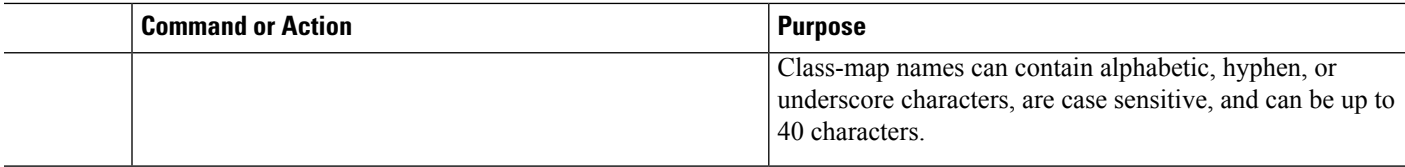

### <span id="page-23-0"></span>**Configuring ACL Classification**

You can classify traffic by matching packets based on an existing access control list (ACL). Traffic is classified by the criteria defined in the ACL. The **permit** and **deny** ACL keywords are ignored in the matching; even if a match criteria in the access-list has a **deny** action, it is still used for matching for this class.

#### **SUMMARY STEPS**

- **1.** switch# **configure terminal**
- **2.** switch(config)# **class-map type qos** *class-name*
- **3.** switch(config-cmap-qos)# **match access-group name** *acl-name*
- **4.** (Optional) switch(config-cmap-qos)# **no match access-group name** *acl-name*

#### **DETAILED STEPS**

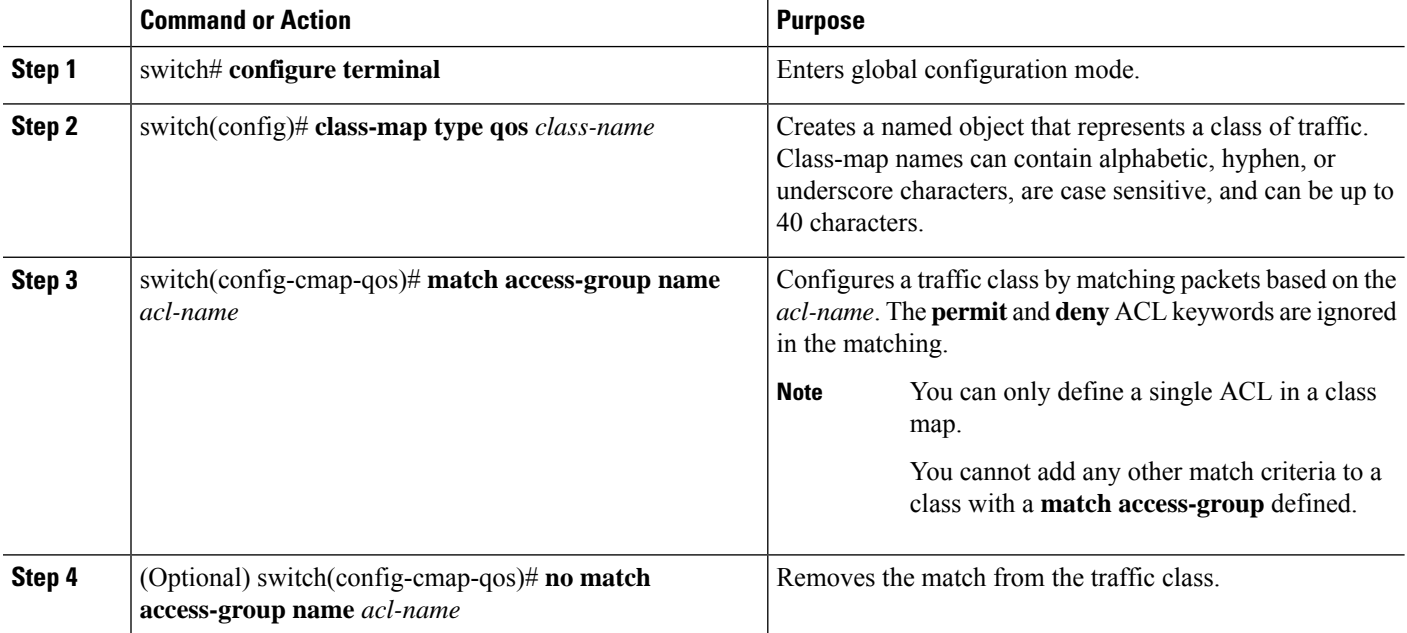

#### **Example**

This example shows how to classify traffic by matching packets based on existing ACLs:

```
switch# configure terminal
```

```
switch(config)# class-map type qos class_acl
```

```
switch(config-cmap-qos)# match access-group name acl-01
```
Ш

Use the **show class-map** command to display the ACL class-map configuration:

switch# **show class-map class\_acl**

#### <span id="page-24-0"></span>**Configuring CoS Classification**

You can classify traffic based on the class of service (CoS) in the IEEE 802.1Q header. This 3-bit field is defined in IEEE 802.1p to support QoS traffic classes. CoS is encoded in the high order 3 bits of the VLAN ID Tag field and is referred to as *user\_priority*.

#### **SUMMARY STEPS**

- **1.** switch# **configure terminal**
- **2.** switch(config)# **class-map type qos** *class-name*
- **3.** switch(config-cmap-qos)# **match cos** *cos-value*
- **4.** (Optional) switch(config-cmap-qos)# **no match cos** *cos-value*

#### **DETAILED STEPS**

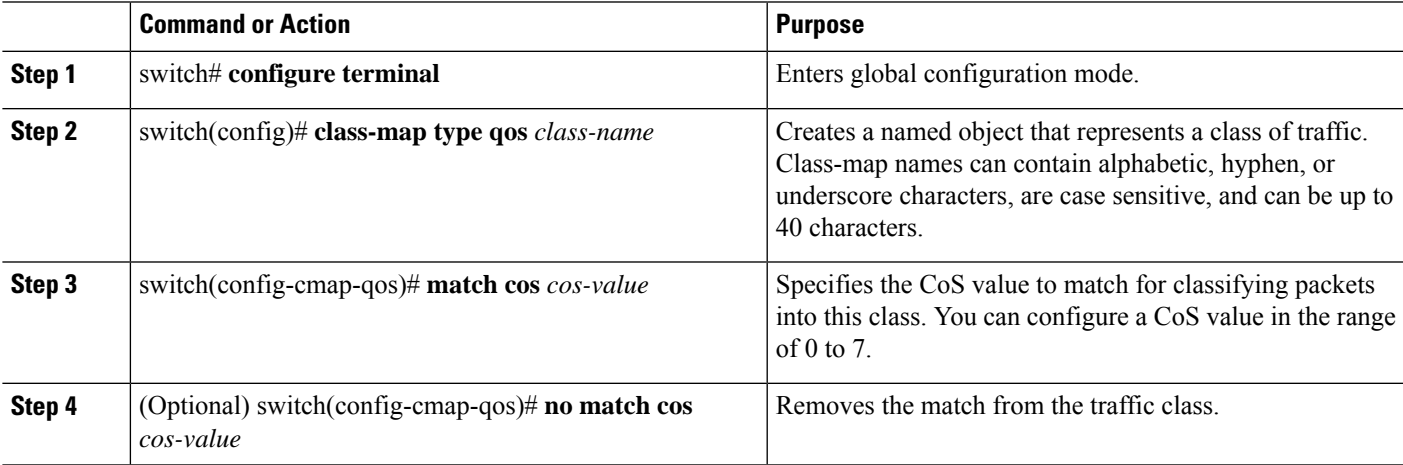

#### **Example**

This example shows how to classify traffic by matching packets based on a defined CoS value:

```
switch# configure terminal
switch(config)# class-map type qos match-any class_cos
switch(config-cmap-qos)# match cos 4, 5-6
```
Use the **show class-map** command to display the CoS value class-map configuration:

switch# **show class-map class\_cos**

### <span id="page-24-1"></span>**Configuring DSCP Classification**

You can classify traffic based on the Differentiated Services Code Point (DSCP) value in the DiffServ field of the IP header.

#### **Configuring QoS**

#### **Table 2: Standard DSCP Values**

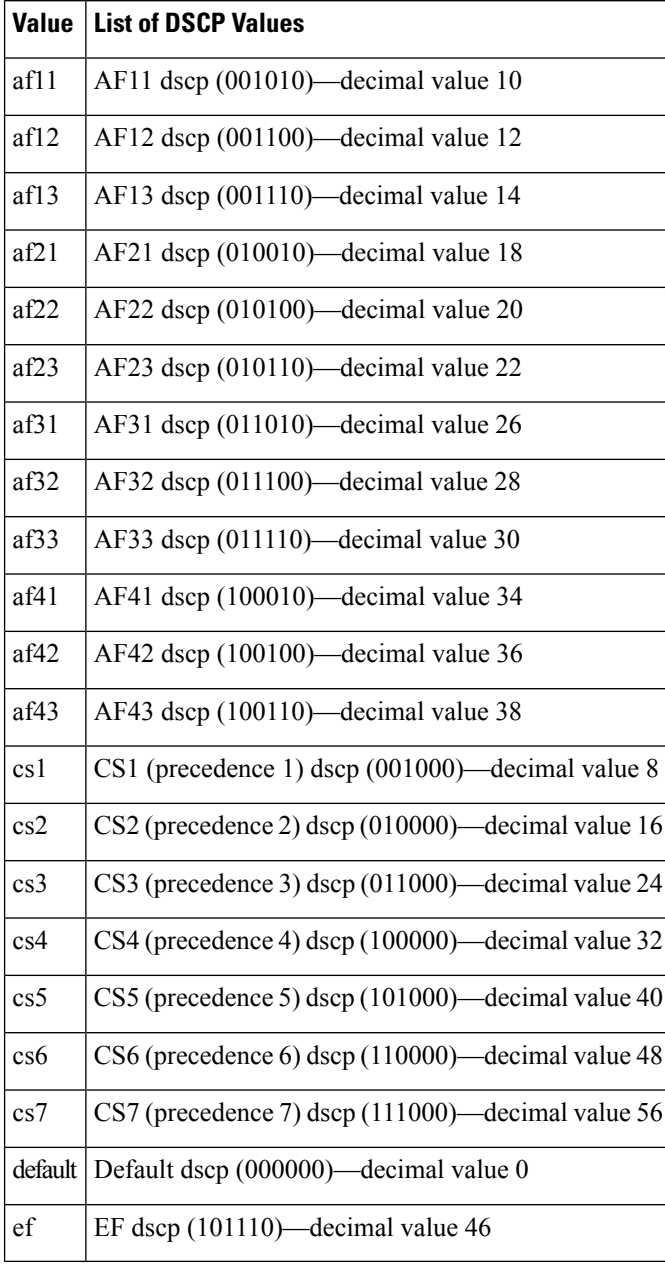

#### **SUMMARY STEPS**

- **1.** switch# **configure terminal**
- **2.** switch(config)# **class-map type qos** *class-name*
- **3.** switch(config-cmap-qos)# **match dscp** *dscp-list*
- **4.** (Optional) switch(config-cmap-qos)# **no match dscp** *dscp-list*

Ш

#### **DETAILED STEPS**

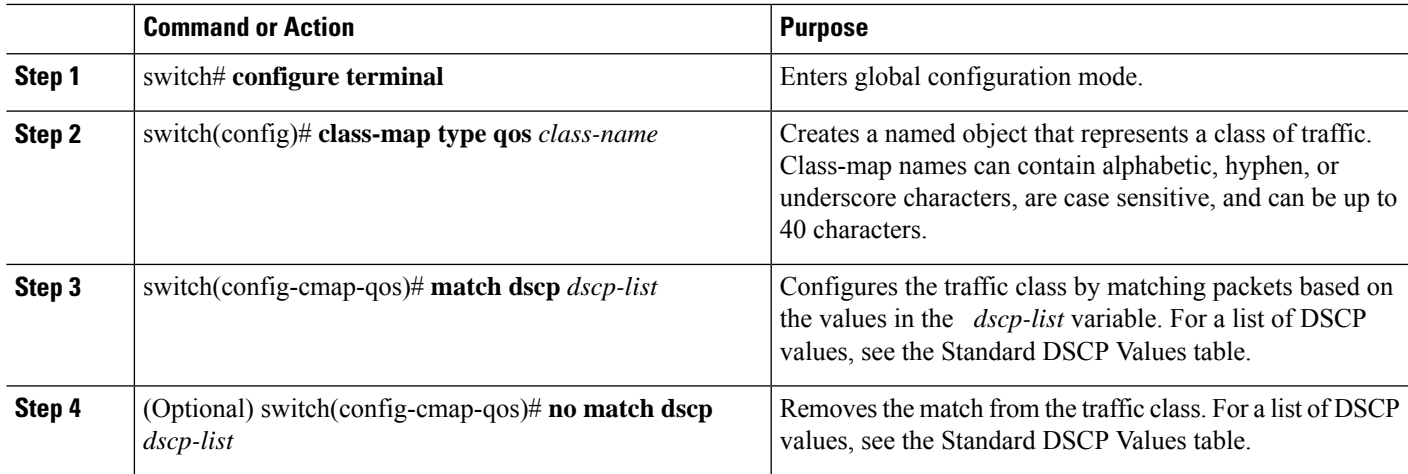

#### **Example**

This example shows how to classify traffic by matching packets based on the DSCP value in the DiffServ field of the IP header:

```
switch# configure terminal
switch(config)# class-map type qos match-any class_dscp
switch(config-cmap-qos)# match dscp af21, af32
```
Use the **show class-map** command to display the DSCP class-map configuration:

```
switch# show class-map class_dscp
```
#### <span id="page-26-0"></span>**Configuring IP RTP Classification**

The IP Real-time Transport Protocol (RTP) is a transport protocol for real-time applications that transmits data such as audio or video and is defined by RFC 3550. Although RTP does not use a common TCP or UDP port, you typically configure RTP to use ports 16384 to 32767. UDP communications use an even port and the next higher odd port is used for RTP Control Protocol (RTCP) communications.

You can classify based on UDP port ranges, which are likely to target applications using RTP.

#### **SUMMARY STEPS**

- **1.** switch# **configure terminal**
- **2.** switch(config)# **class-map type qos** *class-name*
- **3.** switch(config-cmap-qos)# **match ip rtp** *port-number*
- **4.** (Optional) switch(config-cmap-qos)# **no match ip rtp** *port-number*

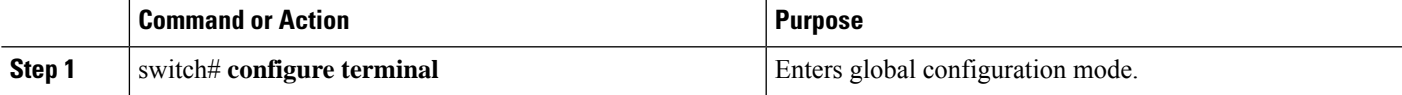

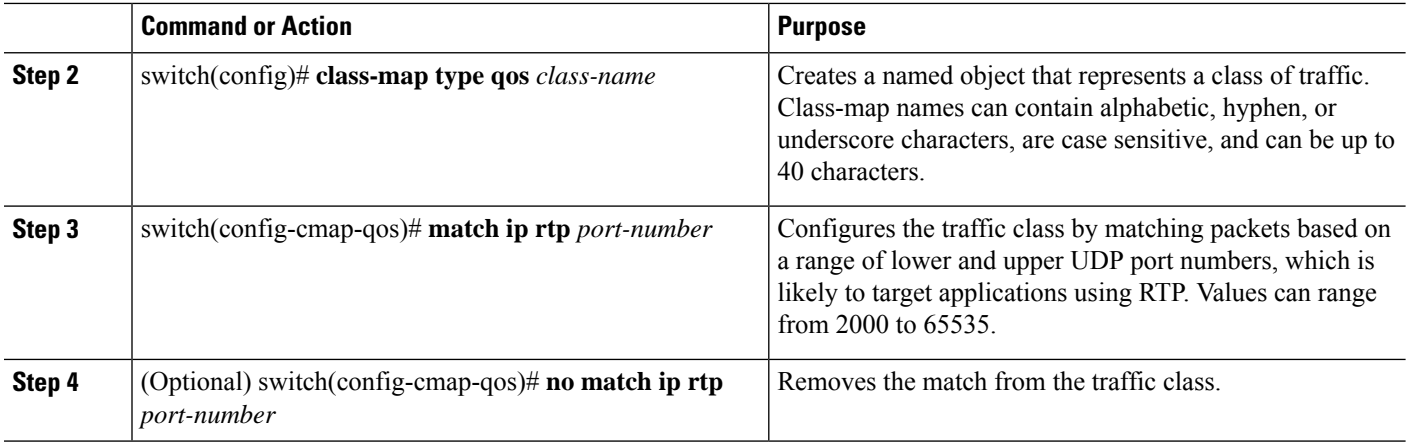

#### **Example**

The following example shows how to classify traffic by matching packets based on UDP port ranges that are typically used by RTP applications:

```
switch# configure terminal
switch(config)# class-map type qos match-any class_rtp
switch(config-cmap-qos)# match ip rtp 2000-2100, 4000-4100
```
Use the **show class-map** command to display the RTP class-map configuration:

```
switch# show class-map class_rtp
```
### <span id="page-27-0"></span>**Configuring RDMA over Converged Ethernet (RoCE) Classification**

The following is how to configure for the ROCE protocol,

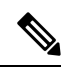

**Note** When configuring RoCE, the port list ranges from 2000 to 65535. The recommended port to use is 3804.

#### **SUMMARY STEPS**

- **1.** switch# **configure terminal**
- **2.** switch(config)# **class-map type qos** *class-name*
- **3.** switch(config-cmap-qos)# **match ip roce** *port-number*
- **4.** (Optional) switch(config-cmap-qos)# **no match ip roce** *port-number*

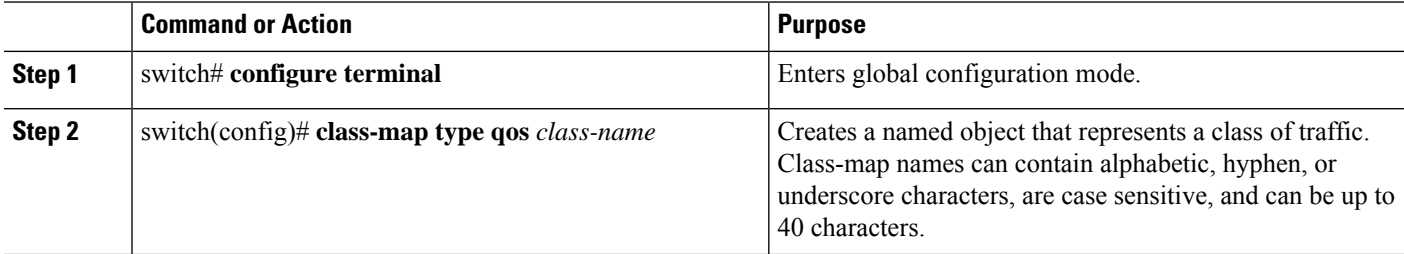

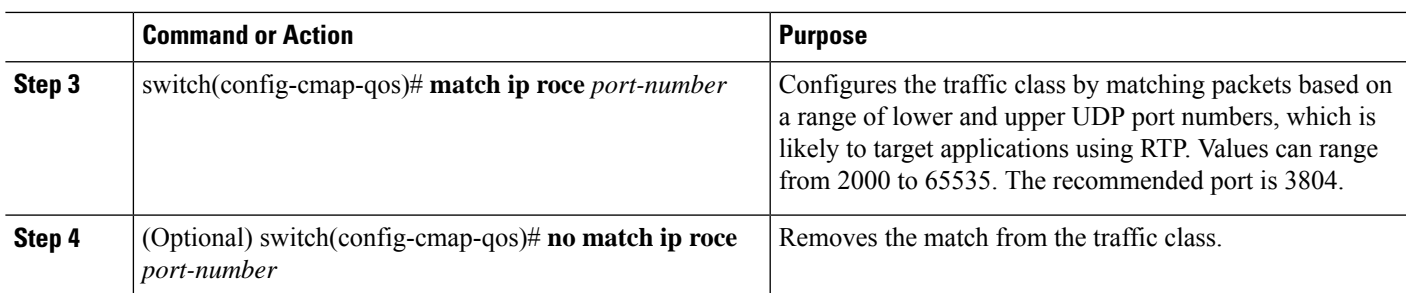

## <span id="page-28-0"></span>**Configuring Precedence Classification**

You can classify traffic based on the precedence value in the type of service (ToS) byte field of the IP header. The following table shows the precedence values:

#### **Table 3: Precedence Values**

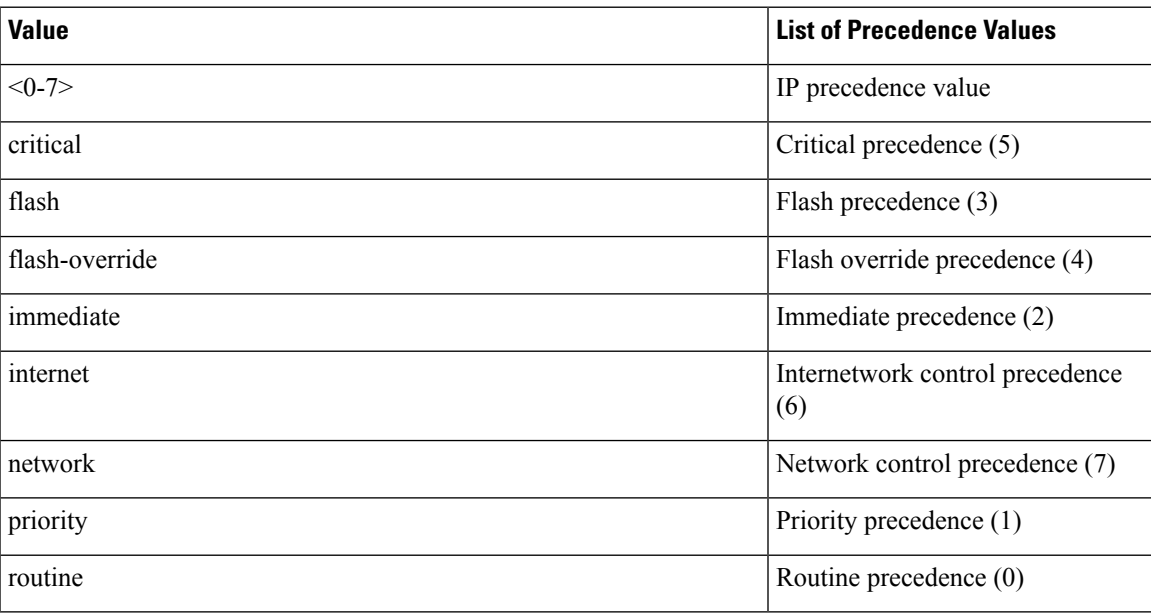

#### **SUMMARY STEPS**

- **1.** switch# **configure terminal**
- **2.** switch(config)# **class-map type qos match-any** *class-name*
- **3.** switch(config-cmap-qos)#**match precedence** *precedence-values*
- **4.** (Optional) switch((config-cmap-qos)# **no match precedence** *precedence-values*

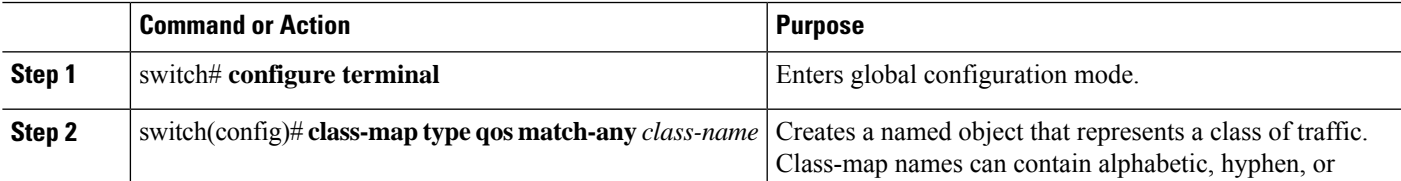

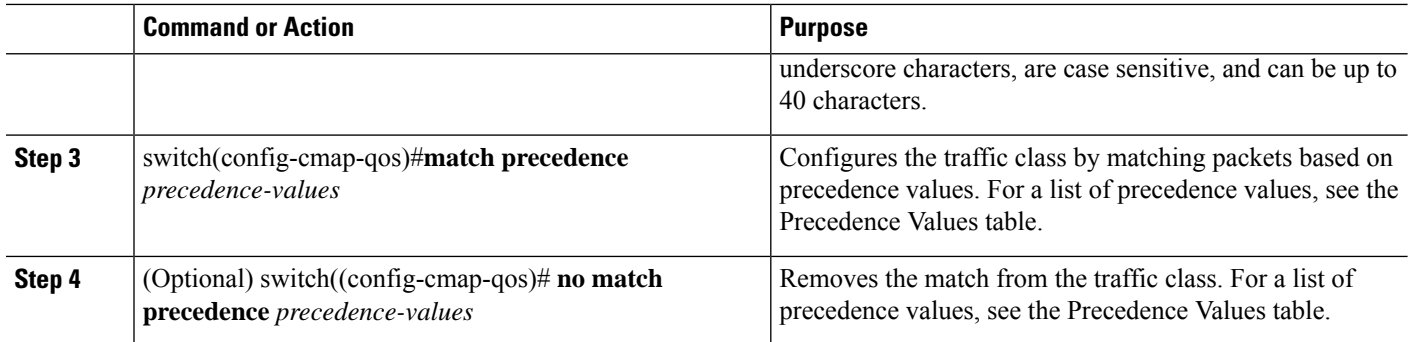

#### **Example**

This example shows how to classify traffic by matching packets based on the precedence value in the ToS byte field of the IP header:

switch# **configure terminal** switch(config)# **class-map type qos match-any class\_precedence** switch(config-cmap-qos)# **match precedence 1-2, critical**

Use the **show class-map** command to display the IP precedence value class-map configuration:

switch# **show class-map class\_precedence**

## <span id="page-29-0"></span>**Creating Policy Maps**

The **policy-map** command is used to create a named object that represents a set of policies that are to be applied to a set of traffic classes.

The device provides one default system class: a drop class for best-effort service (class-default). You can define up to four additional system classes for Ethernet traffic.

The following predefined policy maps are used as default service policies:

- network-qos: default-nq-policy
- Input qos: default-in-policy
- Output queuing: default-out-policy

You need to create a policy map to specify the policies for any user-defined class. In the policy map, you can configure the QoS parameters for each class. You can use the same policy map to modify the configuration of the default classes.

The device distributes all the policy-map configuration values to the attached network adapters.

#### **Before you begin**

Before creating the policy map, define a class map for each new system class.

#### **SUMMARY STEPS**

- **1.** switch# **configure terminal**
- **2.** switch(config)# **policy-map** [**type** {**network-qos** | **qos** | **queuing**}] *policy-name*
- **3.** (Optional) switch(config)# **no policy-map** [**type** {**network-qos** | **qos** | **queuing**}] *policy-name*
- **4.** switch(config-pmap)# **class** [**type** {**network-qos** | **qos** | **queuing**}] *class-name*
- **5.** (Optional) switch(config-pmap)# **no class** [**type** {**network-qos** | **qos** | **queuing**}] *class-name*

#### **DETAILED STEPS**

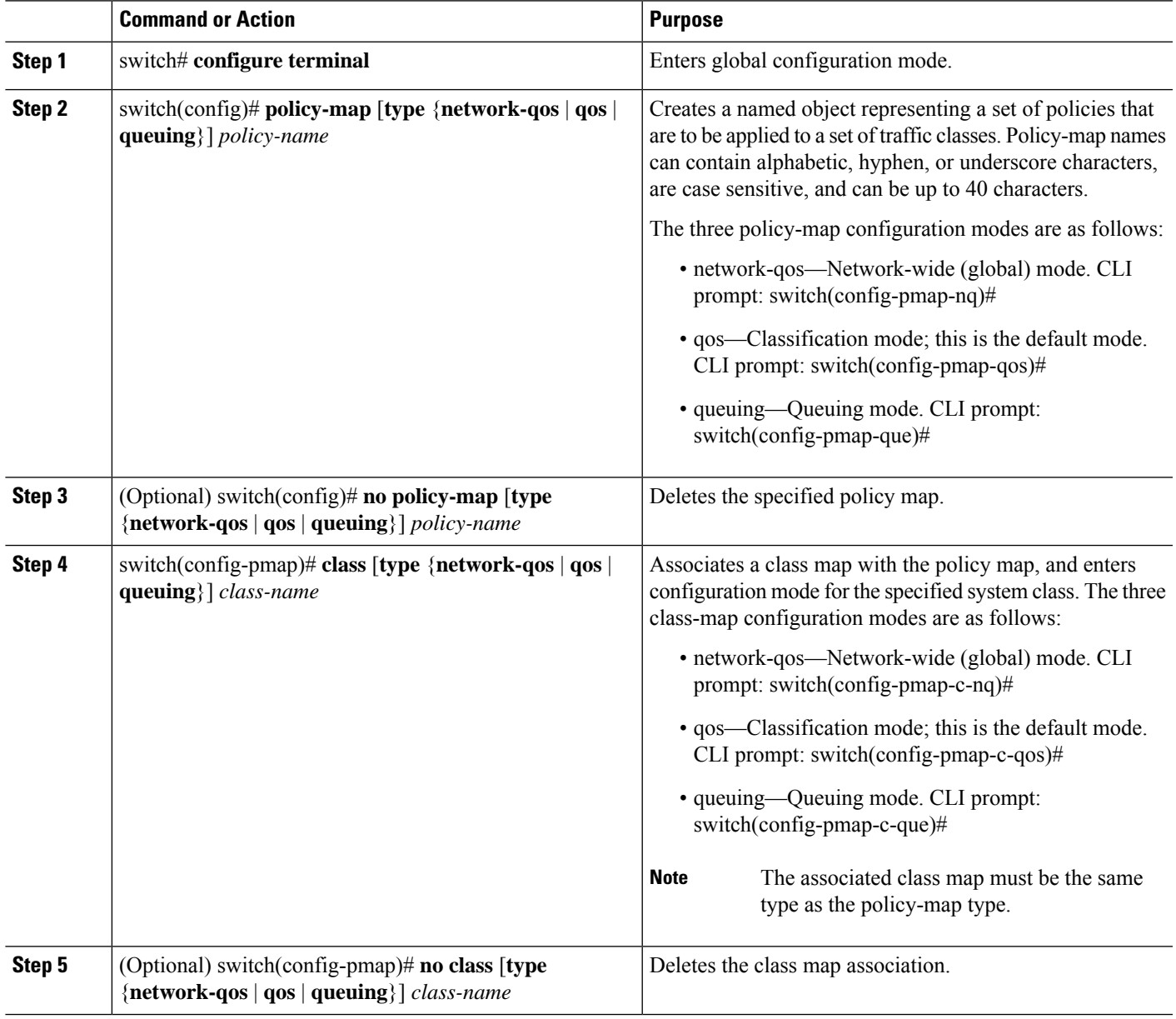

### <span id="page-30-0"></span>**Configuring Type QoS Policies**

Type qos policies are used for classifying the traffic of a specific system classidentified by a unique qos-group value. A type qos policy can be attached to the system or to individual interfaces for ingress traffic only.

You can set a maximum of five QoS groups for ingress traffic.

#### **SUMMARY STEPS**

- **1.** switch# **configure terminal**
- **2.** switch(config)# **policy-map type qos** *policy-name*
- **3.** switch(config-pmap-qos)# [**class** | **class-default**] **type qos** *class-name*
- **4.** switch(config-pmap-c-qos)# **set qos-group** *qos-group-value*

#### **DETAILED STEPS**

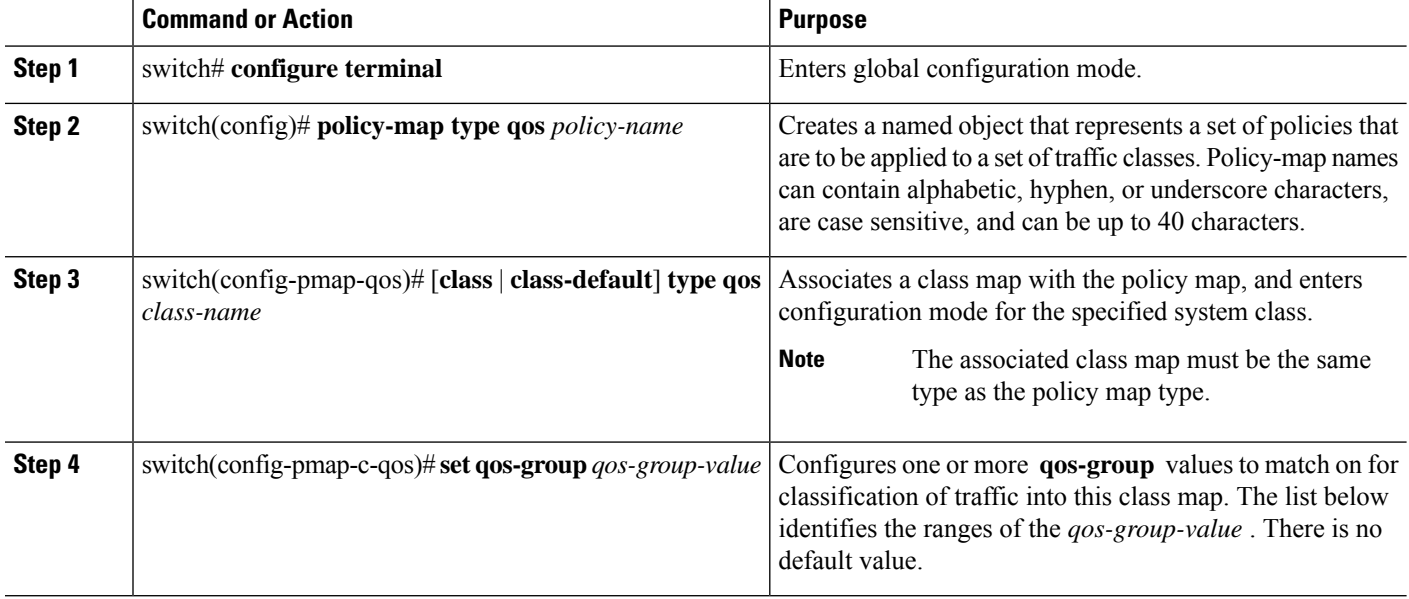

#### **Example**

This example shows how to define a type qos policy map:

```
switch# configure terminal
switch(config)# policy-map type qos policy-s1
switch(config-pmap-qos)# class type qos class-s1
switch(config-pmap-c-qos)# set qos-group 2
```
### <span id="page-31-0"></span>**Configuring Type Network QoS Policies**

Type network qos policies can only be configured on the system qos attachment point. They are applied to the entire switch for a particular class.

#### **SUMMARY STEPS**

- **1.** switch# **configure terminal**
- **2.** switch(config)# **policy-map type network-qos** *policy-name*
- **3.** switch(config-pmap-nq)# **class type network-qos** *class-name*
- **4.** switch(config-pmap-c-nq)# **mtu** *mtu-value*
- **5.** (Optional) switch(config-pmap-c-nq)# **no mtu**
- **6.** switch(config-pmap-c-nq)# **set cos** *cos-value*

**7.** (Optional) switch(config-pmap-c-nq)# **no set cos** *cos-value*

#### **DETAILED STEPS**

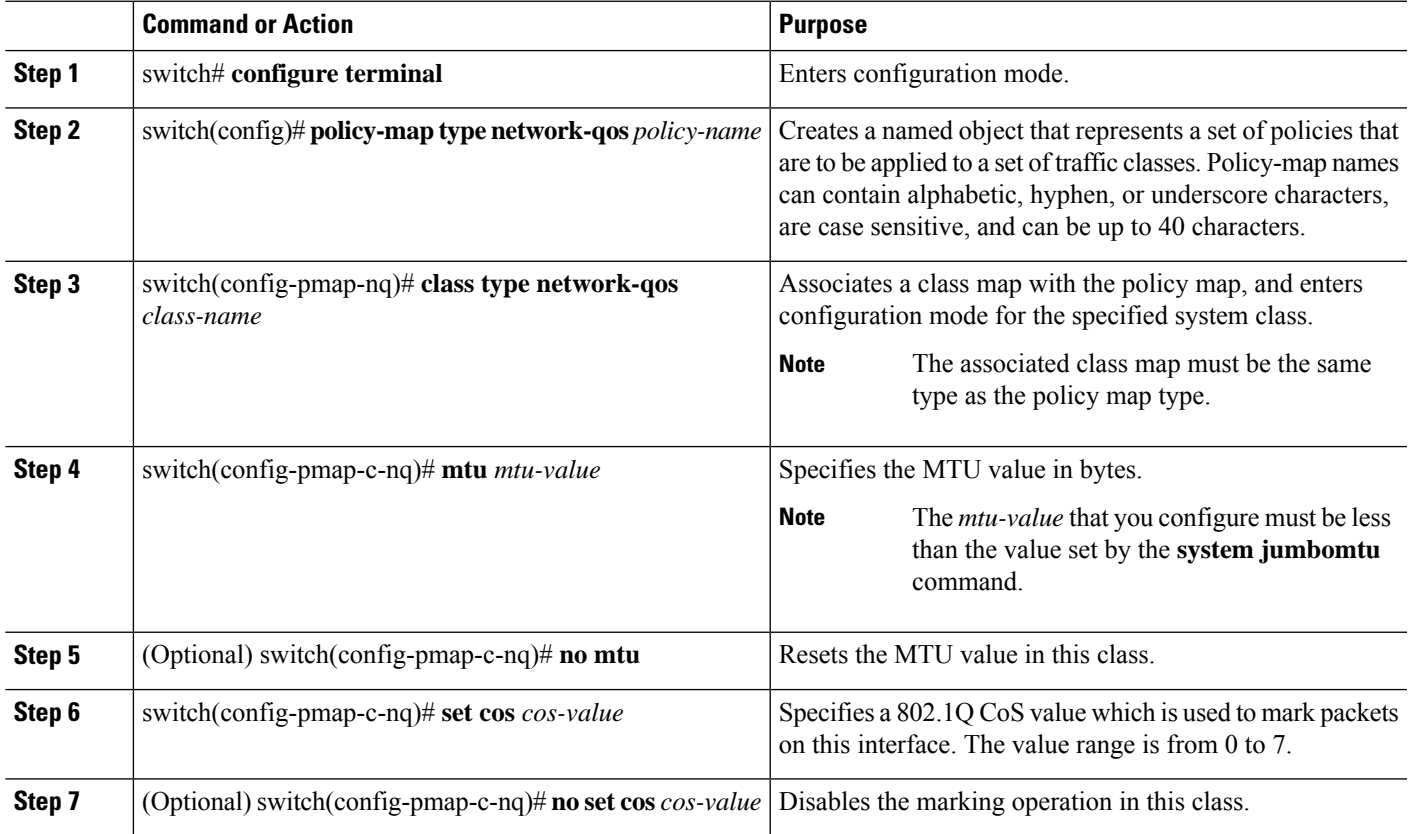

#### **Example**

This example shows how to define a type network-qos policy map:

```
switch# configure terminal
switch(config)# policy-map type network-qos policy-que1
switch(config-pmap-nq)# class type network-qos class-que1
switch(config-pmap-c-nq)# mtu 5000
switch(config-pmap-c-nq)# set cos 4
```
### <span id="page-32-0"></span>**Configuring Type Queuing Policies**

Type queuing policies are used for scheduling and buffering the traffic of a specific system class. A type queuing policy is identified by its QoS group and can be attached to the system or to individual interfaces (except for Fabric Extender host interfaces) for input or output traffic.

#### **SUMMARY STEPS**

- **1.** switch# **configure terminal**
- **2.** switch(config)# **policy-map type queuing** *policy-name*
- **3.** switch(config-pmap-que)# **class type queuing** *class-name*
- **4.** switch(config-pmap-c-que)# **priority**
- **5.** (Optional) switch(config-pmap-c-que)# **no priority**
- **6.** switch(config-pmap-c-que)# **bandwidth percent** *percentage*
- **7.** (Optional) switch(config-pmap-c-que)# **no bandwidth percent** *percentage*

#### **DETAILED STEPS**

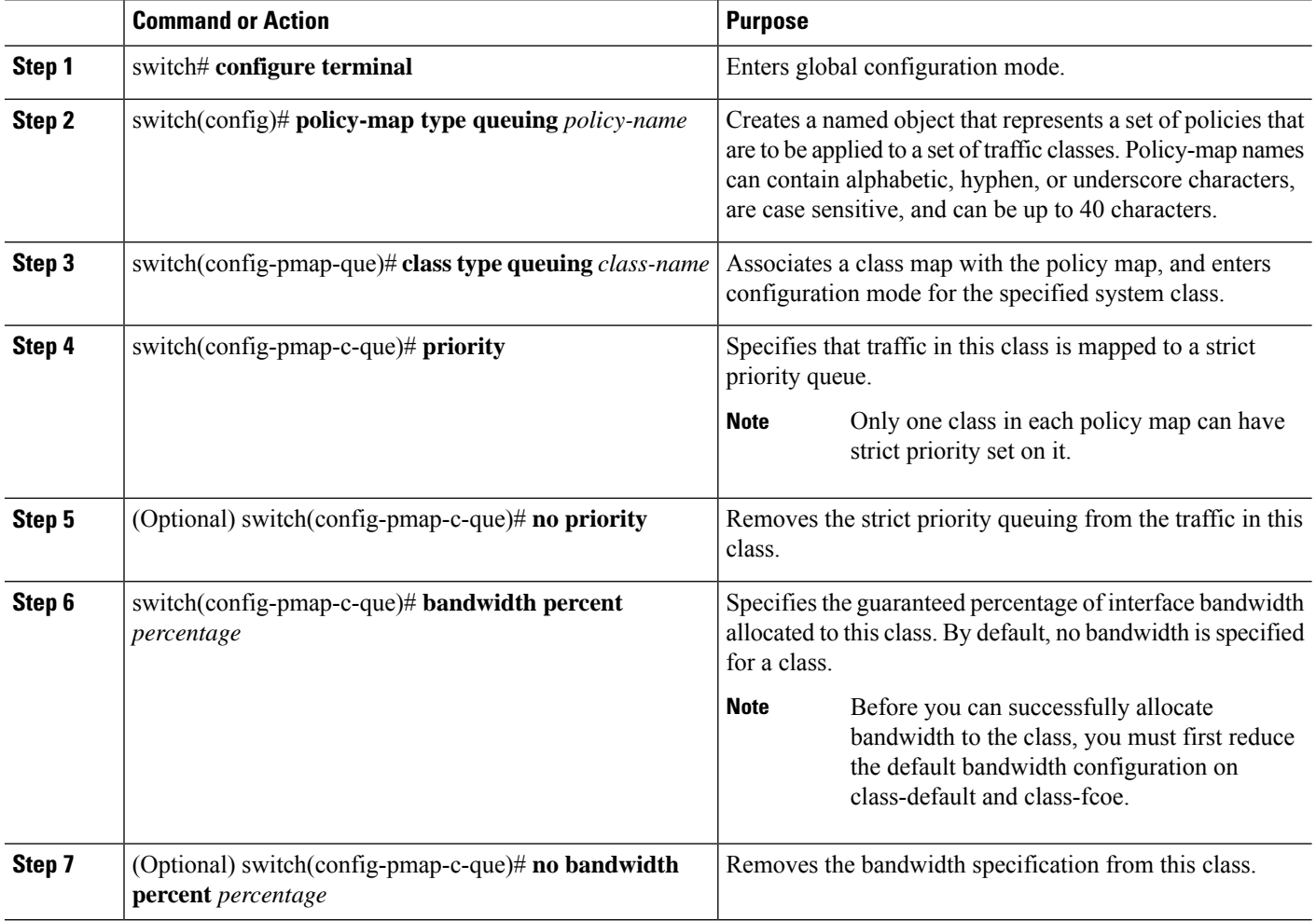

#### **Example**

This example shows how to define a type queuing policy map:

```
switch# configure terminal
switch(config)# policy-map type queuing policy-queue1
switch(config-pmap-que)# class type queuing class-queue1
switch(config-pmap-c-que)# priority
switch(config-pmap-c-que)# bandwidth 20
```
# <span id="page-34-0"></span>**Information About Marking**

Marking is a method that you use to modify the QoS fields of the incoming and outgoing packets.

You can use marking commands in traffic classes that are referenced in a policy map. The marking features that you can configure are listed below:

- DSCP
- IP precedence

# <span id="page-34-1"></span>**Configuring DSCP Marking**

You can set the DSCP value in the six most significant bits of the DiffServ field of the IP header to a specified value. You can enter numeric values from 0 to 60, in addition to the standard DSCP values shown in the table below:

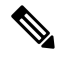

You can set DSCP or IP precedence but you cannot set both values because they modify the same field in the IP packet. **Note**

#### **Table 4: Standard DSCP Values**

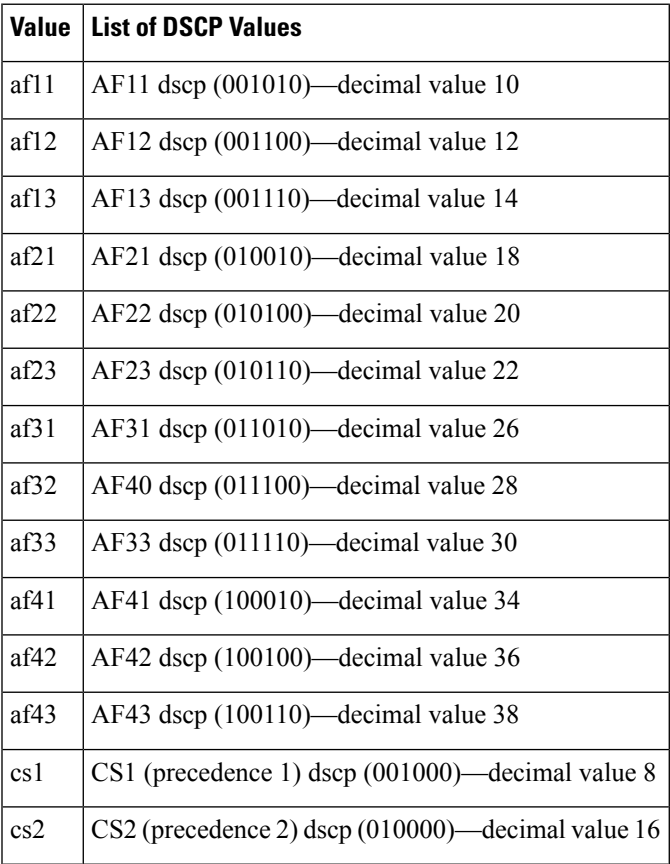

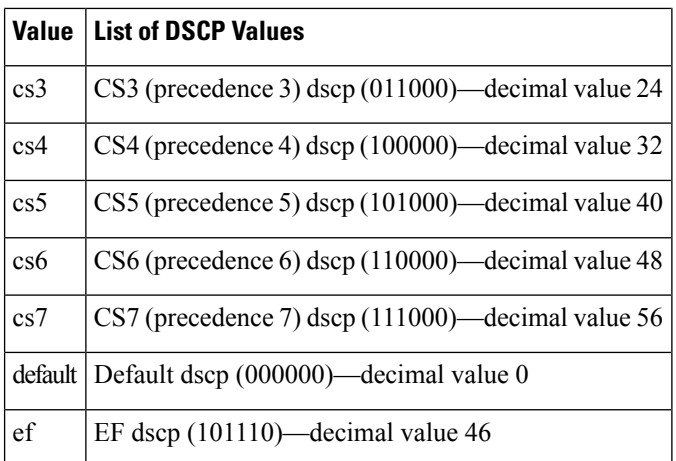

#### **SUMMARY STEPS**

- **1. configure terminal**
- **2. policy-map type qos** *qos-policy-map-name*
- **3. class** [**type qos**] {*class-map-name* | **class-default**}
- **4. set dscp** *dscp-value*
- **5. set qos-group** *qos-group-value*

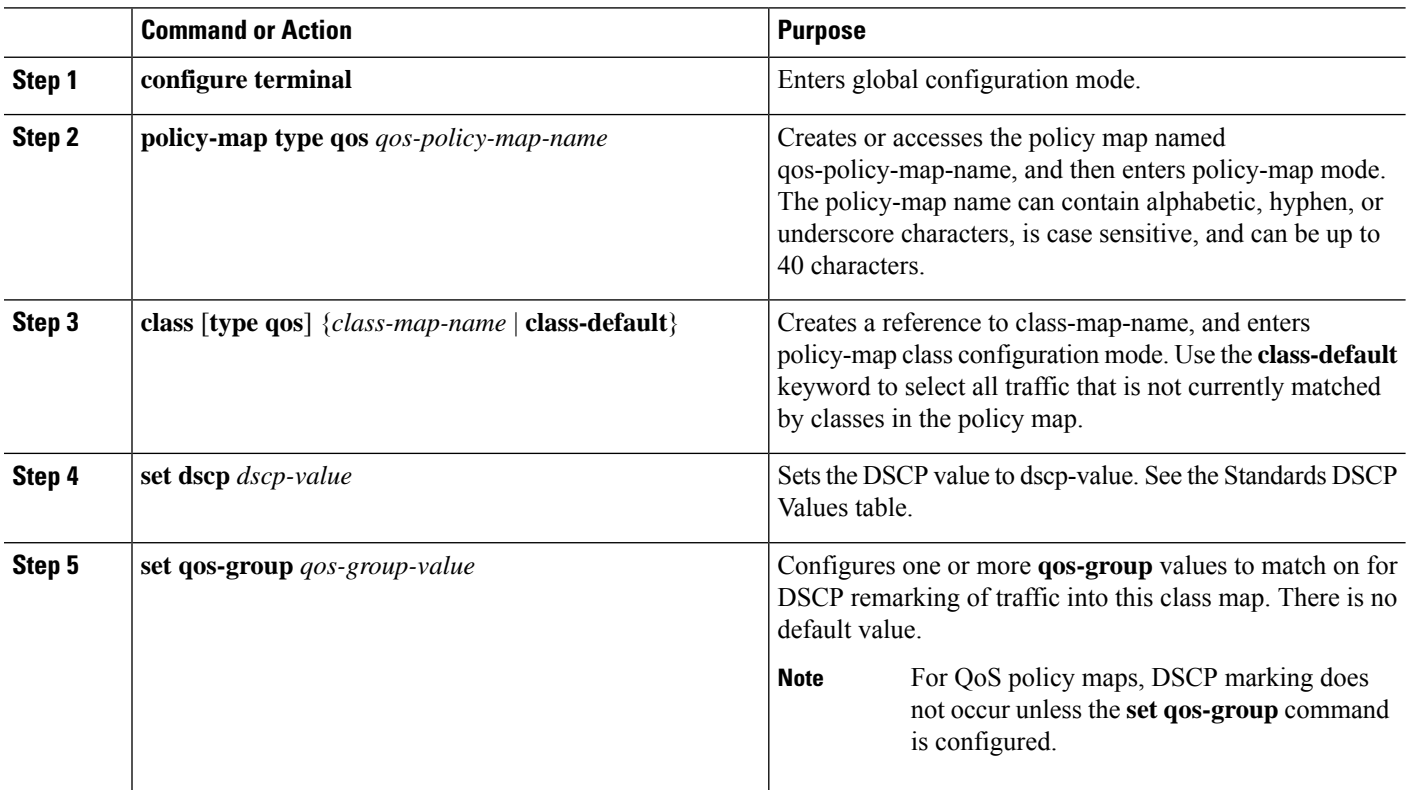
#### **Example**

This example shows how to display the policy-map configuration:

```
switch# show policy-map policy1
```
### **Configuring IP Precedence Marking**

You can set the value of the IP precedence field in bits 0 to 2 of the IPv4 type of service (ToS) field. The following table shows the precedence values:

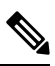

**Note**

You can set IP precedence or DSCP but you cannot set both values because they modify the same field in the IP packet.

#### **Table 5: Precedence Values**

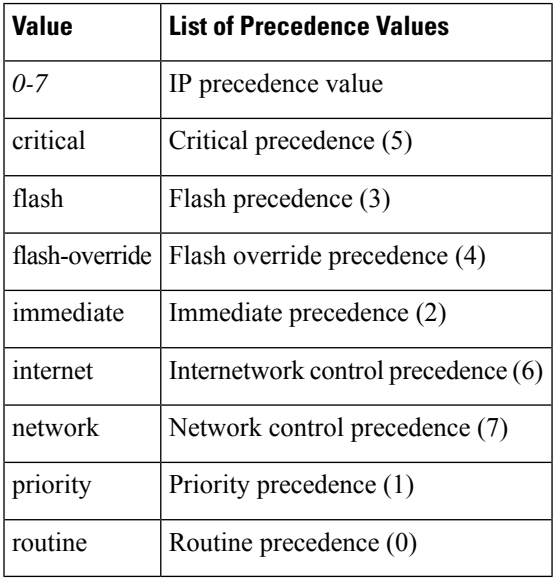

#### **SUMMARY STEPS**

- **1. config terminal**
- **2. policy-map** [**type qos**] *qos-policy-map-name*
- **3. class** [**type qos**] {*class-map-name* | **class-default**}
- **4. set precedence** *precedence-value*
- **5. set qos-group** *qos-group-value*

#### **DETAILED STEPS**

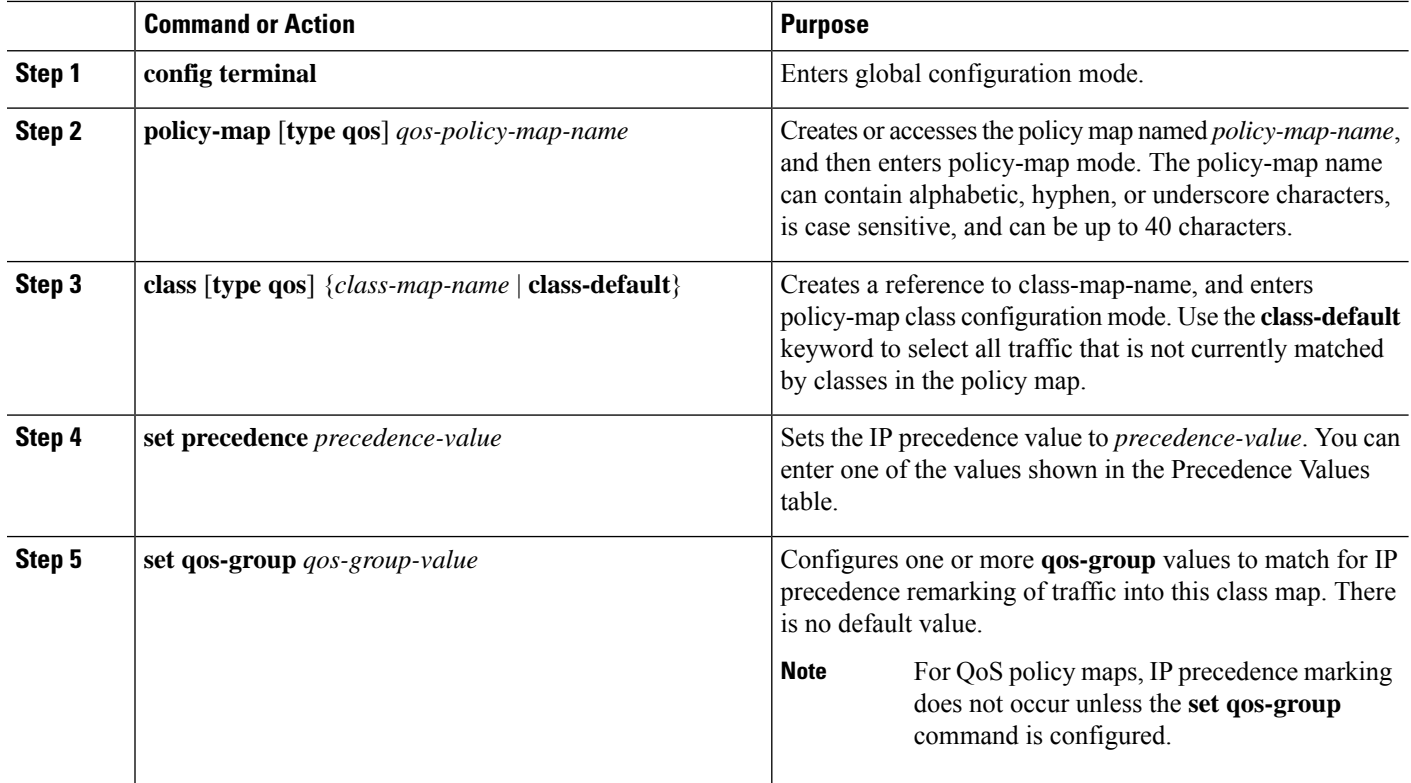

### **Example**

This example shows how to set the precedence marking to 5:

```
switch(config)# policy-map type qos my_policy
switch(config-pmap-qos)# class type qos my_class
switch(config-pmap-c-qos)# set precedence 5
switch(config-pmap-c-qos)# set qos-group 2
switch(config-pmap-c-qos)#
```
### **Attaching the System Service Policy**

The **service-policy** command specifies the system class policy map as the service policy for the system.

### **SUMMARY STEPS**

- **1.** switch# **configure terminal**
- **2.** switch(config)# **system qos**
- **3.** switch(config-sys-qos)# **service-policy type** {**network-qos** | **qos input** |**queuing** [**input** | **output**]} *policy-name*

### **DETAILED STEPS**

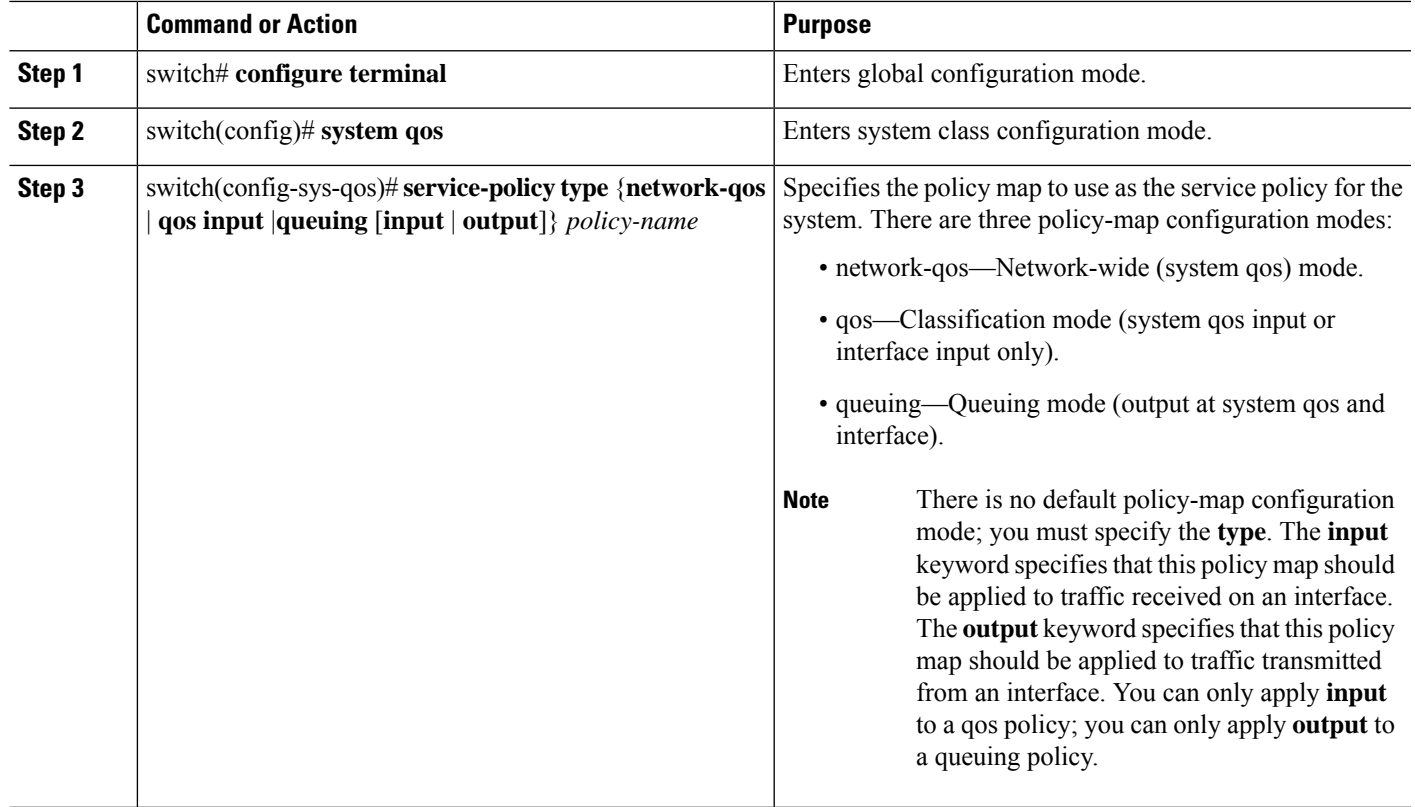

### **Restoring the Default System Service Policies**

If you have created and attached new policies to the system QoS configuration, enter the **no** form of the command to reapply the default policies.

### **SUMMARY STEPS**

- **1.** switch# **configure terminal**
- **2.** switch(config)# **system qos**
- **3.** switch(config-sys-qos)# **no service-policy type qos input** *policy-map name*
- **4.** switch(config-sys-qos)# **no service-policy type network-qos** *policy-map name*
- **5.** switch(config-sys-qos)# **no service-policy type queuing output** *policy-map name*

### **DETAILED STEPS**

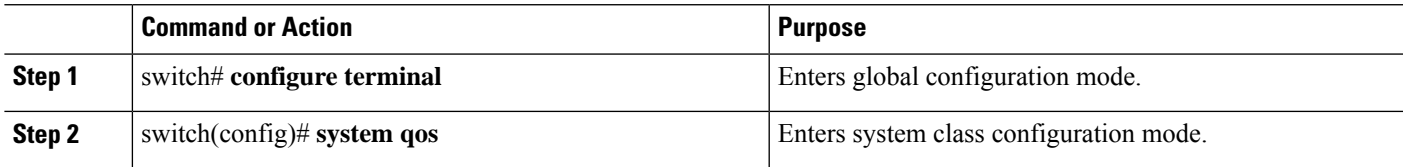

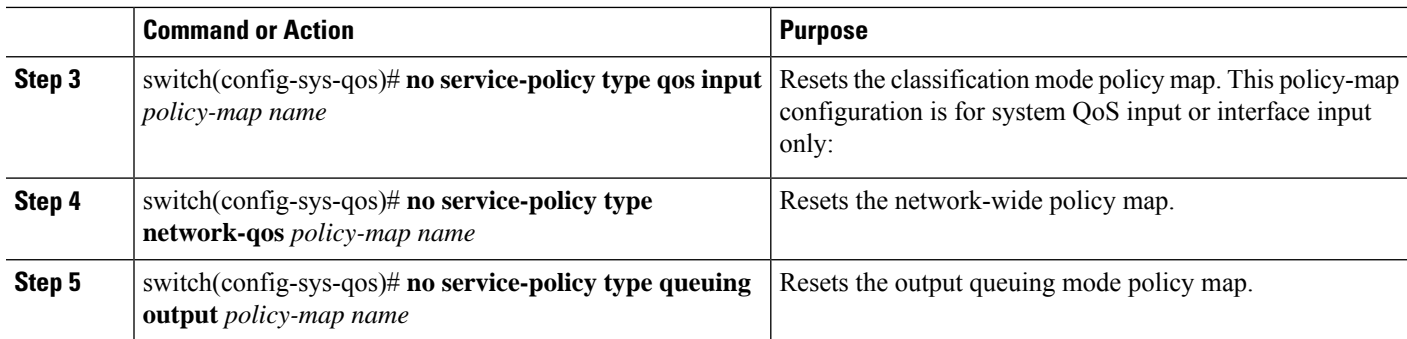

### **Enabling the Jumbo MTU**

You can enable the jumbo Maximum Transmission Unit (MTU) for the whole switch by setting the MTU to its maximum size (9216 bytes) in the policy map for the default Ethernet system class (class-default).

When you configure jumbo MTU on a port-channel subinterface you must first enable MTU 9216 on the base interface and then configure it again on the subinterface. If you enable the jumbo MTU on the subinterface before you enable it on the base interface then the following error will be displayed on the console:

```
switch(config)# int po 502.4
switch(config-subif)# mtu 9216
ERROR: Incompatible MTU values
```
To use FCoE on switch, add class-fcoe in the custom network-qos policy. If already using FCoE, make sure to add the below lines in the config so that the FCoE does not go down on the switch after enabling the jumbo qos policy.

```
switch# conf t
switch(config)# policy-map type network-qos jumbo
switch(config-pmap-nq)# class type network-qos class-fcoe
switch(config-pmap-nq-c)# end
```
This example shows how to change qos to enable the jumbo MTU:

```
switch# conf t
switch(config)# policy-map type network-qos jumbo
switch(config-pmap-nq)# class type network-qos class-default
switch(config-pmap-c-nq)# mtu 9216
```
**Note**

The **system jumbomtu** command defines the maximum MTU size for the switch. However, jumbo MTU is supported only for system classes that have MTU configured.

### **Verifying the Jumbo MTU**

On the Cisco Nexus device, traffic is classified into one of eight QoS groups. The MTU is configured at the QoS group level. By default, all Ethernet traffic is in QoS group 0. To verify the jumbo MTU for Ethernet traffic, use the **show queueing interface ethernet** *slot/chassis\_number* command and find "HW MTU" in the command output to check the MTU for QoS group 0. The value should be 9216.

The **show interface** command always displays 1500 as the MTU. Because the Cisco Nexus device supports different MTUs for different QoS groups, it is not possible to represent the MTU as one value on a per interface level.

This example shows how to display jumbo MTU information:

```
switch# sh queuing interface ethernet 1/1
slot 1
\qquad \qquad \displaystyle =\qquad \qquad \displaystyle =\qquad \qquad
```
HW MTU of Ethernet1/1 : 1500 bytes

```
Egress Queuing for Ethernet1/1 [System]
```
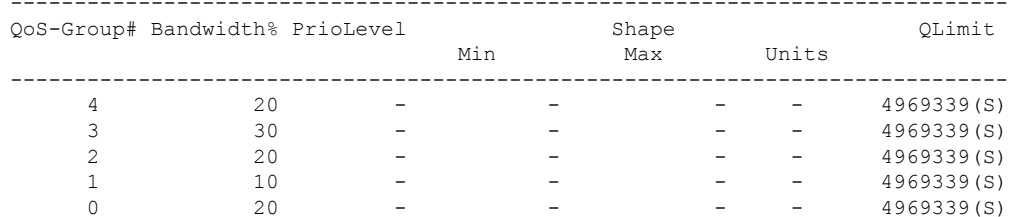

Mcast pkts dropped  $\therefore$  0

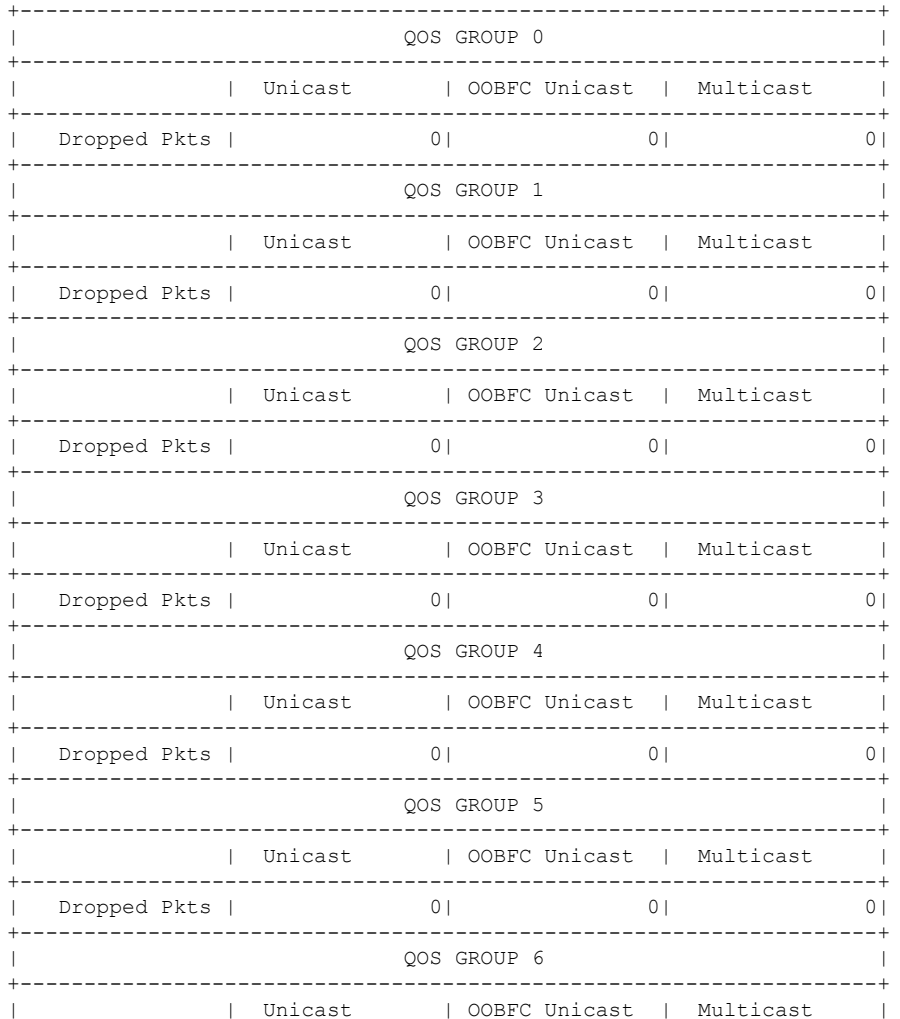

Cisco Nexus 3548 Switch NX-OS Quality of Service Configuration Guide, Release 10.4(x)

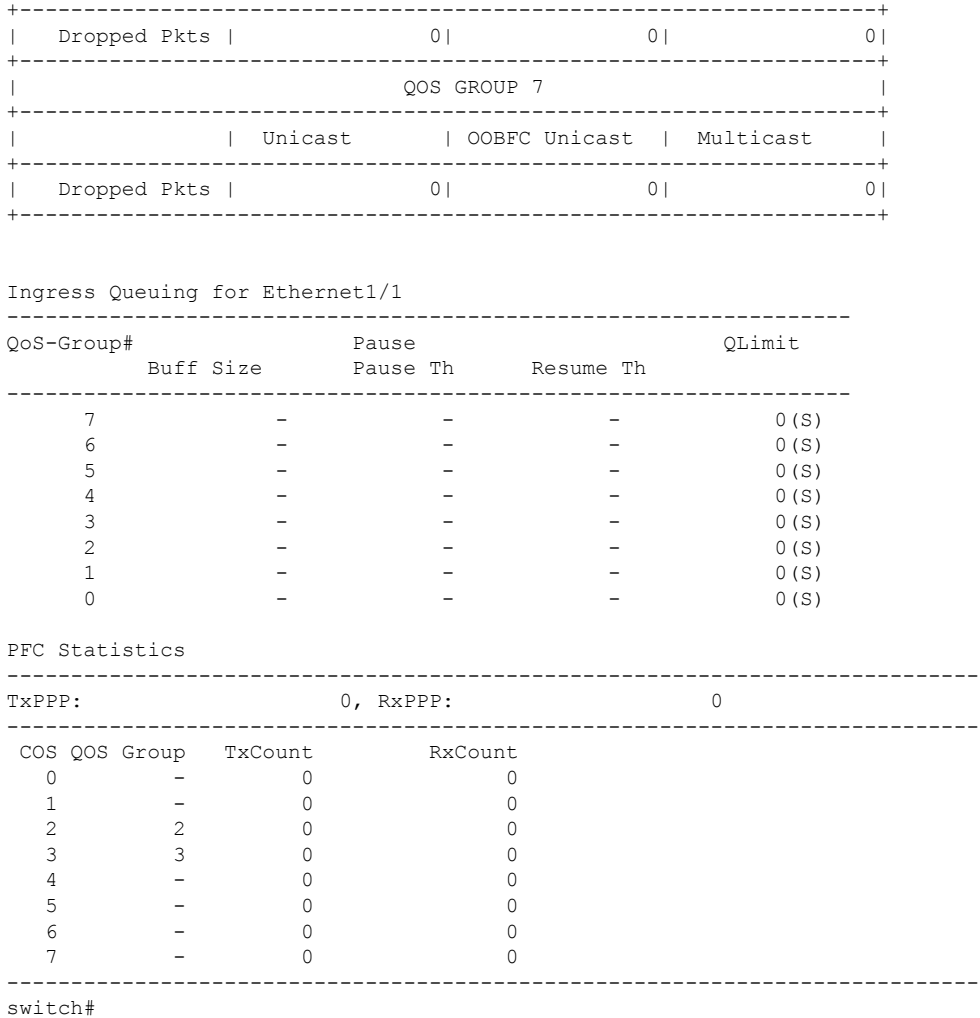

## **Configuring QoS on Interfaces**

### **Configuring Untagged CoS**

Any incoming packet not tagged with an 802.1p CoS value is assigned the default untagged CoS value of zero (which maps to the default Ethernet drop system class). You can override the default untagged CoSvalue for an Ethernet or EtherChannel interface.

### **SUMMARY STEPS**

- **1.** switch# **configure terminal**
- **2.** switch(config)# **interface** {**ethernet** [*chassis*/]*slot*/*port* | **port-channel** *channel-number*}
- **3.** switch(config-if)# **untagged cos** *cos-value*

Ш

#### **DETAILED STEPS**

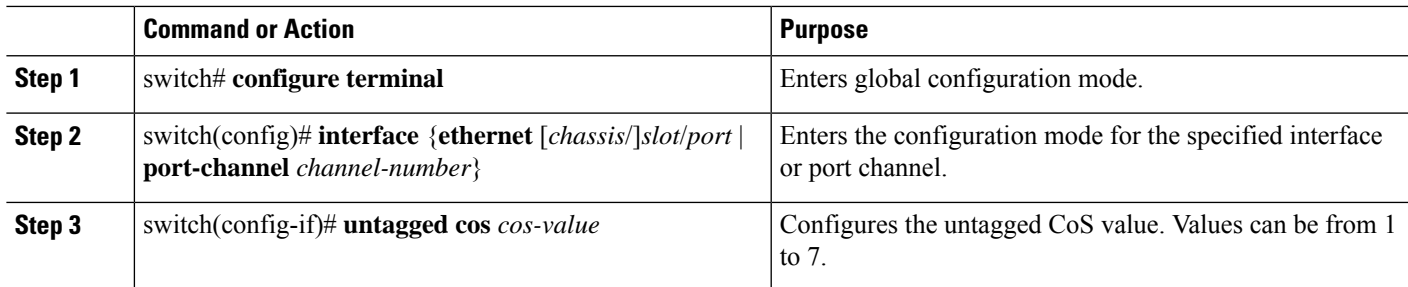

#### **Example**

The following example shows how to set the CoS value to 4 for untagged frames received on an interface:

```
switch# configure terminal
switch(config)# interface ethernet 1/2
switch(config-if)# untagged cos 4
```
## **Configuring Buffers and Queues**

### **Configuring a Multicast Slow Receiver Port**

When you have a combination of 10-gigabyte and 1-gigabyte ports, you can use this command on the 1-gigabyte port to reduce the effects of the 1-gigabyte port blocking the 10-gigabyte port. Use this command on the 1-gigabyte port only when there is Head-of-Line Blocking (HOLB) on the 10-gigabyte port due to a slow receiver on the 1-gigabyte port.

### **SUMMARY STEPS**

- **1.** switch# **configure terminal**
- **2.** switch(config)# **hardware profile multicast slow-receiver port port** *port-number*}
- **3.** (Optional) switch(config)# **copy running-config startup-config**

#### **DETAILED STEPS**

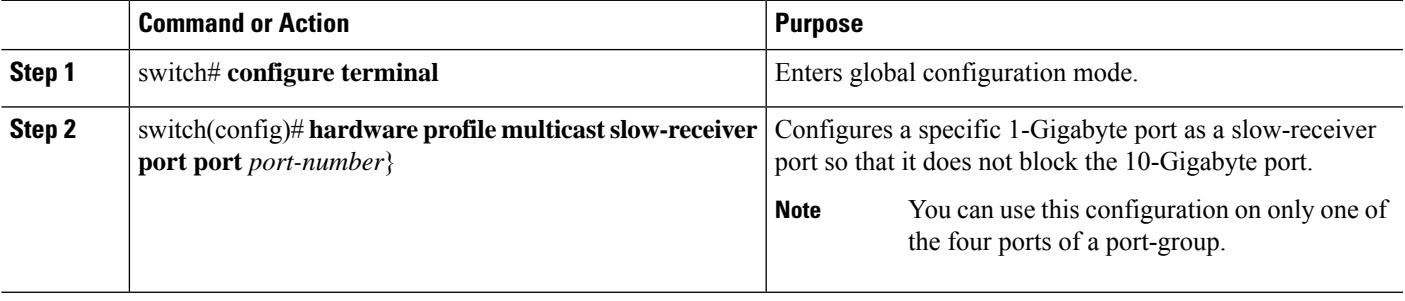

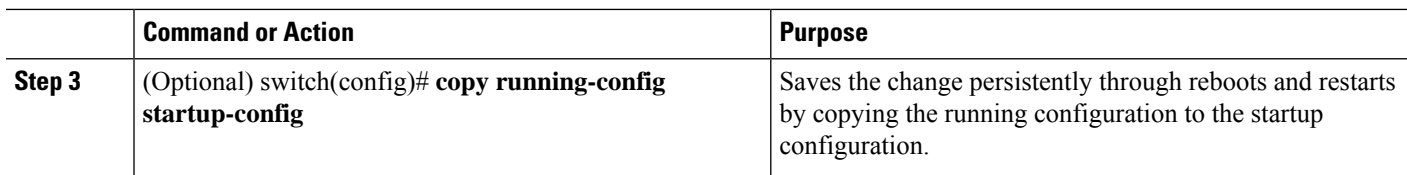

#### **Example**

The following example shows how to configure port 46 as the multicast slow-receiver port:

```
switch# configure terminal
switch(config)# hardware profile multicast slow-receiver port 46
switch(config)# copy running-config startup-config
```
### **Configuring the Percentage of Buffer Used for a Specific QoS Group or Virtual Lane**

You can configure the percentage of shared buffer used for a specific QoS group or virtual lane (VL)

### **SUMMARY STEPS**

- **1.** switch# **configure terminal**
- **2.** switch# **hardware profile buffer qosgroup** *number* **threshold** *percentage*
- **3.** (Optional) switch(config)# **copy running-config startup-config**

#### **DETAILED STEPS**

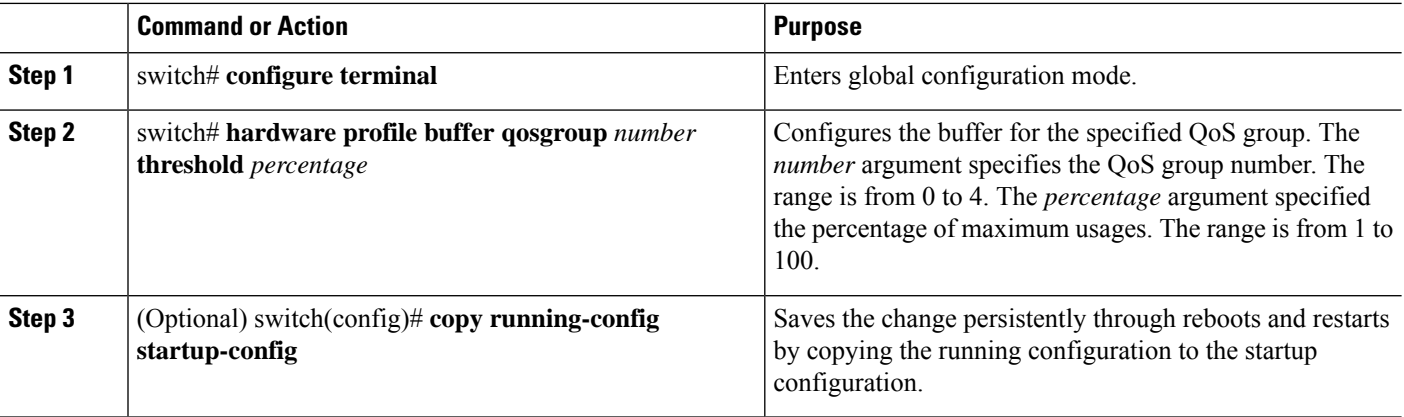

#### **Example**

The following example shows how to configure the shared buffer for QoS group 1 to a maximum of 40 percent usage:

switch# **configure terminal**

```
switch(config)# hardware profile buffer qosgroup 1 threshold 40
switch(config)# copy running-config startup-config
```
### **Configuring the Percentage of Buffer Used for SPAN Traffic**

You can configure the percentage of shared buffer used for SPAN traffic.

### **SUMMARY STEPS**

- **1.** switch# **configure terminal**
- **2.** switch# **hardware profile buffer span-threshold** *percentage*
- **3.** (Optional) switch(config)# **copy running-config startup-config**

### **DETAILED STEPS**

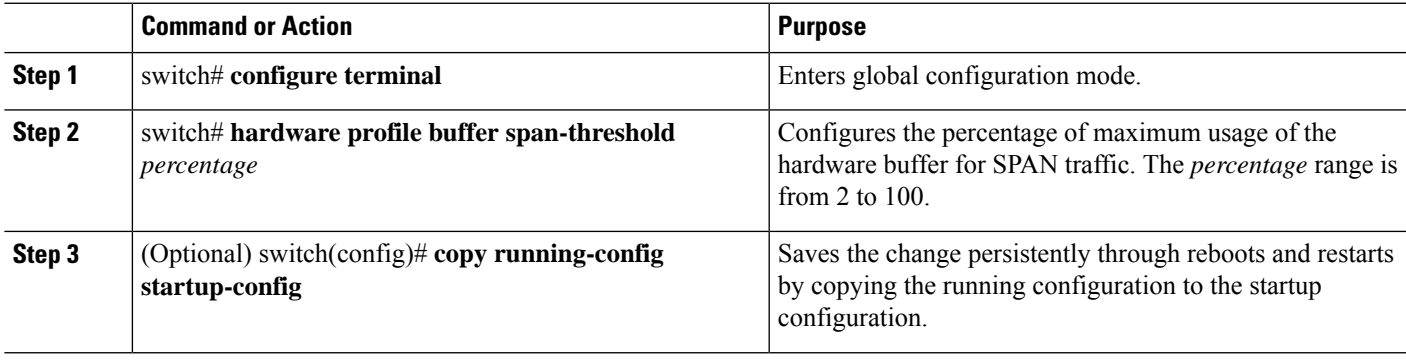

#### **Example**

The following example shows how to configure 30 percent of the hardware buffer for SPAN traffic:

```
switch# configure terminal
switch(config)# hardware profile buffer span-threshold 30
switch(config)# copy running-config startup-config
```
## **Verifying the QoS Configuration**

To verify the QoS configurations, perform one of these tasks:

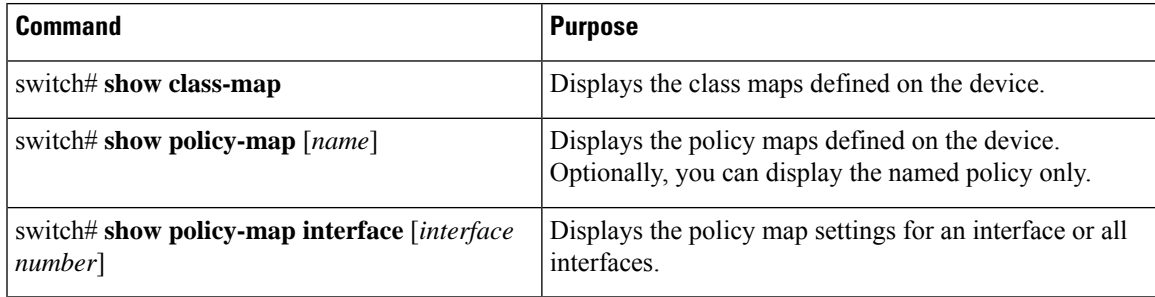

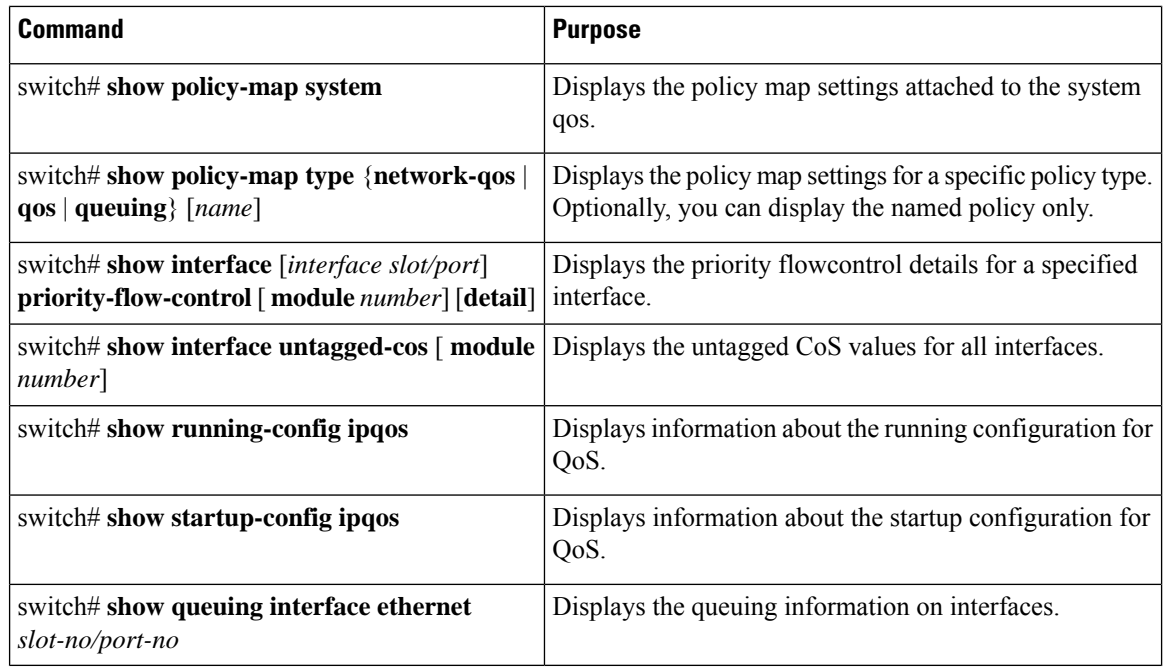

**Note**

Monitoring of QoS statistics using the '**qos statistics**' command is not supported on the Cisco Nexus 3548 Series switches.

 $\mathscr{D}_{\!\!\!\bm{\lambda}}$ 

In the following examples, beginning with Cisco NX-OS Release 9.3(3), the **congestion-control random-detect ecn** command is not supported. **Note**

This example shows how to configure a network QoS policy:

```
switch(config)# class-map type network-qos cnq1
switch(config-cmap-nq)# match qos-group 1
switch(config-cmap-nq)# exit
switch(config)# class-map type network-qos cnq2
switch(config-cmap-nq)# match qos-group 2
switch(config-cmap-nq)#
switch(config-cmap-nq)# exit
switch(config)# policy-map type network-qos pnqos
switch(config-pmap-nq)# class type network-qos cnq1
switch(config-pmap-nq-c)# set cos 4
switch(config-pmap-nq-c)# exit
switch(config-pmap-nq)# class type network-qos cnq2
switch(config-pmap-nq-c)# set cos 5
switch(config-pmap-nq-c)# congestion-control random-detect ecn
switch(config-pmap-nq-c)# exit
switch(config-pmap-nq)# class type network-qos class-default
switch(config-pmap-nq-c)# mtu 9216
switch(config-pmap-nq-c)# exit
switch(config-pmap-nq)# exit
switch(config)# system qos
```
switch(config-sys-qos)# **service-policy type network-qos pnqos** switch(config-sys-qos)#

This example shows how to configure a queuing policy:

```
switch(config)# class-map type queuing cqu1
switch(config-cmap-que)# match qos-group 1
switch(config-cmap-que)# exit
switch(config)# class-map type queuing cqu6
switch(config-cmap-que)# match qos-group 2
switch(config-cmap-que)# exit
switch(config)# policy-map type queuing pqu
switch(config-pmap-que)# class type queuing class-default
switch(config-pmap-c-que)# bandwidth percent 70
switch(config-pmap-c-que)# exit
switch(config-pmap-que)# class type queuing cqu1
switch(config-pmap-c-que)# bandwidth percent 10
switch(config-pmap-c-que)# exit
switch(config-pmap-que)# class type queuing cqu6
switch(config-pmap-c-que)# bandwidth percent 20
switch(config-pmap-c-que)# exit
switch(config-pmap-que)# exit
switch(config)# system qos
switch(config-sys-qos)# service-policy type queuing output pqu
switch(config-sys-qos)#
```
This example shows how to configure a QoS policy:

```
switch(config)# class-map type qos cqos1
switch(config-cmap-qos)# match cos 1
switch(config-cmap-qos)# exit
switch(config)# class-map type qos cqos6
switch(config-cmap-qos)# match cos 6
switch(config-cmap-qos)# exit
switch(config)# policy-map type qos pqos
switch(config-pmap-qos)# class type qos cqos1
switch(config-pmap-c-qos)# set qos-group 1
switch(config-pmap-c-qos)# exit
switch(config-pmap-qos)# class type qos cqos6
switch(config-pmap-c-qos)# set qos-group 2
switch(config-pmap-c-qos)# exit
switch(config-pmap-qos)# exit
switch(config)# system qos
switch(config-sys-qos)# service-policy type qos input pqos
switch(config-sys-qos)#
```
This example shows how to verify the untagged-cos configuration on interfaces:

```
switch# show interface untagged-cos
Legend: * - On conversion to L2 interface
=======================
Interface Untagged-CoS
===========================
Eth1/10 3
Eth1/11 4
switch#
```
This example shows how to display the QoS running configuration:

switch(config)# **show running-config ipqos**

```
!Command: show running-config ipqos!Running configuration last done at: Tue Oct 16 06:59:37
2018
!Time: Tue Oct 16 07:00:15 2018
```

```
version 9.2(2) Bios:version 5.1.0
class-map type qos match-all cqos1
 match cos 1
class-map type qos match-all cqos6
 match cos 6
class-map type queuing cqu1
 match qos-group 1
class-map type queuing cqu6
 match qos-group 2
policy-map type qos pqos
 class cqos1
   set qos-group 1
 class cqos6
   set qos-group 2
policy-map type queuing pqu
 class type queuing cqu1
   bandwidth percent 10
 class type queuing cqu6
   bandwidth percent 20
 class type queuing class-default
   bandwidth percent 70
class-map type network-qos cnq1
 match qos-group 1
class-map type network-qos cnq2
 match qos-group 2
policy-map type network-qos pnqos
 class type network-qos cnq1
   set cos 4
 class type network-qos cnq2
   set cos 5
    congestion-control random-detect ecn
 class type network-qos class-default
   mtu 9216
system qos
  service-policy type qos input pqos
  service-policy type network-qos pnqos
  service-policy type queuing output pqu
interface Ethernet1/1
 untagged cos 4
```

```
interface Ethernet1/3
  untagged cos 5
```

```
switch(config)#
```
This example shows how to display the class map configuration:

```
switch(config)# show class-map
```

```
Type qos class-maps
==================
 class-map type qos match-all cqos1
   match cos 1
  class-map type qos match-all cqos2
   match cos 2
  class-map type qos match-any class-default
   match any
```

```
Type queuing class-maps
      =======================
 class-map type queuing cqu1
   match qos-group 1
 class-map type queuing cqu2
   match qos-group 2
 class-map type queuing class-default
    match qos-group 0
Type network-qos class-maps
 ===============================
 class-map type network-qos cnq1
   match qos-group 1
 class-map type network-qos cnq2
    match qos-group 2
  class-map type network-qos class-default
    match qos-group 0
```
switch(config)#

This example shows how to display the policy map configuration:

```
switch(config)# show policy-map
```

```
Type qos policy-maps
====================
policy-map type qos pqos
 class type qos cqos1
   set qos-group 1
  class type qos cqos2
   set qos-group 2
 class type qos class-default
   set qos-group 0
policy-map type qos default-in-policy
 class type qos class-default
   set qos-group 0
Type queuing policy-maps
========================
policy-map type queuing pqu
 class type queuing cqu1
   bandwidth percent 10
 class type queuing cqu2
   bandwidth percent 20
 class type queuing class-default
   bandwidth percent 70
policy-map type queuing default-out-policy
  class type queuing class-default
   bandwidth percent 100
Type network-qos policy-maps
===================================
```

```
policy-map type network-qos pnqos
   class type network-qos cnq1
    mtu 1500
     set cos 4
   class type network-qos cnq2
     mtu 1500
     set cos 5
     congestion-control random-detect ecn
   class type network-qos class-default
     mtu 9216
 policy-map type network-qos default-nq-policy
   class type network-qos class-default
     mtu 1500
switch(config)#
```
This example shows how to display all active policy maps in the system:

```
switch(config)# show policy-map system
```

```
Type network-qos policy-maps
==================================
policy-map type network-qos pnqos
 class type network-qos cnq1 match qos-group 1
   mtu 1500
   set cos 4
 class type network-qos cnq2 match qos-group 2
   mtu 1500
   set cos 5
   congestion-control random-detect ecn
  class type network-qos class-default match qos-group 0
   mtu 9216
Service-policy (qos) input: pqos
 policy statistics status: disabled
 Class-map (qos): cqos1 (match-all)
   Match: cos 1
   set qos-group 1
 Class-map (qos): cqos2 (match-all)
   Match: cos 2
   set qos-group 2
 Class-map (qos): class-default (match-any)
   Match: any
   set qos-group 0
Service-policy (queuing) output: pqu
 policy statistics status: disabled
 Class-map (queuing): cqu1 (match-any)
   Match: qos-group 1
   bandwidth percent 10
 Class-map (queuing): cqu6 (match-any)
   Match: qos-group 2
   bandwidth percent 20
  Class-map (queuing): class-default (match-any)
```
Match: qos-group 0 bandwidth percent 70

switch(config)#

This example shows how to display the service policy maps configured on the interfaces:

```
switch(config)# show policy-map interface ethernet 1/1
```

```
Global statistics status : disabled
Ethernet1/1
 Service-policy (qos) input: pqos
   policy statistics status: disabled
   Class-map (qos): cqos1 (match-all)
     Match: cos 1
     set qos-group 1
   Class-map (qos): cqos2 (match-all)
     Match: cos 2
     set qos-group 2
   Class-map (qos): class-default (match-any)
     Match: any
     set qos-group 0
  Service-policy (queuing) output: pqu
   policy statistics status: disabled
   Class-map (queuing): cqu1 (match-any)
     Match: qos-group 1
     bandwidth percent 10
   Class-map (queuing): cqu2 (match-any)
     Match: qos-group 2
     bandwidth percent 20
   Class-map (queuing): class-default (match-any)
     Match: qos-group 0
     bandwidth percent 70
```

```
switch(config)#
```
This example shows how to display the queuing information for a specific interface:

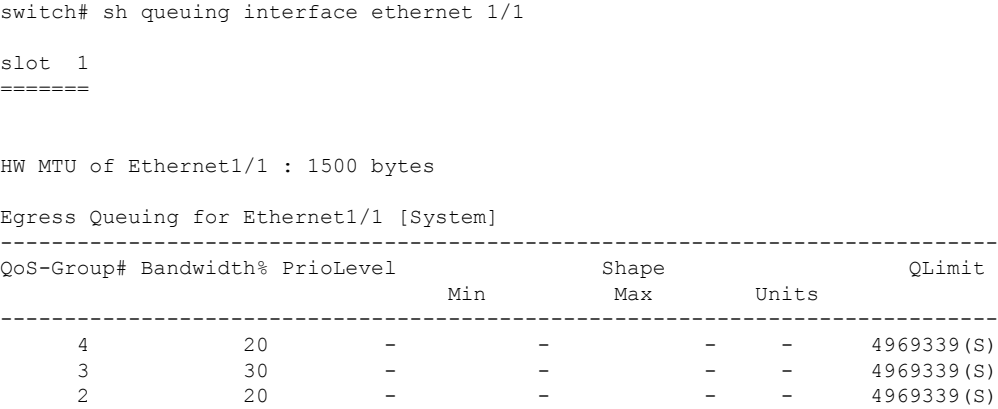

 $\mathbf I$ 

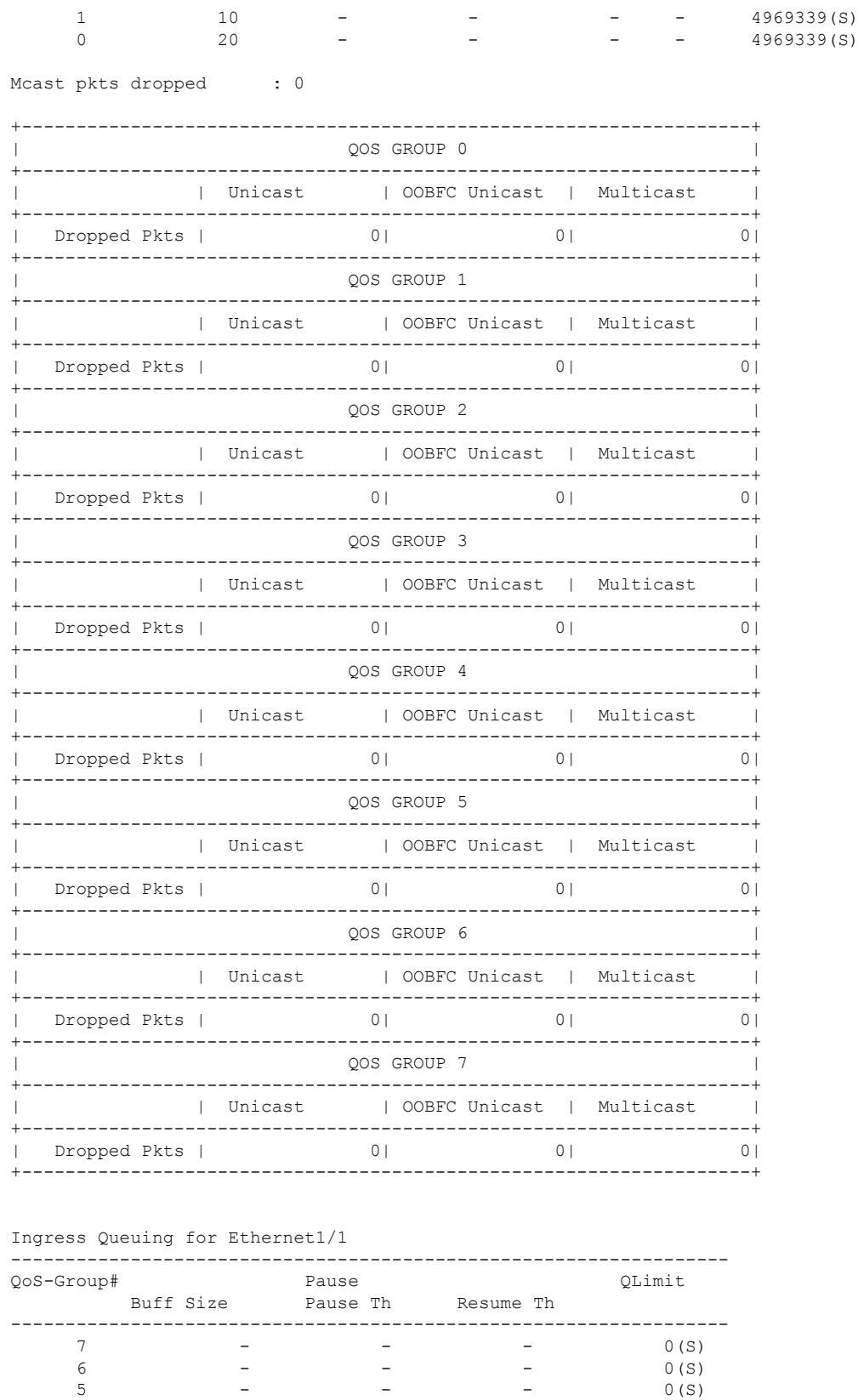

 $\overline{a}$ 

 $\mathbf{l}$ 

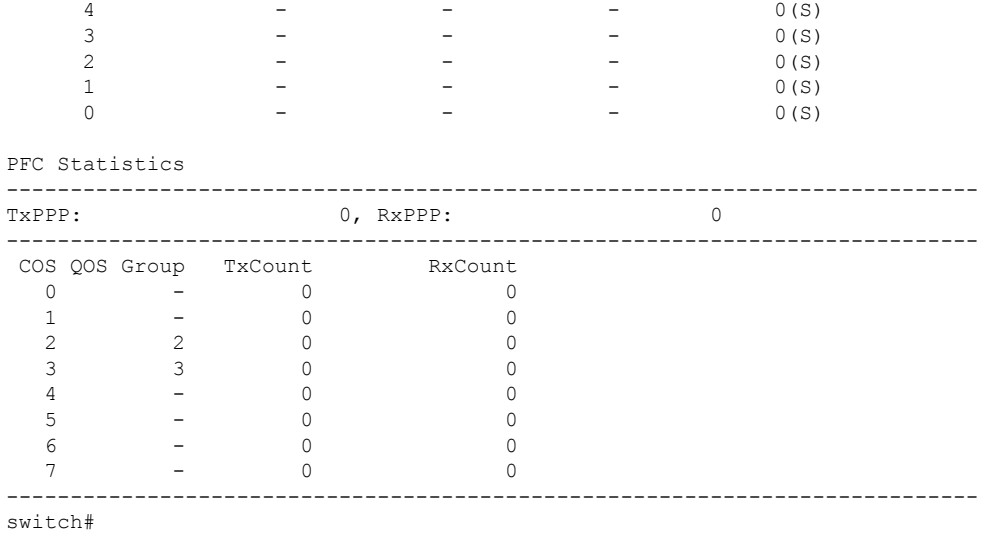

 $\mathbf I$ 

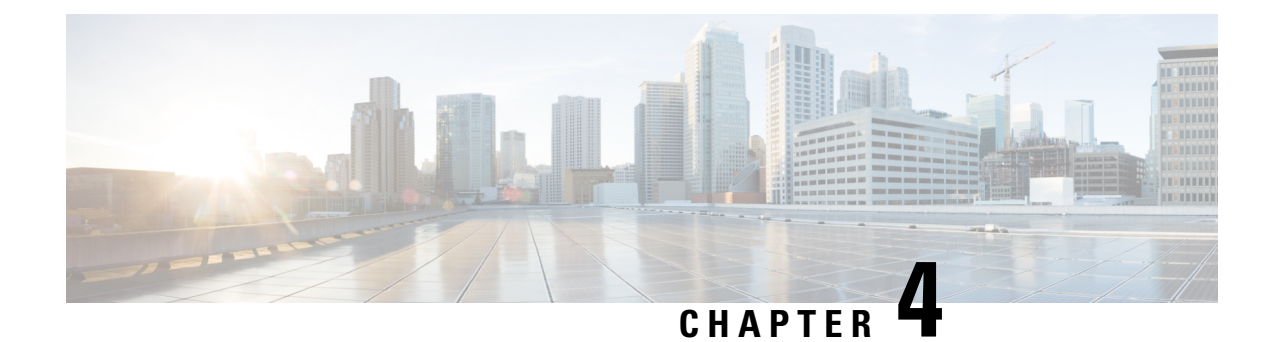

# **Configuring Active Latency Monitoring**

This chapter contains the following sections:

- Active Latency [Monitoring](#page-54-0) Overview, on page 47
- Active Latency Monitoring Guidelines and [Limitations,](#page-54-1) on page 47
- [Configuring](#page-55-0) Active Latency Monitoring, on page 48
- Show Examples for Active Latency [Monitoring,](#page-56-0) on page 49

## <span id="page-54-0"></span>**Active Latency Monitoring Overview**

Active Latency Monitoring provides a real-time view of the latency that is incurred by the packets while traveling through the switch on a per port basis. The latency measurement is FIFO measurement. Functionally, as soon as the packet enters the switch, the ASIC adds a timestamp to it. When it is scheduled to go out of the egress port, the egress port calculates the latency for each packet that is going out of that port based on current time and the ingress timestamp on the packet.

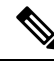

**Note**

Active latency monitoring is currently not available for Cisco Nexus N3548 Series switches. This feature is only supported for Cisco Nexus N3548-X Series switches.

Each egress port maintains the information in the frame count and the latency register, along with the minimum and maximum latency on that port. The software periodically reads the frame count (default 3 seconds) and the total latency to calculate the average latency per port. Based on per port latency information, the software calculates the average switch latency.

### <span id="page-54-1"></span>**Active Latency Monitoring Guidelines and Limitations**

Active Latency Monitoring has the following limitations and guidelines:

- Disabling the latency monitor does not clear the existing latency monitor data.
- Clear the latency monitor data before enabling the latency monitor.
- The latency monitor data is lost when the sampling interval is modified.
- The latency monitor data is not maintained across a switch reload.

## <span id="page-55-0"></span>**Configuring Active Latency Monitoring**

To configure active latency monitoring, complete the following steps:

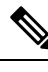

**Note**

- The average or maximum latency threshold is in nanoseconds. The software sampling interval value is between 1 to 30 seconds. The default values for the parameters are:
	- Sampling = 3 seconds
	- Threshold-avg = 1000000 nanoseconds
	- Threshold-max = 2000000 nanoseconds

#### **SUMMARY STEPS**

- **1. clear hardware profile latency monitor**
- **2. [no] hardware profile latency monitor**
- **3.** (Optional) **hardware profile latency monitor threshold-avg <value>**
- **4.** (Optional) **hardware profile latency monitor threshold-max <value>**
- **5.** (Optional) **hardware profile latency monitor sampling <value>**
- **6. exit**
- **7.** (Optional) **show hardware profile latency monitor summary**

#### **DETAILED STEPS**

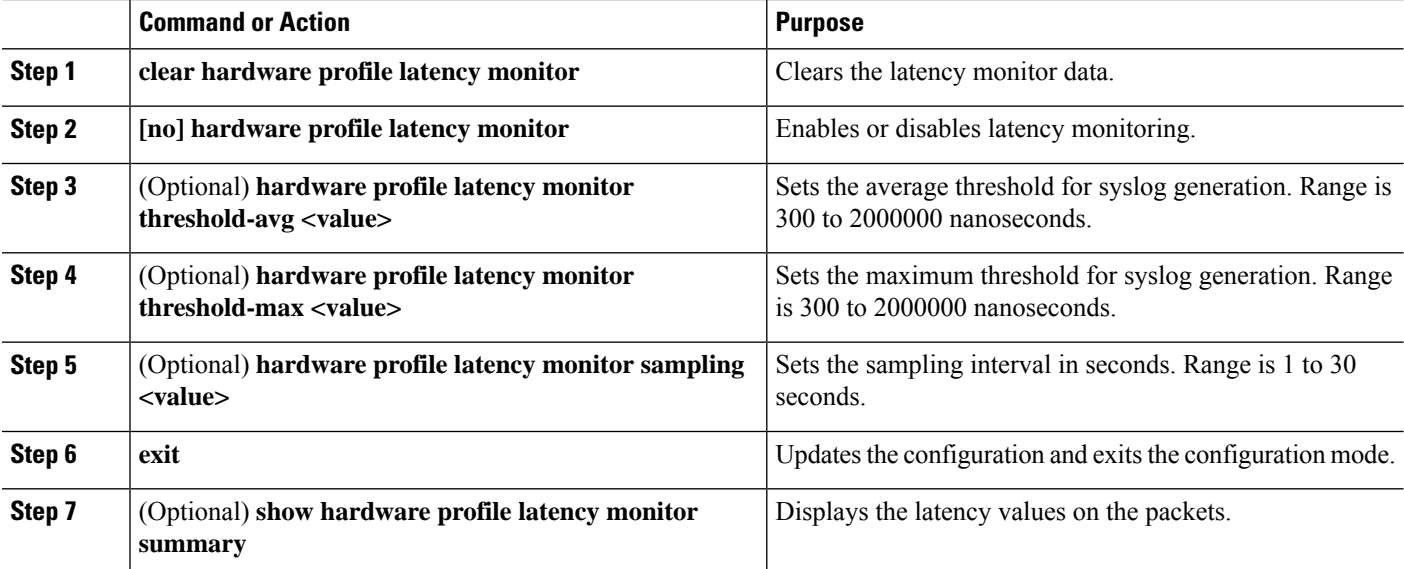

## <span id="page-56-0"></span>**Show Examples for Active Latency Monitoring**

See the following examples that provide a real-time view of the latency incurred by the packets:

switch# **show hardware profile latency monitor summary**

10/13/2015 06:55:58 Device instance 0

Total Switch ============

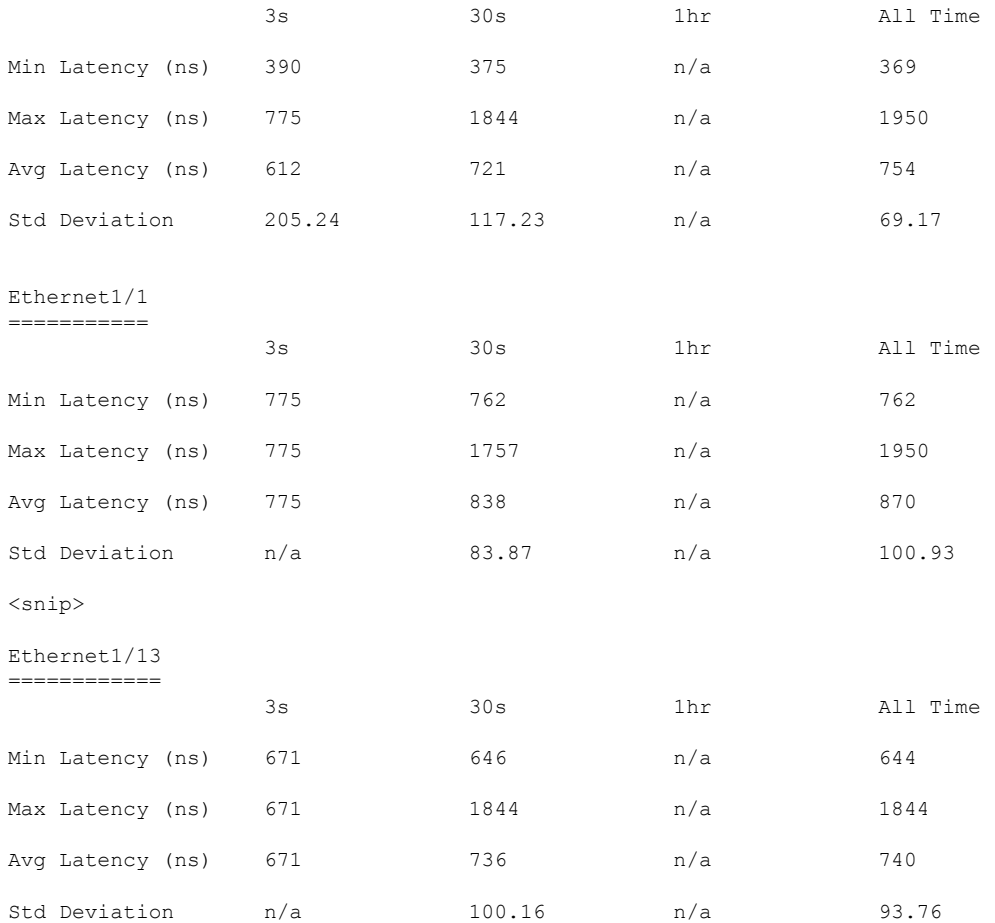

I

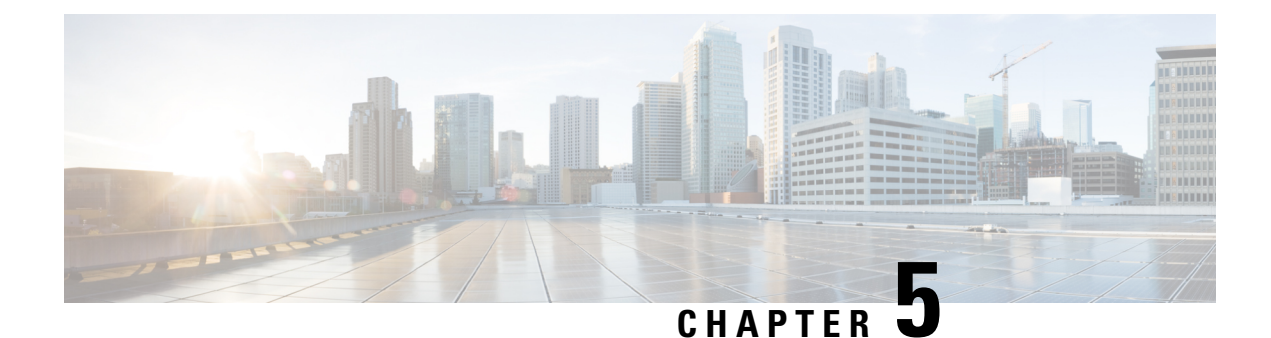

# **Configuring Link Level Flow Control**

This chapter contains the following sections:

- Link Level Flow [Control,](#page-58-0) on page 51
- Guidelines and [Limitations](#page-58-1) for Link Level Flow Control, on page 51
- [Information](#page-59-0) About Link Level Flow Control, on page 52
- How to [Configure](#page-60-0) Link Level Flow Control, on page 53
- [Configuration](#page-63-0) Examples for Link Level Flow Control, on page 56

### <span id="page-58-0"></span>**Link Level Flow Control**

Link-level flow control is a congestion management technique that pauses data transmission until the congestion in the system is resolved. When a receiving device becomes congested, it communicates with the transmitter by sending a PAUSE frame. When the transmitting device receives a Pause frame it stops the transmission of any further data frames for a short period of time. The link-level flow control feature applies to all the traffic on the link. The transmit and receive directions are separately configurable. By default, link-level flow control is disabled for both directions.

## <span id="page-58-1"></span>**Guidelines and Limitations for Link Level Flow Control**

- Ethernet interfaces do not auto-detect the link-level flow control capability. You must configure the capability explicitly.
- When both link-level flow control (LLFC) and priority flow control (PFC) are enabled, LLFC takes precedence.
- Enabling link level flow control requires a part of the buffer to be reserved. This reduces the available shared buffer space.
- Flow control is not supported on 40G ports.
- Data Center Bridging Exchange Protocol (DCBX) is not supported.
- Configuration time quanta of the pause frames is not supported.
- Setting of pause threshold values is restricted.
- Configuring Link Level Flow Control on the interfaces will flap the interfaces which results in a momentary traffic loss.
- When a no-drop QoS group is configured, you must ensure that packets received on ports that do not have flow control send-on configured are not classified to a no-drop QoS group.
- Only a no-drop QoS group is capable of generating link level pause frames.
- It is recommended to use default buffer sizes for no-drop classes because if the buffer size is specified through CLI, it will allocate the same buffer size for all ports irrespective of the link speed, and MTU size.
- It is recommended to change the LLFC configuration when there is no traffic, otherwise packets already in the MMU of the system may not get the expected treatment.
- When configuring a no-drop class for QoS you must use QoS-Group 1 and map the QoS Group 1 to the no-drop class.
- For LLFC configuration, the pause frames will be counted as input errors and input discards.

### <span id="page-59-0"></span>**Information About Link Level Flow Control**

### **Link Level Flow Control on Interfaces**

When link level flow control is configured the system changes the interface state to Down if the specified interface is in UP state and then applies the flow control configuration. After the configuration is successfully applied to the interface, the system restores the interface to the UP state.

### **Link Level Flow Control on Ports**

During a port shutdown event, the flow-control settings on an interface are retained, however no traffic is received or transmitted on the link. During a port startup event the flow-control settings are reinstated on to the hardware.

### **Mismatched Link Level Flow Control Configurations**

The transmit and receive directions can be configured separately, and each device on the network can have a different Link Level Flow Control (LLFC) configuration. The following table describes how devices with mis-matched configurations interact.

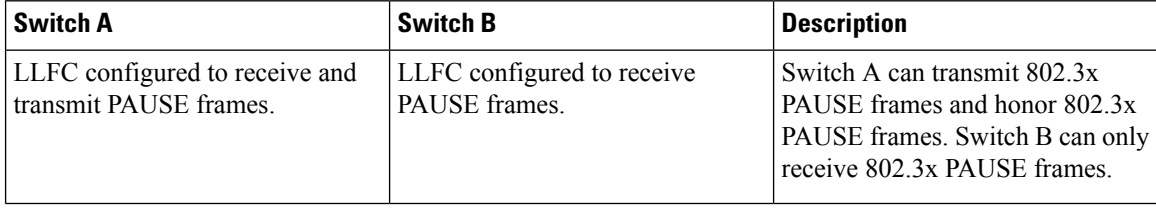

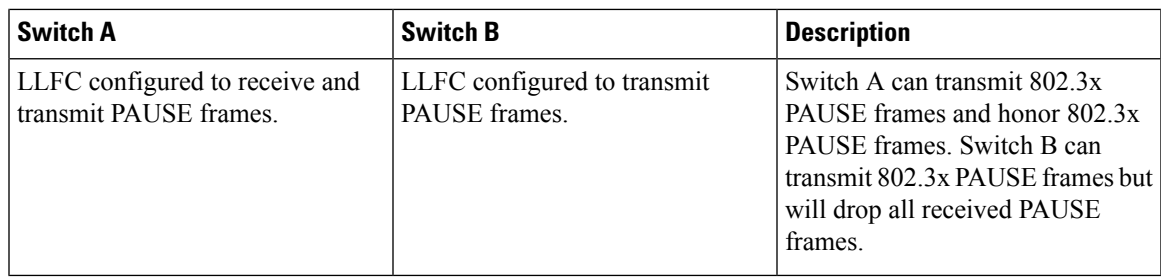

## <span id="page-60-0"></span>**How to Configure Link Level Flow Control**

### **Configuring Link Level Flow Control Receive**

### **SUMMARY STEPS**

- **1. enable**
- **2. configure terminal**
- **3. interface ethernet 1/1**
- **4. flowcontrol receive on**
- **5. exit**

### **DETAILED STEPS**

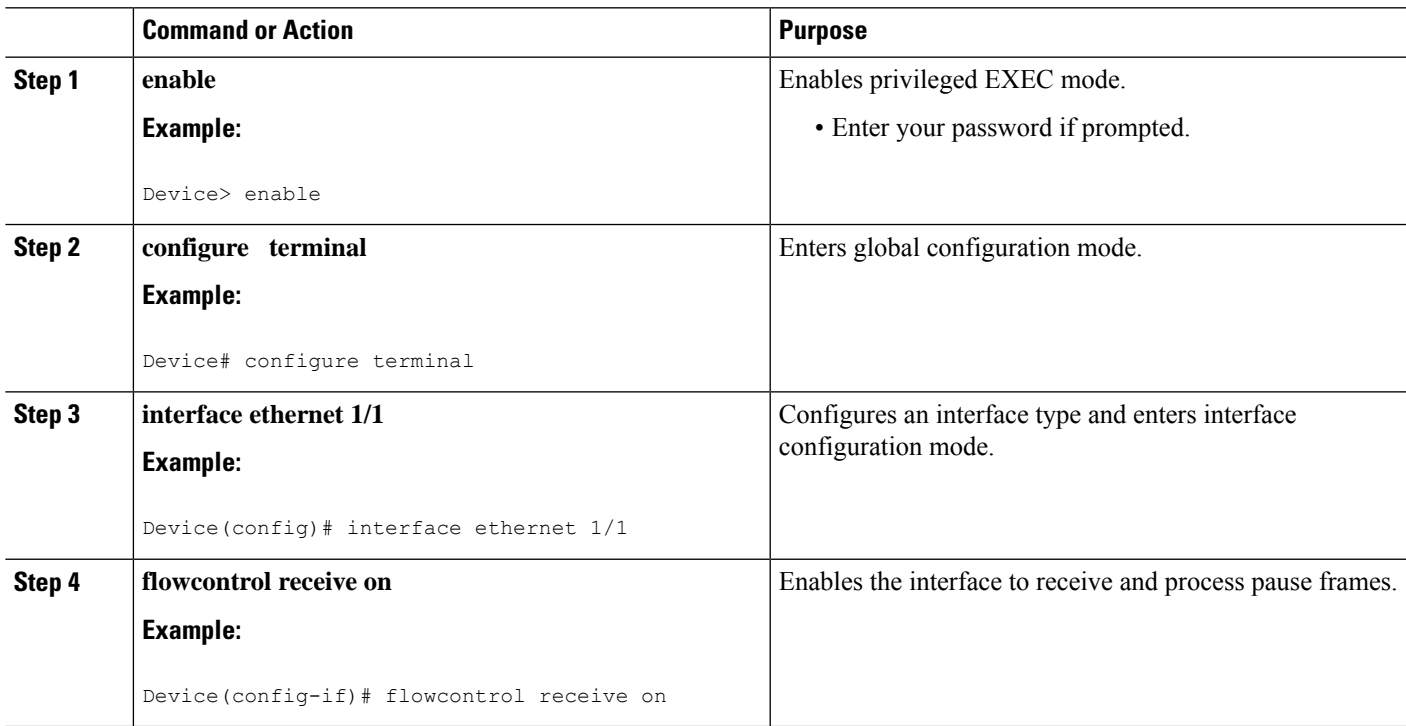

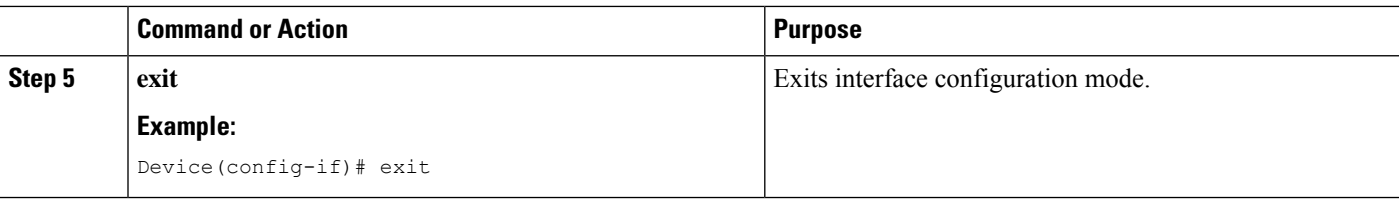

### **Configuring Link Level Flow Control Transmit**

To configure link-level flow control transmit on an interface, you enable flow control on the interface, configure a network-qos type QoS policy to enable a no-drop QoS group, and apply a qos type QoS policy to classify the traffic that requires no-drop behavior to the no-drop class.

You must ensure that bandwidth is allocated for the No-Drop QoS class using a queuing policy when you define a no-drop class. For more information, see the "Configuring Type Queuing Policies" section.

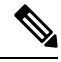

### **Note**

When a no-drop QoS Group is configured you must ensure that packets received on ports that do not have flow-control send-on configured, are not classified to a no-drop QoS group. This is required as any ingress port that does not have flow-control send-on configured, can not generate a link level pause frame and there is no way to request the transmitting device to stop the transmission. Therefore, if flow-control send-on is not configured on all the interfaces you should not use a system policy to classify the packets to the no-drop QoS group. Instead, you should apply an interface QoS policy to the interfaces that having flow-control send-on enabled.

#### **SUMMARY STEPS**

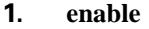

- **2. configure terminal**
- **3. interface ethernet 1/1**
- **4. flowcontrol send on**
- **5. exit**
- **6. class-map type** *network-qos class-name*
- **7. match qos-group** *group-number*
- **8. policy-map type** *network-qos policy-map-name*
- **9. class type** *network-qos class-name*
- **10. pause no-drop**
- **11. system qos**
- **12. service-policy type network-qos** *policy-name*
- **13. exit**
- **14. show running ipqos**

#### **DETAILED STEPS**

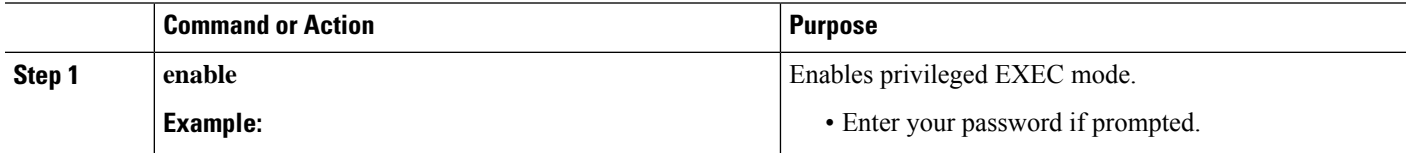

 $\mathbf{l}$ 

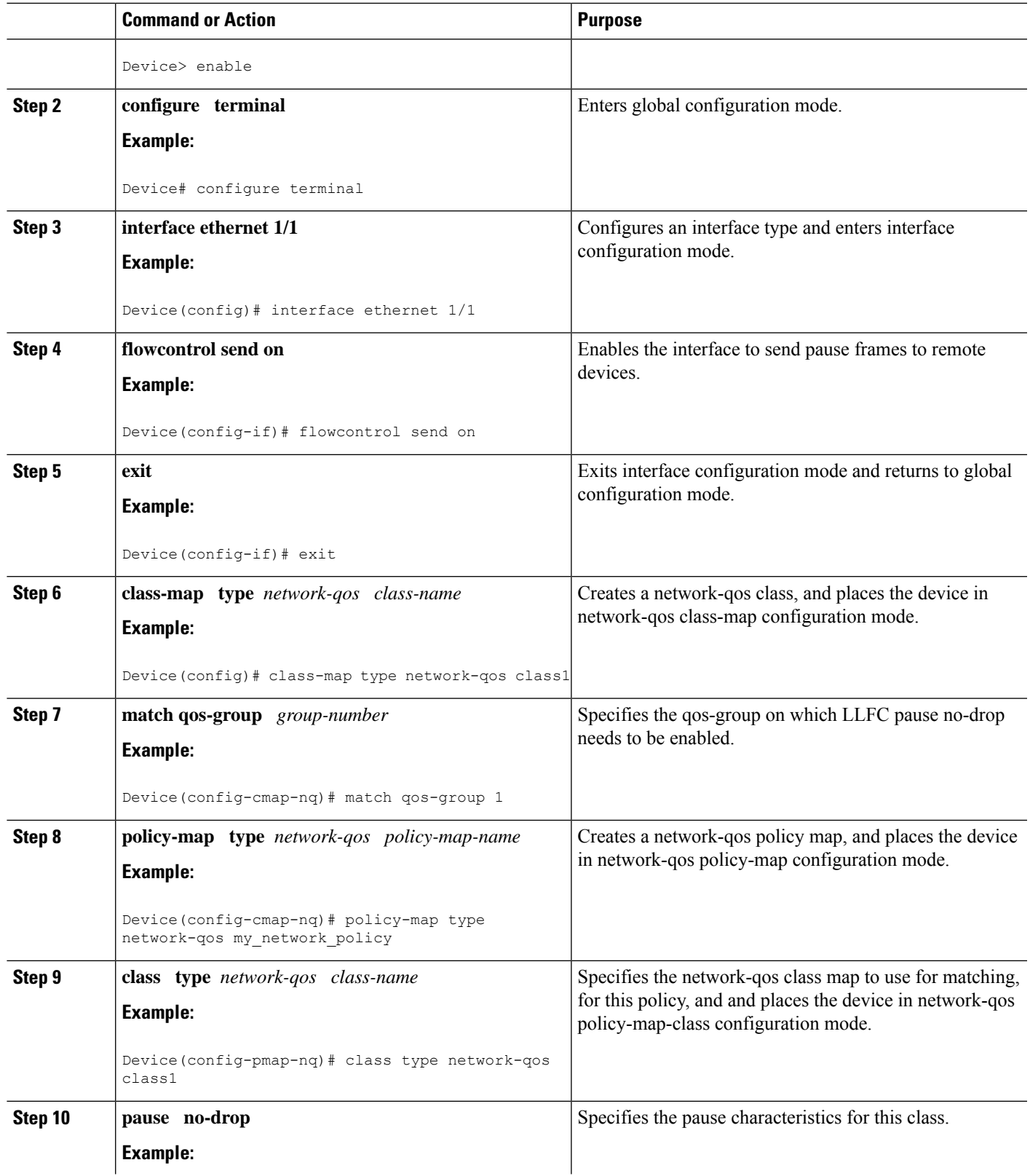

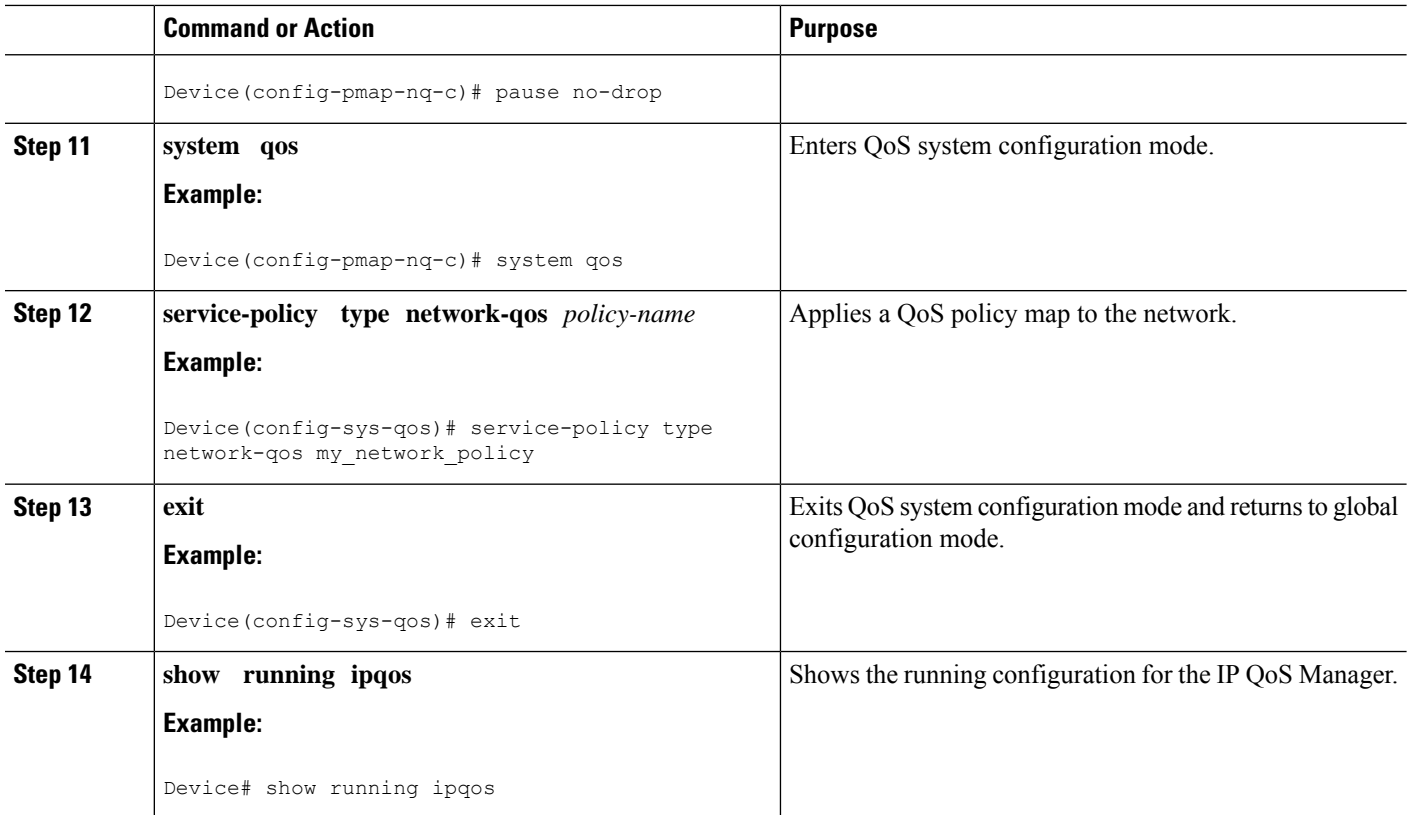

## <span id="page-63-0"></span>**Configuration Examples for Link Level Flow Control**

### **Example: Configuring Link Level Flow Control Receive**

### **Configuring Link Level Flow Control Receive**

The following example shows how to configure Link Level Flow Control receive on the device:

```
Device# configure terminal
Device(config)# interface ethernet 1/1
Device(config-if)# flowcontrol receive on
Device(config-if)# exit
```
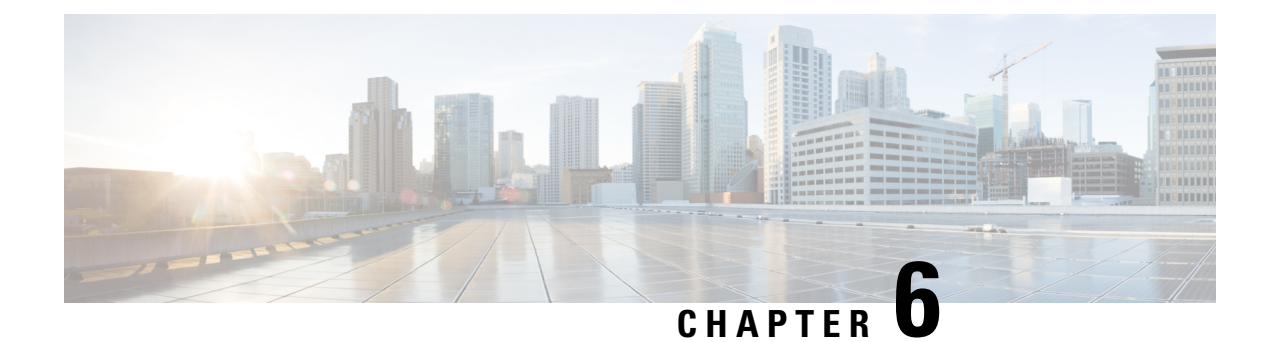

## **Configuring Priority Flow Control**

- About Priority Flow [Control,](#page-64-0) on page 57
- [Prerequisites](#page-65-0) for Priority Flow Control, on page 58
- Guidelines and [Limitations](#page-65-1) for Priority Flow Control, on page 58
- Default Settings for Priority Flow [Control,](#page-67-0) on page 60
- [Configuring](#page-67-1) Priority Flow Control, on page 60
- [Enabling](#page-68-0) Priority Flow Control on a Traffic Class, on page 61
- [Configuring](#page-70-0) Pause Buffer Thresholds, on page 63
- [Configuring](#page-71-0) Queue Limits, on page 64
- Verifying the Priority Flow Control [Configuration,](#page-72-0) on page 65
- [Configuration](#page-72-1) Examples for Priority Flow Control, on page 65

## <span id="page-64-0"></span>**About Priority Flow Control**

Priority flow control (PFC; IEEE 802.1Qbb), which is also referred to as Class-based Flow Control (CBFC) or Per Priority Pause (PPP), is a mechanism that prevents frame loss that is due to congestion. PFC is similar to 802.3x Flow Control (pause frames) or link-level flow control (LFC). However, PFC functions on a per class-of-service (CoS) basis.

When a buffer threshold is exceeded due to congestion, LFC sends a pause frame to its peer to pause all data transmission on the link for a specified period of time. When the congestion is mitigated (traffic comes under the configured threshold), a resume frame is generated to restart data transmission on the link.

In contrast, during congestion, PFC sends a pause frame that indicates which CoS value needs to be paused. A PFC pause frame contains a 2-octet timer value for each CoS that indicates the length of time that the traffic needs to be paused. The unit of time for the timer is specified in pause quanta. A quanta is the time that is required for transmitting 512 bits at the speed of the port. The range is from 0 to 65535. A pause frame with a pause quanta of 0 indicates a resume frame to restart the paused traffic.

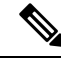

Only certain classes of service of traffic can be flow controlled while other classes are allowed to operate normally. **Note**

PFC asks the peer to stop sending frames of a particular CoS value by sending a pause frame to a well-known multicast address. This pause frame is a one-hop frame that is not forwarded when received by the peer. When the congestion is mitigated, PFC can request the peer to restart transmitting frames.

### <span id="page-65-0"></span>**Prerequisites for Priority Flow Control**

PFC has the following prerequisites:

- You must be familiar with using modular QoS CLI.
- You are logged on to the device.

## <span id="page-65-1"></span>**Guidelines and Limitations for Priority Flow Control**

PFC on the Nexus 3500 platform has the following configuration guidelines and limitations:

- PFC is supported only on the network-qos class matching qos-group 2 and qos-group 3. Configuring it on other qos-group matching classes results in an error.
- When configuring PFC in the network-qos policy, use the **pause pfc-cos** variant of the pause command.
- The **pause no-drop** variant of the pause command is used exclusively for configuring LLFC.
- We recommend not configuring LLFC and PFC together on the same switch. Choose only one of the following configurations for flow control:

**PFC** Configuration: only pause pfc-cos variant in network-qos config and enabling priority-flow-control on the port.

**LLFC** Configuration: only pause no-drop variant in network-qos policy and flow control send/receive on the port.

• For PFC to function correctly, the participating entities in a PFC enabled network should honor PFC frames, as per standard. When a peer honors PFC frames, PFC frames are generated only for the queue that is congested.

However, when a peer does not honor PFC frames, there is no provision to immediately drop the packets that have exceeded the buffer threshold. As a result, the entire no-drop buffer becomes exhausted and PFC frames are sent to other non-congested/no-traffic no-drop queues.

- PFC frames are generated for congested traffic that hit the multicast queue.
- The pause buffer threshold is configured in the network-qos policy.
- Adding pause buffer size threshold configuration is optional for cable lengths that are less than 100 meters and it need not be configured.
- For cable lengths that are greater than 100m, the pause buffer size threshold configuration is mandatory and it is required as part of the network QoS policy configuration.
- If PFC is enabled on a port or a port channel, it does not cause a port flap.
- PFC configuration enables PFC in both the send (Tx) and receive (Rx) direction.
- Configuration time quanta of the pause frames is not supported.
- The configuration does not support pausing selected streams that are mapped to a particular traffic-class queue. All flows that are mapped to the class are treated as no-drop. It blocks out scheduling for the

entire queue, which pauses traffic for all the streams in the queue. To achieve lossless service for a no-drop class, Cisco recommends that you have only the no-drop class traffic on the queue.

- When a no-drop class is classified based on 802.1p CoS x and assigned a internal priority value (qos-group) of y, Cisco recommends that you use the internal priority value x to classify traffic on 802.1p CoS only, and not on any other field. The packet priority assigned is x if the classification is not based on CoS, which results in packets of internal priority x and y to map to the same priority x.
- The PFC feature supports up to two no-drop classes of any maximum transmission unit (MTU) size. However, there is a limit on the number of PFC-enabled interfaces based on the following factors:
	- MTU size of the no-drop class
	- Buffer-size of the pause threshold
	- Number of 10G and 40G ports
	- When configuring the pause threshold, with the default MTU and 10G ports, the maximum number of interfaces that can be enabled with PFC is approximately 20 interfaces.
- You can define the upper limit of any MTU in the system using the systemjumbomtu command. The MTU range is from 1500 to 9216 bytes, and the default is 9216 bytes.
- The interface QoS policy takes precedence over the system policy. PFC priority derivation also happens in the same order.
- Ensure that you apply the same interface-level QoS policy on all PFC-enabled interfaces for both ingress and egress.

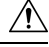

```
Caution
```
Irrespective of the PFC configuration, Cisco recommends that you stop traffic before applying or removing a queuing policy that has strict priority levels at the interface level or the system level.

- To achieve end-to-end lossless service over the network, Cisco recommends that you enable PFC on each interface through which the no-drop class traffic flows (Tx/Rx).
- Cisco recommends that you change the PFC configuration when there is no traffic. Otherwise, packets already in the Memory Management Unit (MMU) of the system might not get the expected treatment.
- Cisco recommends that you use default buffer sizes for no-drop classes or configure different network QoS policies suitable to 10G and 40G interfaces and the no-drop class MTU size. If the buffer size is specified through the CLI, it allocates the same buffer size for all ports irrespective of the link speed and MTU size. Applying the same pause buffer-size on 10G and 40G interfaces is not supported.
- Do not enable WRED on a no-drop class because it results in egress queue drops.
- For VLAN-tagged packets, priority is assigned based on the 802.1p field in the VLAN tag and takes precedence over the assigned internal priority (qos-group). DSCP or IP access-list classification cannot be performed on VLAN-tagged frames.
- For non VLAN-tagged frames, priority is assigned based on the **setqos-group**action given by the ingress QoSpolicy. Classification is based on a QoSpolicy-allowed match condition such as precedence, DSCP, or access-list. You must ensure that the **pfc-cos** value provided in the network-qos policy for this class is the same as the **qos-group** value in this case.

## <span id="page-67-0"></span>**Default Settings for Priority Flow Control**

#### **Table 6: Default PFC Setting**

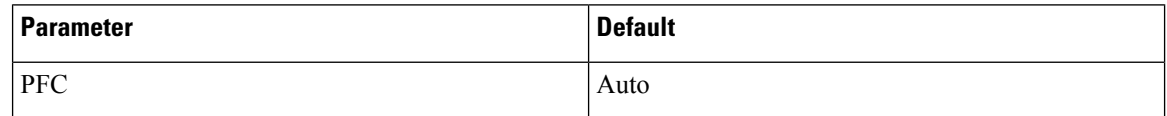

## <span id="page-67-1"></span>**Configuring Priority Flow Control**

You can configure PFC on a per-port basis to enable the no-drop behavior for the CoS as defined by the active network QoS policy. PFC can be configured in one of these modes:

- on—Enables PFC on the local port regardless of the capability of the peers.
- off—Disables PFC on the local port.

### **SUMMARY STEPS**

- **1. configure terminal**
- **2. interface** *type slot/port*
- **3. priority-flow-control mode** [ | **off** |**on**]
- **4. show interface priority-flow-control**

#### **DETAILED STEPS**

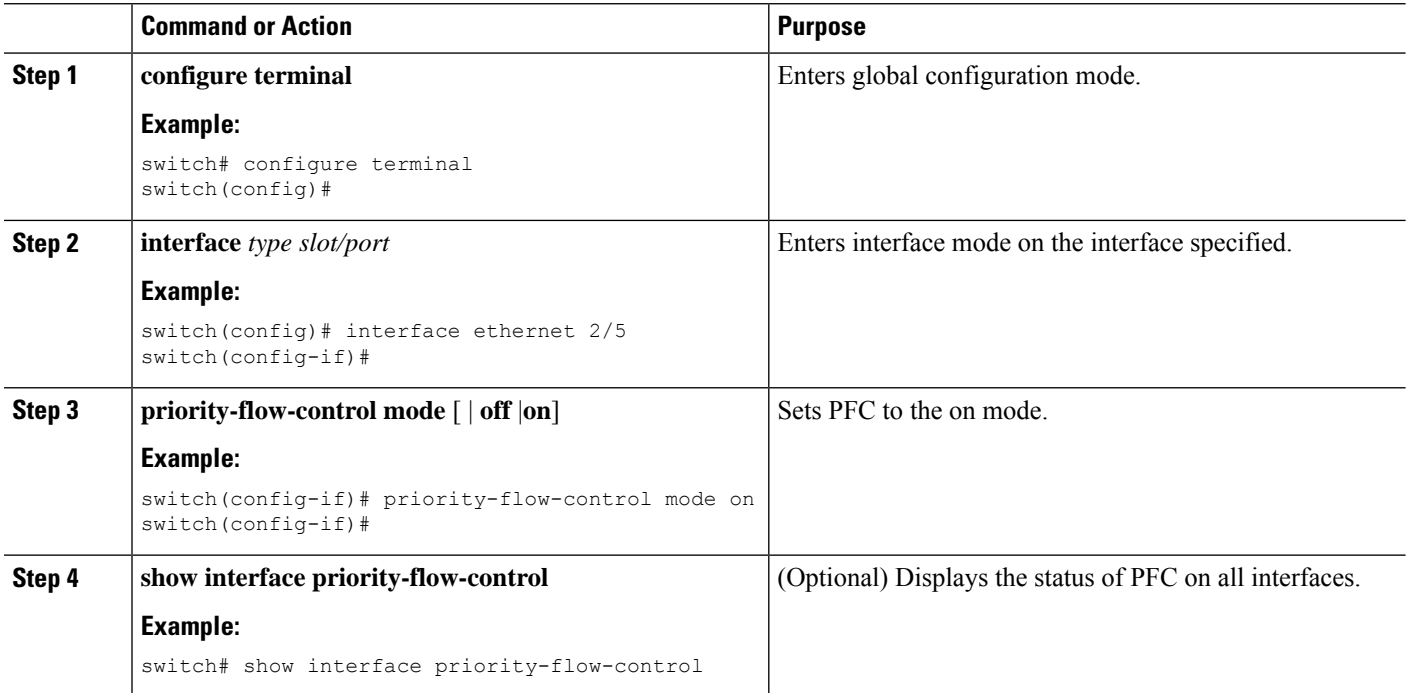

## <span id="page-68-0"></span>**Enabling Priority Flow Control on a Traffic Class**

You can enable PFC on a particular traffic class.

### **SUMMARY STEPS**

- **1. configure terminal**
- **2. class-map type qos** *class-name*
- **3. match cos** *cos-value*
- **4. exit**
- **5. policy-map type qos** *policy-name*
- **6. class type qos** *class-name*
- **7. set qos-group** *qos-group-value*
- **8. exit**
- **9. exit**
- **10. class-map type network-qos match-any** *class-name*
- **11. match qos-group** *qos-group-value*
- **12. exit**
- **13. policy-map type network-qos** *policy-name*
- **14. class type network-qos** *class-name*
- **15. pause pfc cos-value**
- **16. exit**
- **17. exit**
- **18. system qos**
- **19. service-policy type network-qos** *policy-name*

#### **DETAILED STEPS**

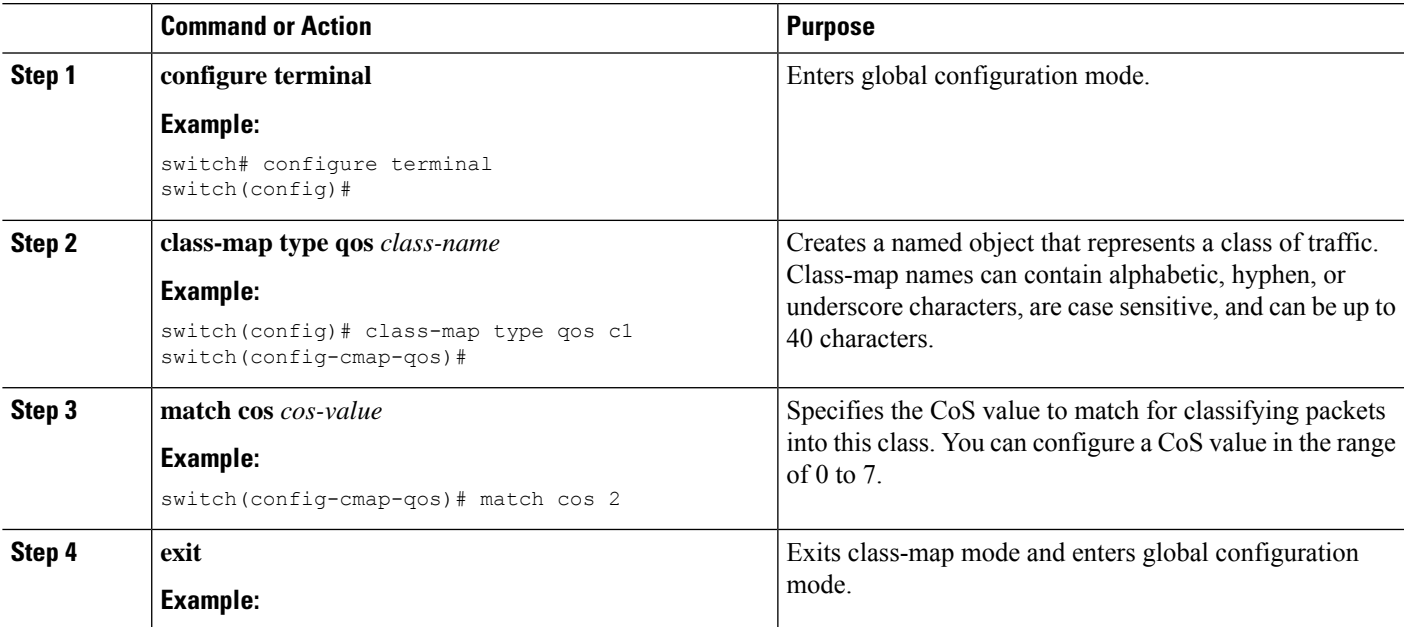

I

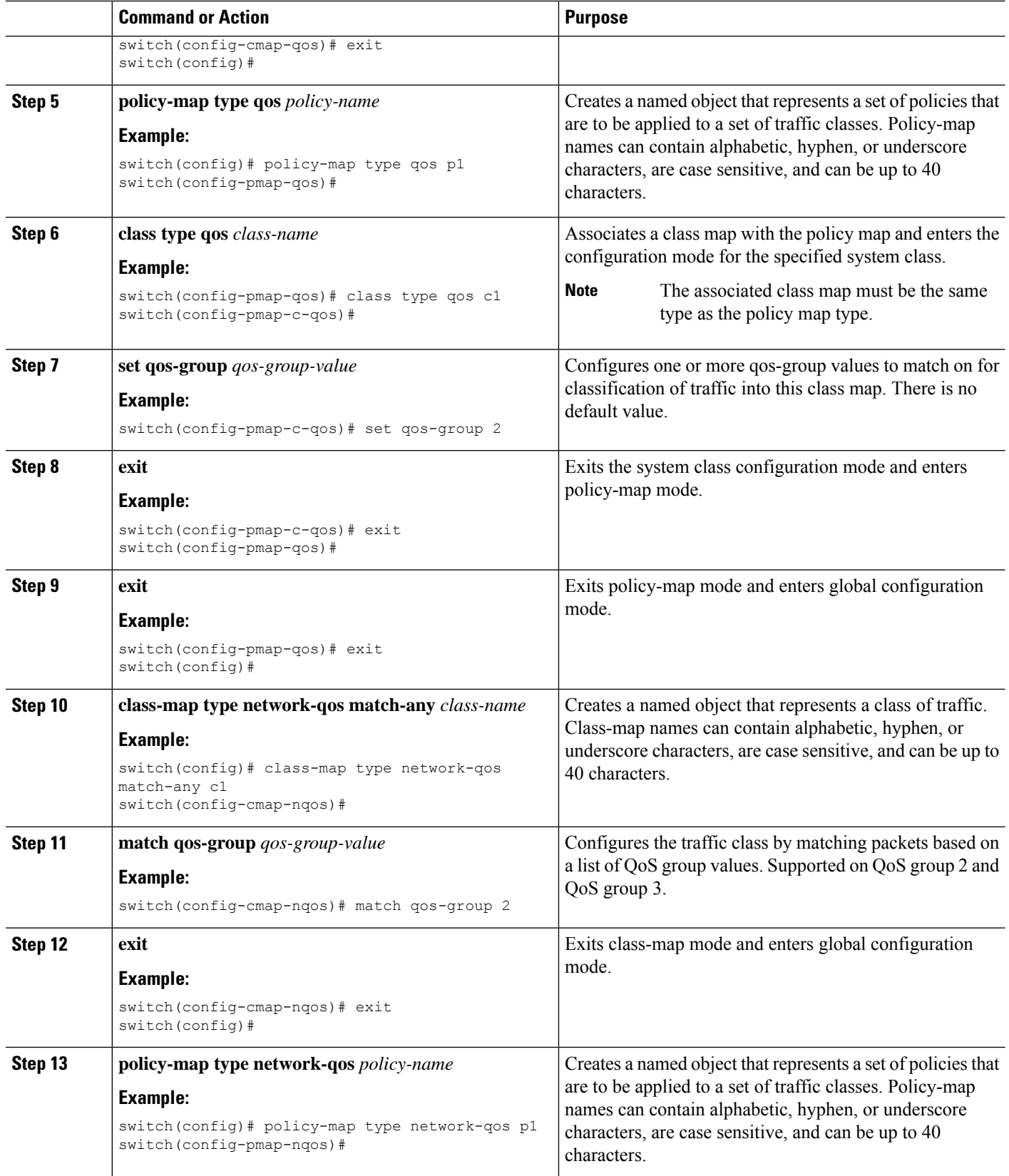

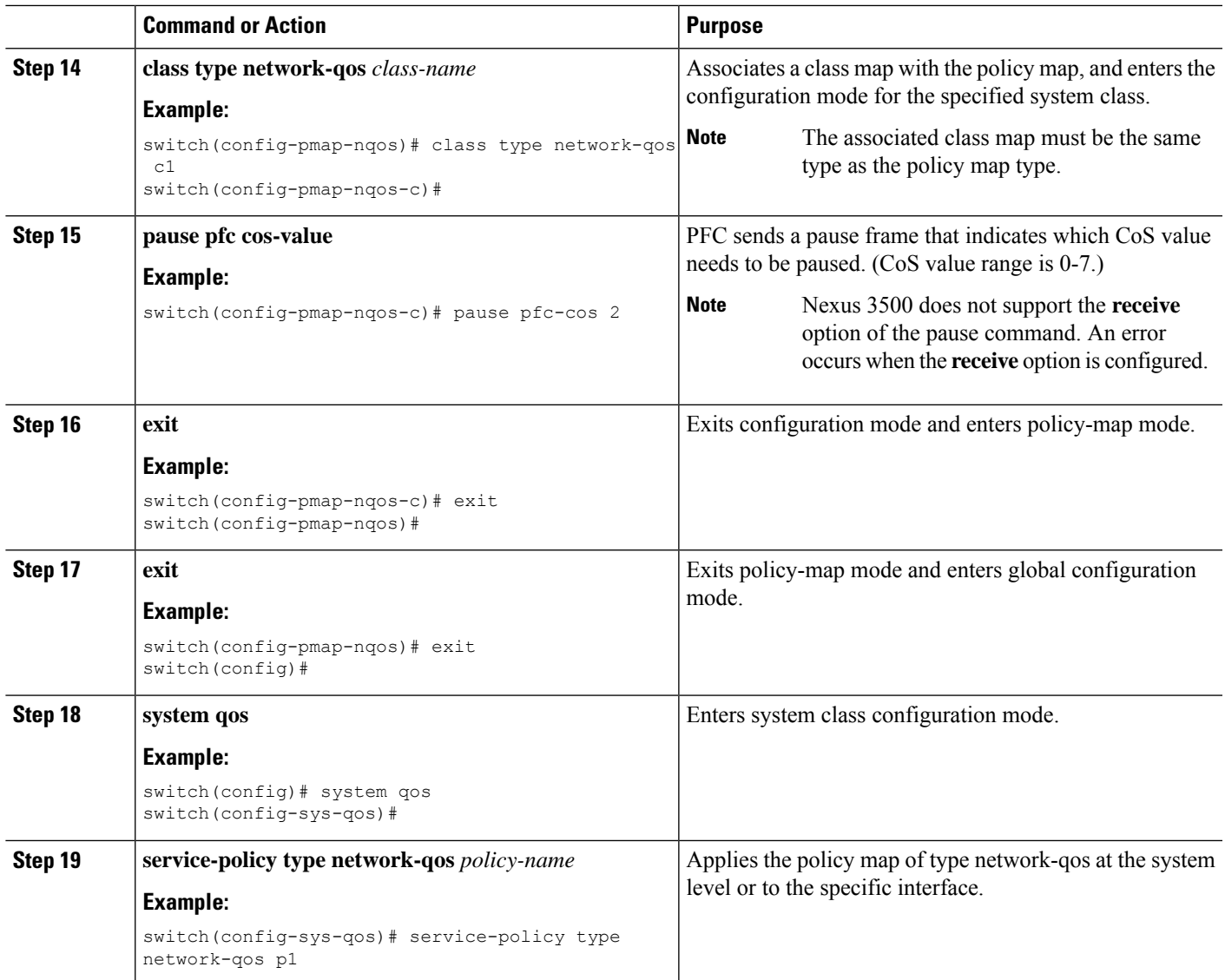

## <span id="page-70-0"></span>**Configuring Pause Buffer Thresholds**

Pause buffer thresholds are configured in the network-qos policy. It is shared by all the ports in the system.

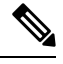

**Note** Configuring pause thresholds in the ingress queuing policy is not supported for the Nexus 3500.

#### **SUMMARY STEPS**

- **1. configure terminal**
- **2. policy-map type queuing** *policy-map-name*
- **3. class-map type network-qos** *class-map-name*
- **4. pausebuffer-size** *buffer-size***pause threshold***xoff-size* **resume threshold***xon-size***pfc-cos** *pfc-cos-value*
- **5. no pause buffer-size** *buffer-size* **pause threshold** *xoff-size* **resume-threshold** *xon-size* **pfc-cos** *pfc-cos-value*

### **DETAILED STEPS**

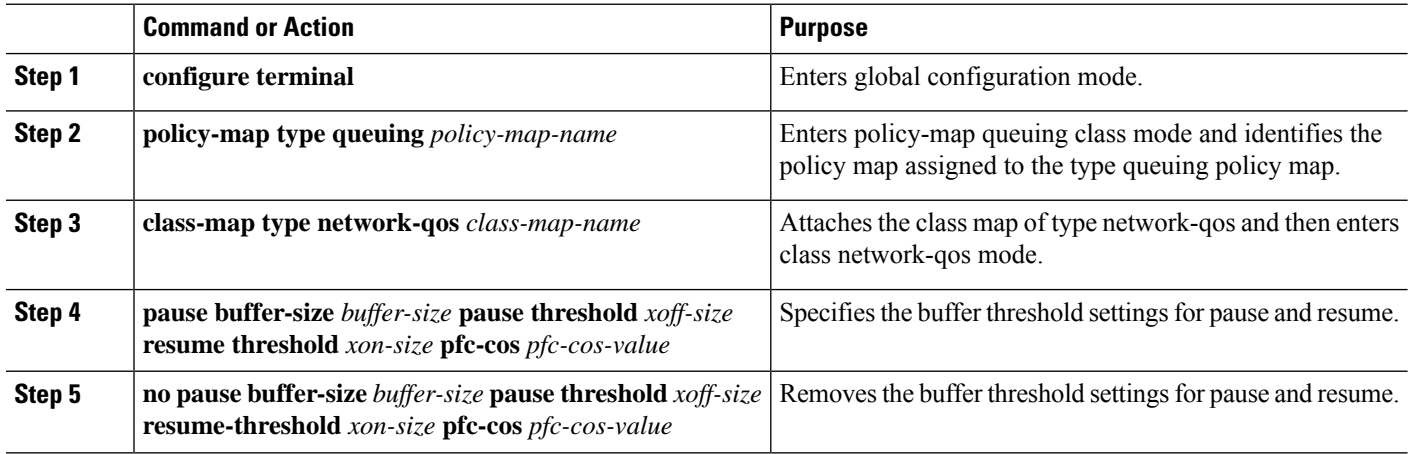

#### **Example**

Example:

```
switch(config-cmap-nqos)# class type network-qos nc2
switch(config-cmap-nqos)# match qos-group 2
switch(config-cmap-nqos)#
switch(config-cmap-nqos)# policy-map type network-qos n1
switch(config-pmap-nqos)# class type network-qos nc2
switch(config-pmap-nqos-c)# pause buffer-size 30000 pause-threshold 29000 resume-threshold
12480 pfc-cos 2
```
## <span id="page-71-0"></span>**Configuring Queue Limits**

The queue-limit is configured with the network-qos policy.

$$
\phi
$$

A queue-limit is configurable under a no-drop (PFC) enabled network-qos class. However, a queue-limit is not effective on such classes. **Note**

### **SUMMARY STEPS**

- **1. configure terminal**
- **2. policy-map type network-qos** *policy-map-name*
- **3. class-map type network-qos** *class-map-name*
- **4. queue-limit** *queue-size* **bytes**
## **DETAILED STEPS**

Ш

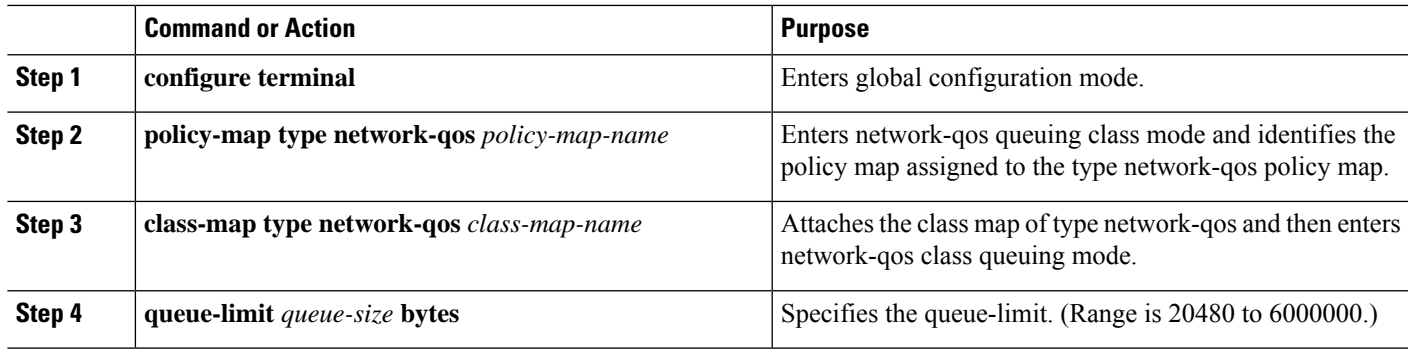

## **Verifying the Priority Flow Control Configuration**

To display the PFC configuration, perform the following task:

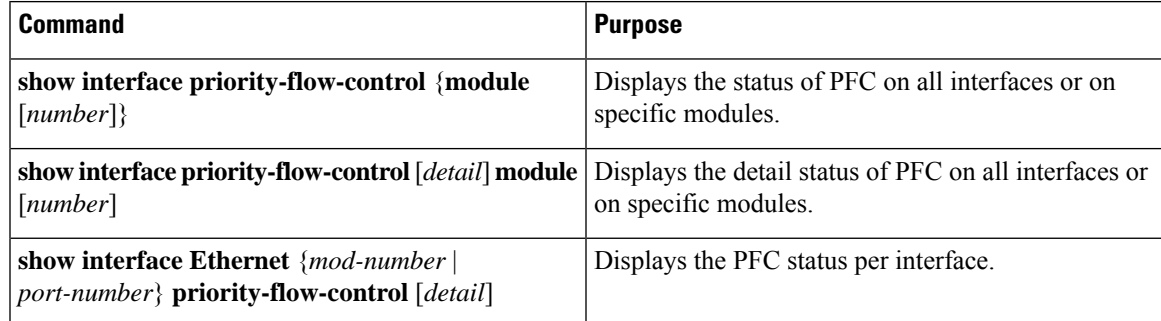

## **Configuration Examples for Priority Flow Control**

The following example shows how to configure PFC:

```
configure terminal
interface ethernet 1/1
priority-flow-control mode on
```
The following example shows how to enable PFC on a traffic class:

```
switch(config)# class-map type qos c2
switch(config-cmap-qos)# match cos 2
switch(config-cmap-qos)# exitswitch(config)# policy-map type qos p1
switch(config-pmap-qos)# class type qos c2
switch(config-pmap-c-qos)# set qos-group 2
switch(config-pmap-c-qos)# exit
switch(config-pmap-qos)# exit
switch(config)# class-map type queuing cq2
switch(config-cmap-que)# match qos-group 2
switch(config-cmap-que)# exit
```

```
switch(config)# policy-map type queuing pq1
switch(config-pmap-que)# class type queuing cq2
switch(config-pmap-c-que)# bandwidth percent 20
switch(config-pmap-c-que)# exit
switch(config-pmap-que)# exit
switch(config)# class-map type network-qos cn1
switch(config)# class-map type network-qos n2
switch(config-cmap-nqos)# match qos-group 2
switch(config-cmap-nqos)# exit
switch(config)# policy-map type network-qos pn1
switch(config-pmap-nqos)# class type network-qos n2
switch(config-pmap-nqos-c)# pause pfc-cos 2
switch(config-pmap-nqos-c)# exit
switch(config-pmap-nqos)# exit
switch(config)# system qos
switch(config-sys-qos)# service-policy type network-qos pn1
switch(config-sys-qos)# service-policy type qos input p1
switch(config-sys-qos)# service-policy type queuing output pq1
```
P

When there is an issue with priority-flow-control functionality, collect the output from the following commands for troubleshooting: **Note**

- **show tech-support module 1**
	- Displays internal QoS hardware buffer/configuration information.
- **show tech-support aclqos**
	- Displays PFC configuration/status commands.
- **show tech-support**
	- Displays **show running config** output along with other QoS internal commands.